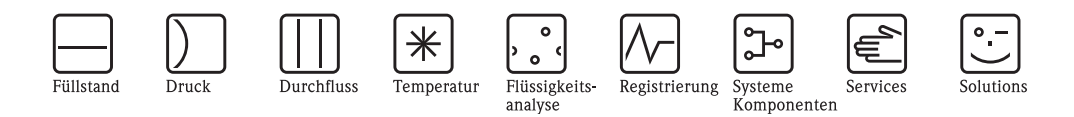

# Beschreibung Gerätefunktionen Proline Promass 80

# Coriolis-Massedurchfluss-Messsystem

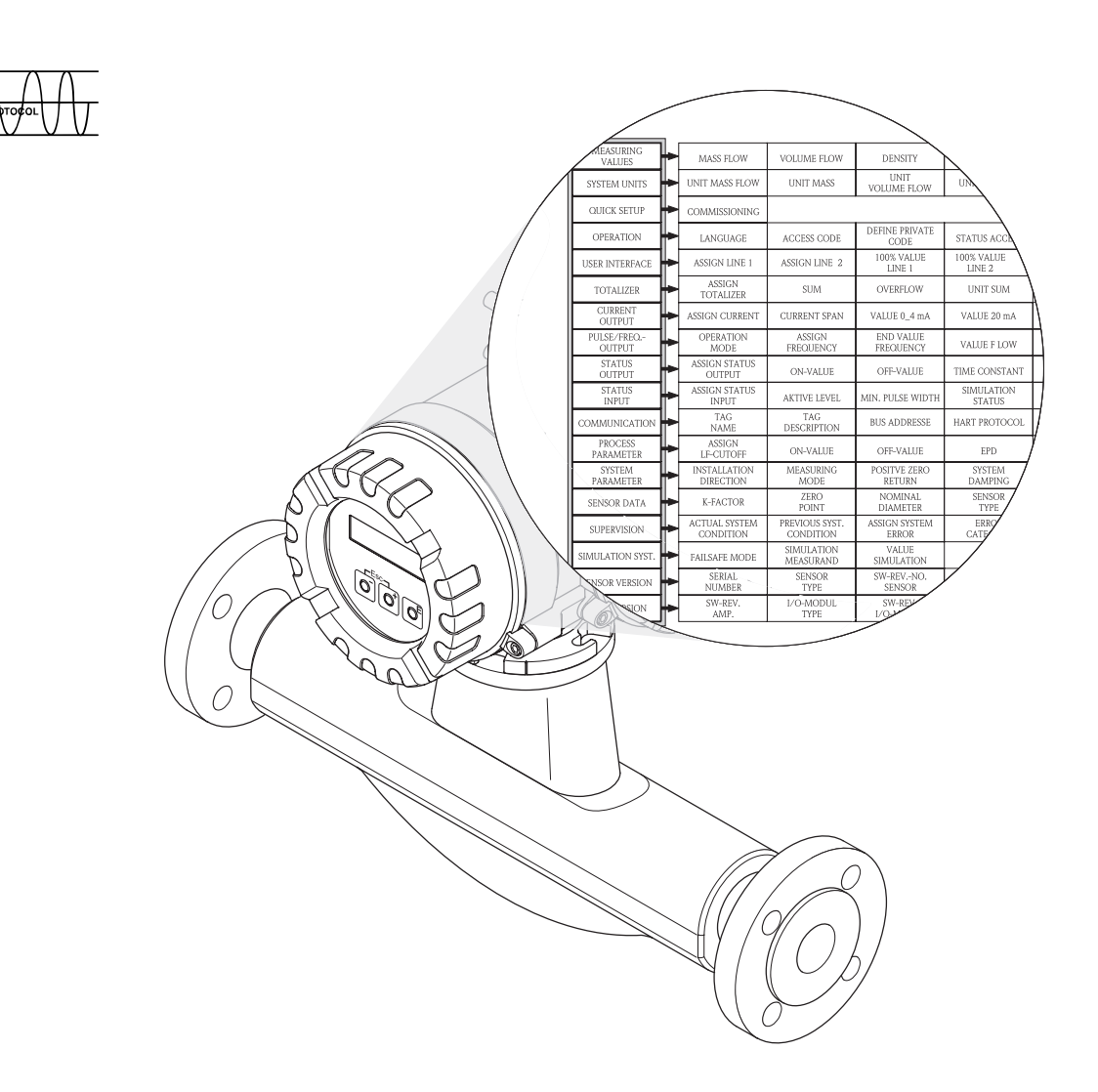

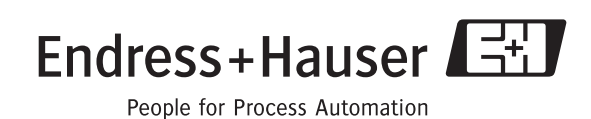

BA058D/06/de/09.08 71085236 gültig ab Version: V 3.00.XX (Gerätesoftware)

**HART** 

### **Inhaltsverzeichnis**

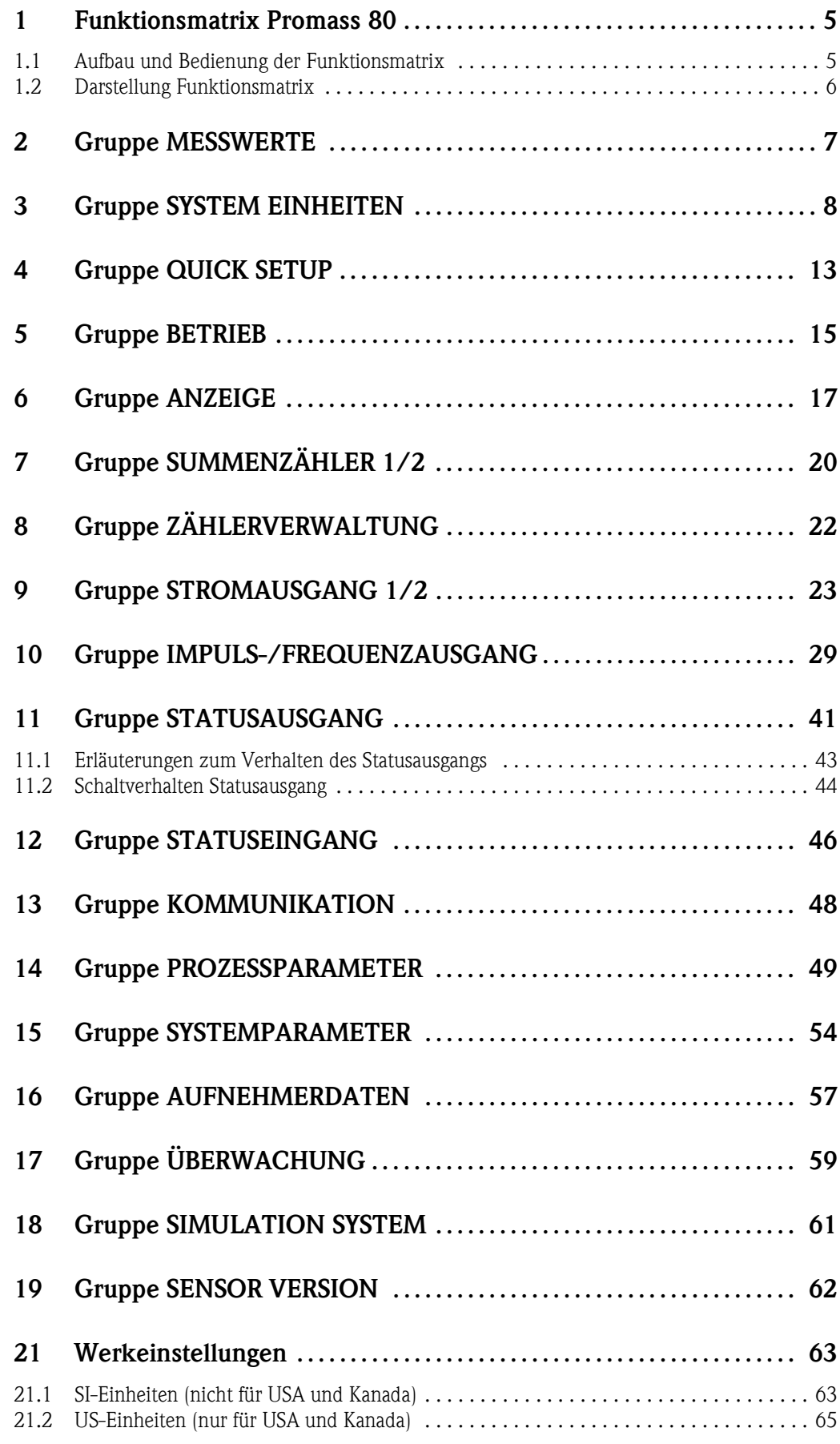

**Registrierte Warenzeichen** HART® Registrierte Warenzeichen der HART Communication Foundation, Austin, USA

HistoROM™, S-DAT®, FieldCare® Registrierte Warenzeichen der Firma Endress+Hauser Flowtec AG, Reinach, CH

### <span id="page-4-0"></span>**1 Funktionsmatrix Promass 80**

### <span id="page-4-2"></span><span id="page-4-1"></span>**1.1 Aufbau und Bedienung der Funktionsmatrix**

Die Funktionsmatrix besteht aus zwei Ebenen, den Gruppen und deren Funktionen. Die Gruppen bilden eine "Grobeinteilung" der Bedienmöglichkeiten des Messgeräts. Jeder Gruppe sind eine Anzahl von Funktionen zugeordnet.

Über die Anwahl der Gruppe kann man zu den Funktionen gelangen, in der die Bedienung bzw. Parametrierung des Messgeräts erfolgt.

Eine Übersicht über alle zur Verfügung stehenden Gruppen finden Sie im Inhaltsverzeichnis auf der Seite 3 und in der graphischen Darstellung der Funktionsmatrix auf der [Seite 6](#page-5-0). Auf der [Seite 6](#page-5-0) finden Sie ebenfalls eine Übersicht aller zur Verfügung stehenden Funktionen mit den jeweiligen Seitenverweisen auf die genaue Funktionsbeschreibung. Die einzelnen Funktionen sind ab der [Seite 7](#page-6-0) beschrieben.

Beispiel für die Parametrierung einer Funktion (Änderung der Anzeigesprache):

- **10 Einstieg in die Funktionsmatrix (F-Taste).**
- 2 Auswahl der Gruppe BETRIEB.
- o Auswahl der Funktion SPRACHE, dort die Auswahl von ENGLISH auf DEUTSCH ändern  $\pm$   $\pm$  und abspeichern  $\pm$  (der Anzeigetext erscheint in deutscher Sprache).
- p Verlassen der Funktionsmatrix (ESC > 3 Sekunden).

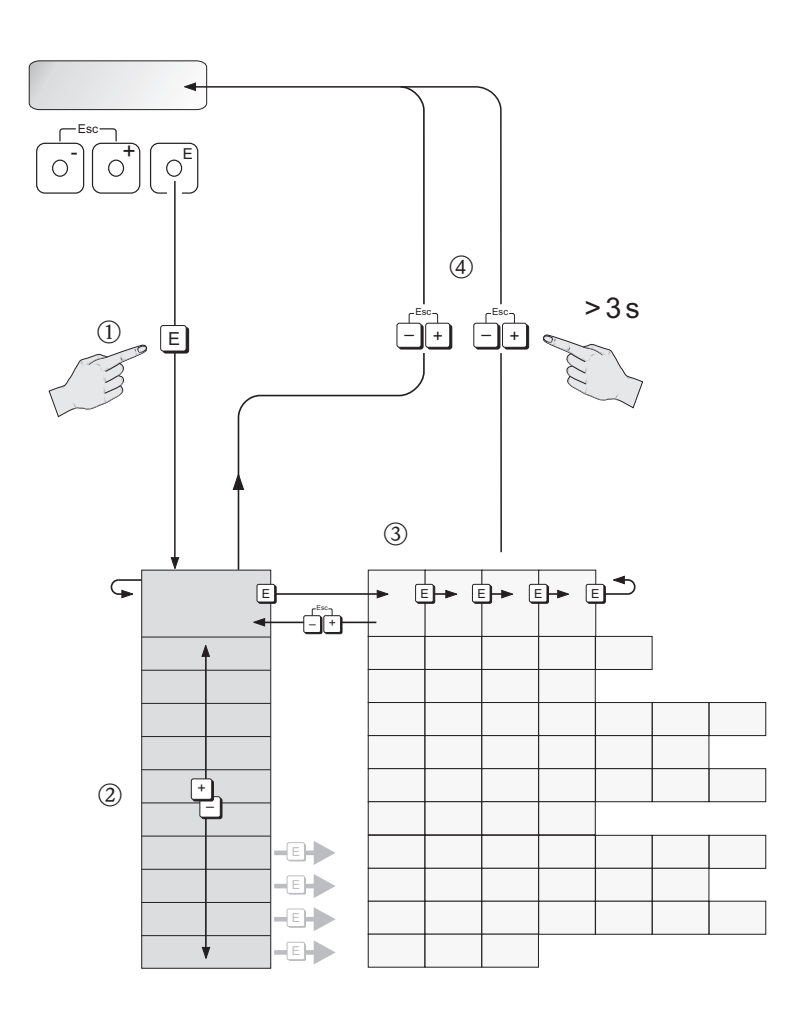

A0001142

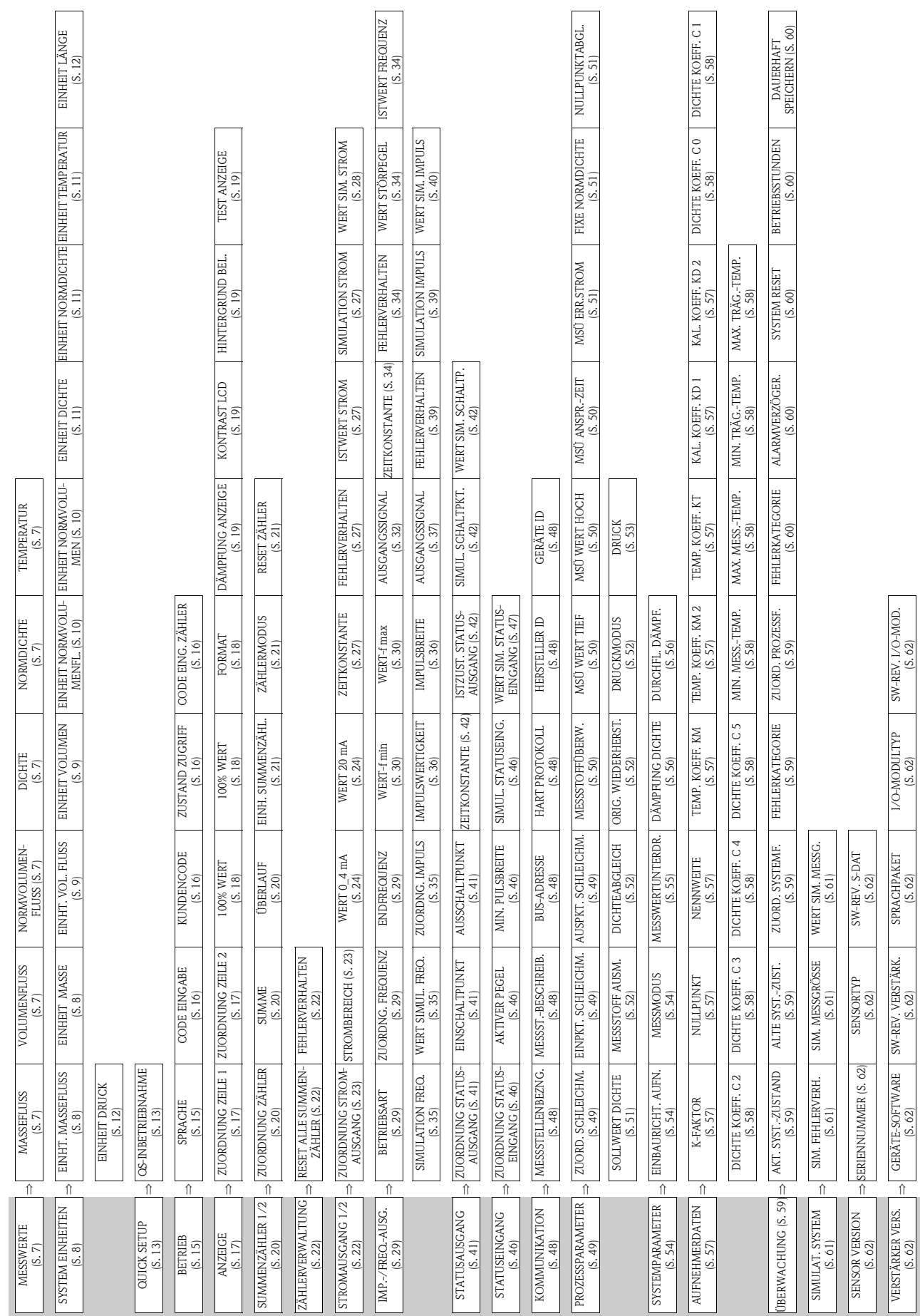

### <span id="page-5-1"></span><span id="page-5-0"></span>**1.2 Darstellung Funktionsmatrix**

### <span id="page-6-0"></span>**2 Gruppe MESSWERTE**

#### <span id="page-6-8"></span>**Funktionsbeschreibung MESSWERTE**

**&** Hinweis!

- Die Maßeinheit der hier dargestellten Messgröße kann in der Gruppe SYSTEM EINHEITEN eingestellt werden (siehe [Seite 8\)](#page-7-0).
- Fließt der Messstoff in der Rohrleitung rückwärts, so erscheint der Durchflusswert auf der Anzeige mit einem negativen Vorzeichen.

<span id="page-6-13"></span><span id="page-6-12"></span><span id="page-6-11"></span><span id="page-6-10"></span><span id="page-6-9"></span><span id="page-6-7"></span><span id="page-6-6"></span><span id="page-6-5"></span><span id="page-6-4"></span><span id="page-6-3"></span><span id="page-6-2"></span><span id="page-6-1"></span>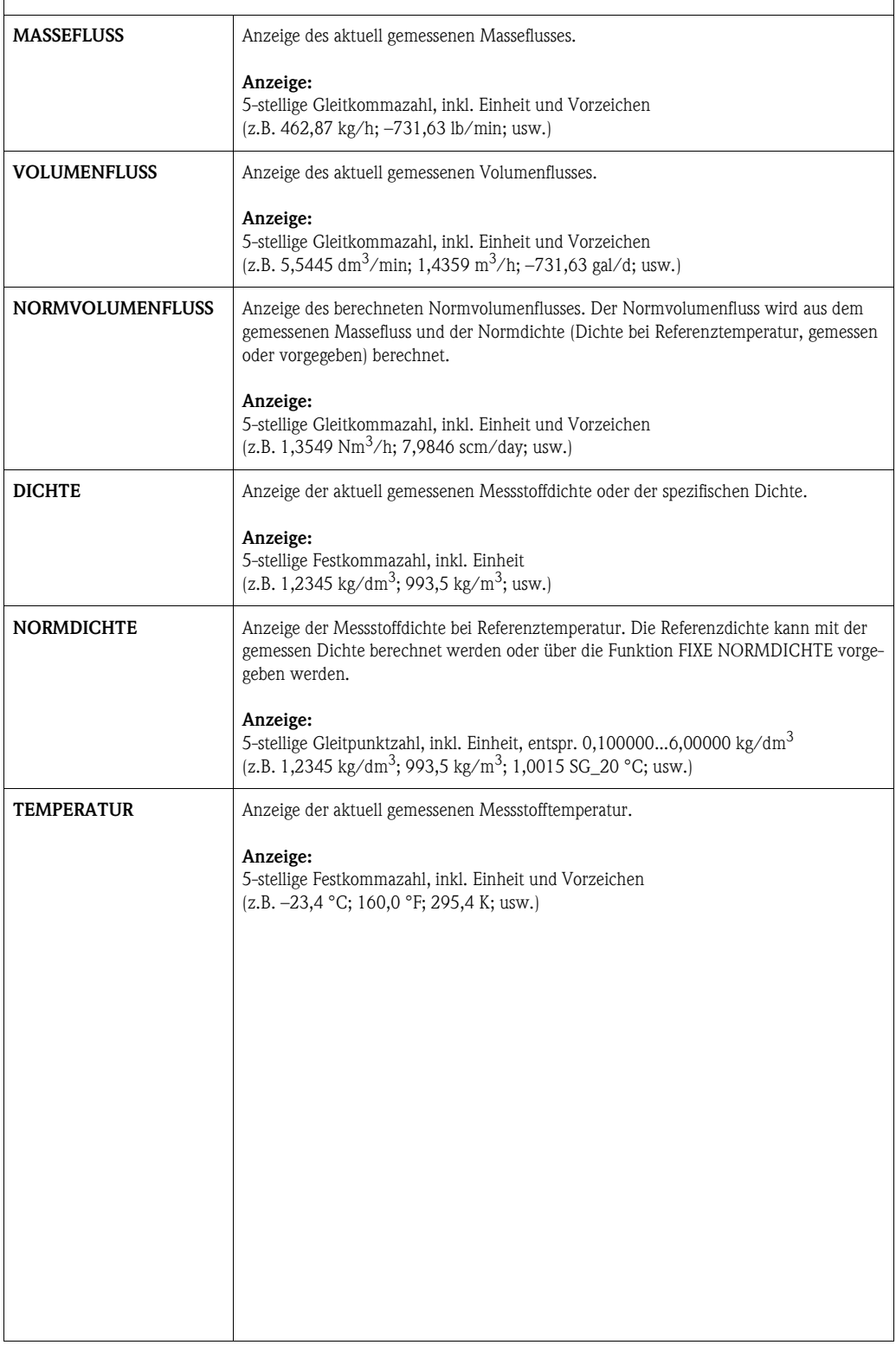

# <span id="page-7-5"></span><span id="page-7-0"></span>**3 Gruppe SYSTEM EINHEITEN**

<span id="page-7-4"></span><span id="page-7-3"></span><span id="page-7-2"></span><span id="page-7-1"></span>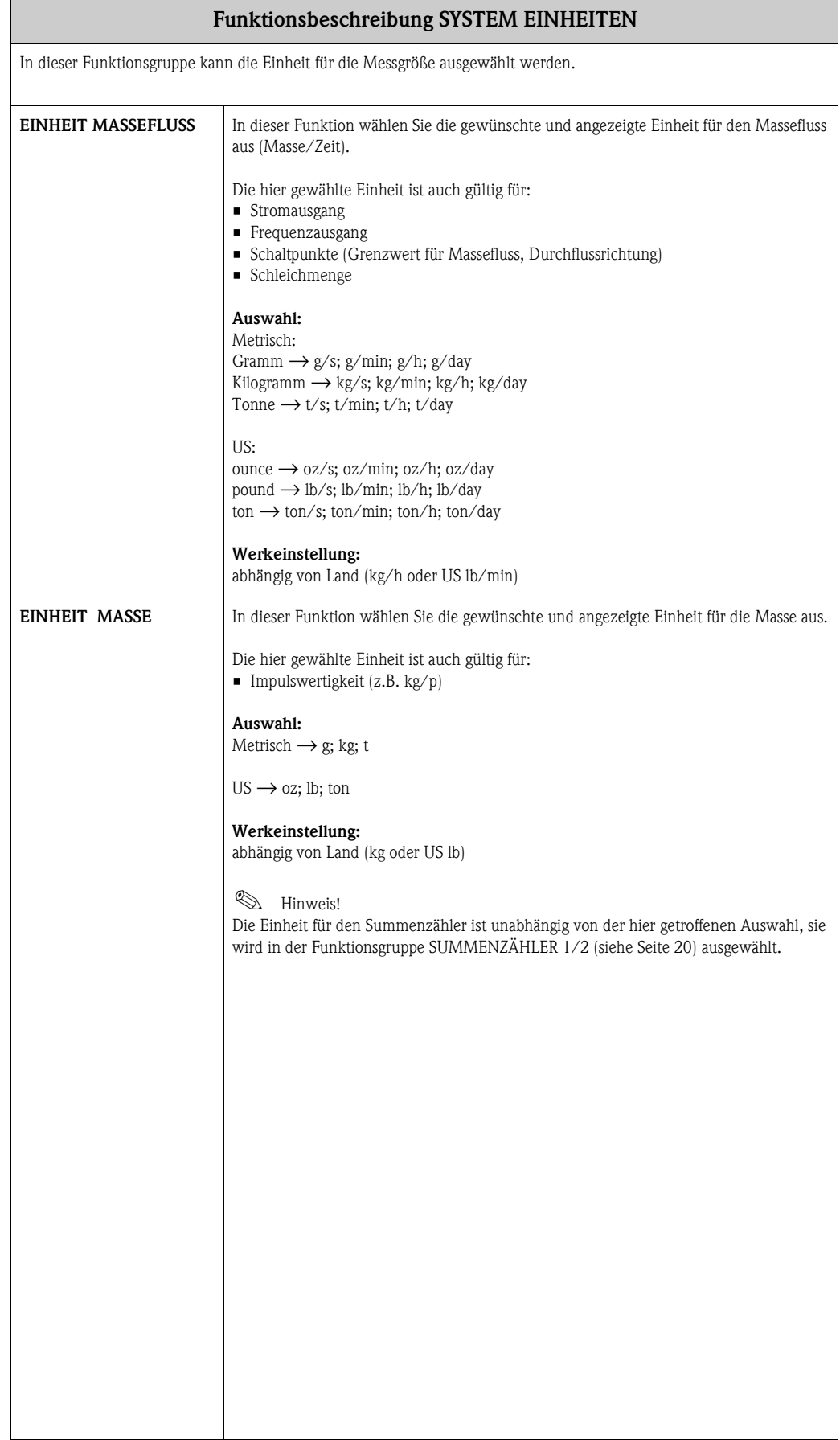

<span id="page-8-3"></span><span id="page-8-2"></span><span id="page-8-1"></span><span id="page-8-0"></span>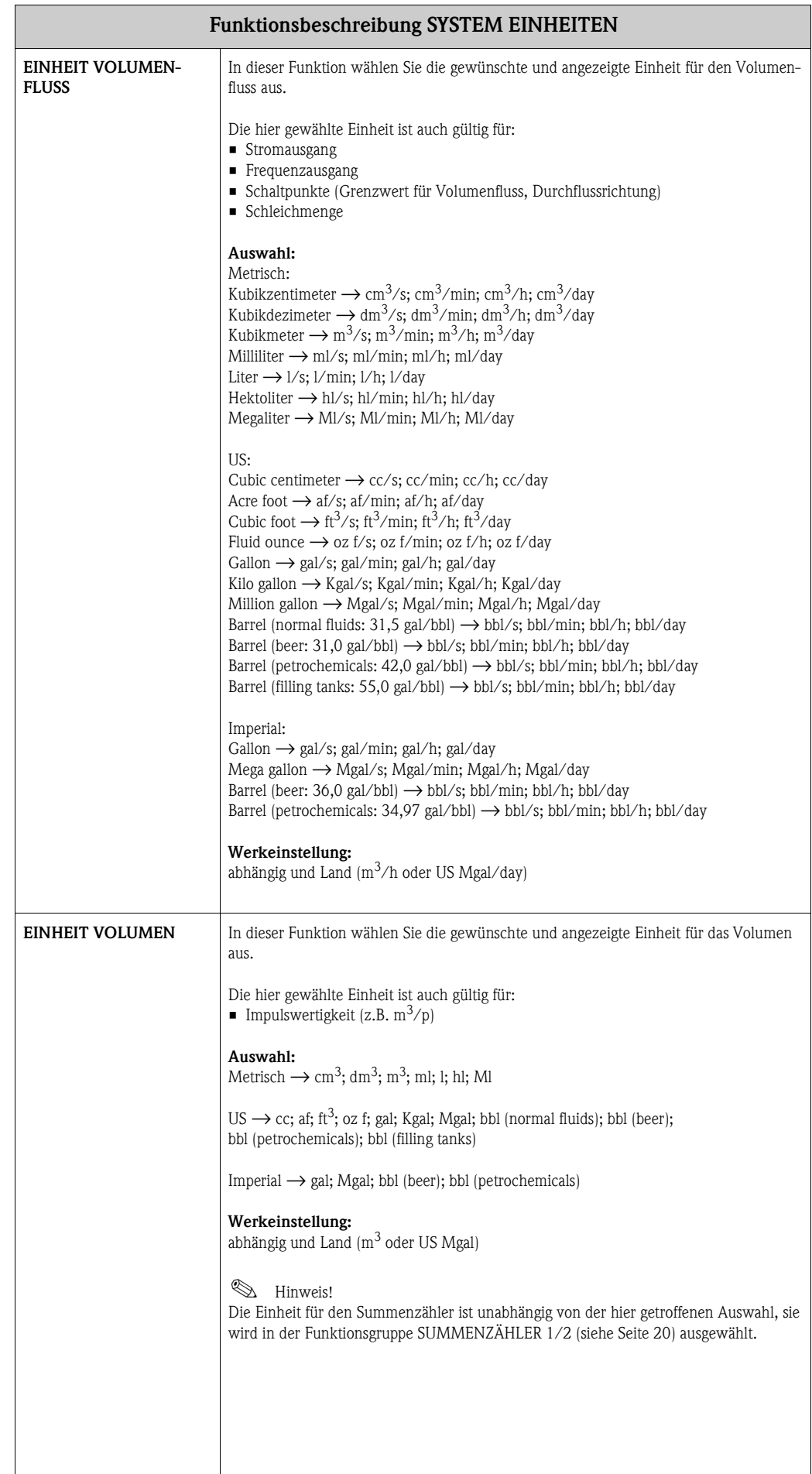

<span id="page-9-4"></span><span id="page-9-3"></span><span id="page-9-2"></span><span id="page-9-1"></span><span id="page-9-0"></span>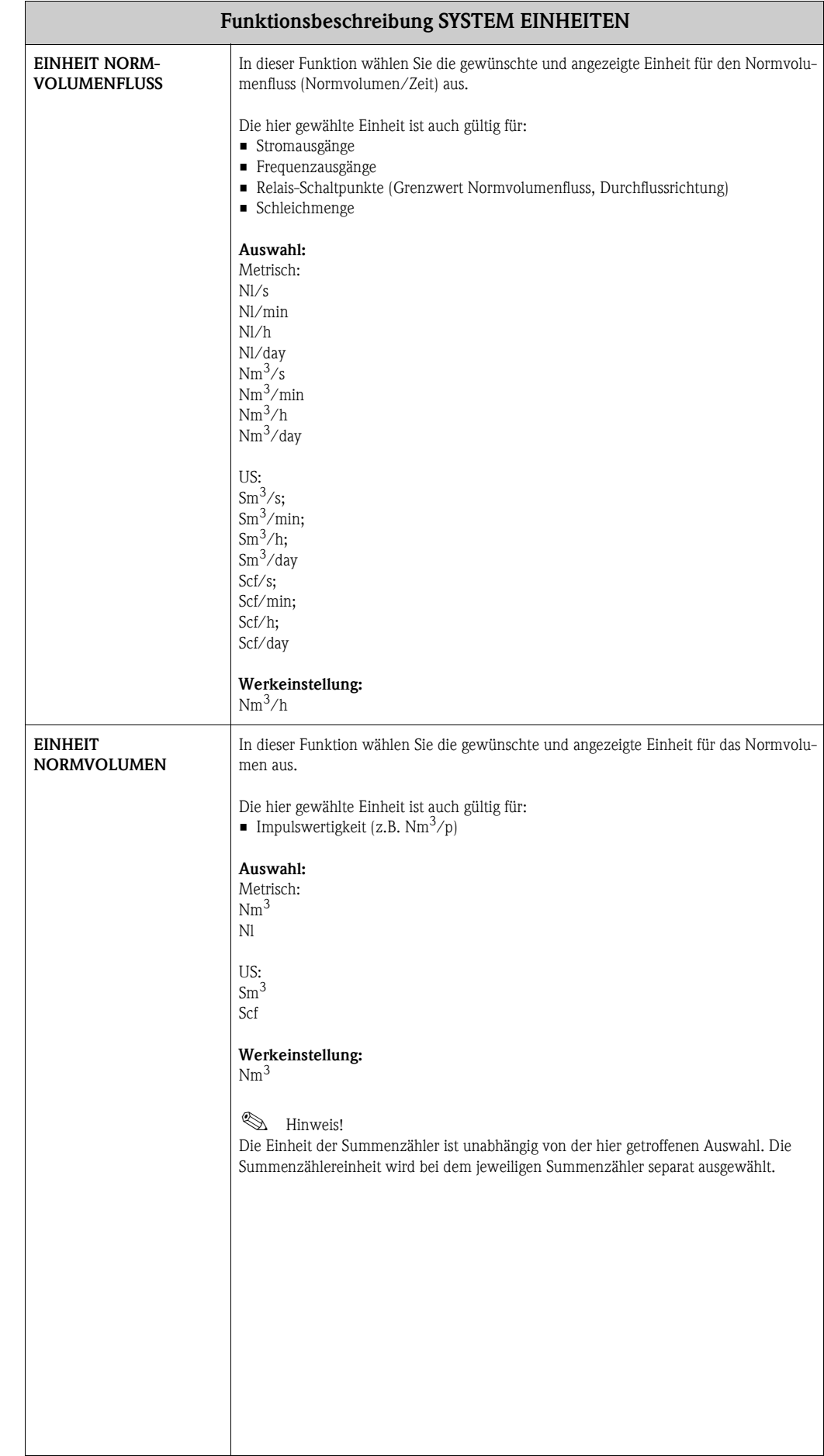

<span id="page-10-5"></span><span id="page-10-4"></span><span id="page-10-3"></span><span id="page-10-2"></span><span id="page-10-1"></span><span id="page-10-0"></span>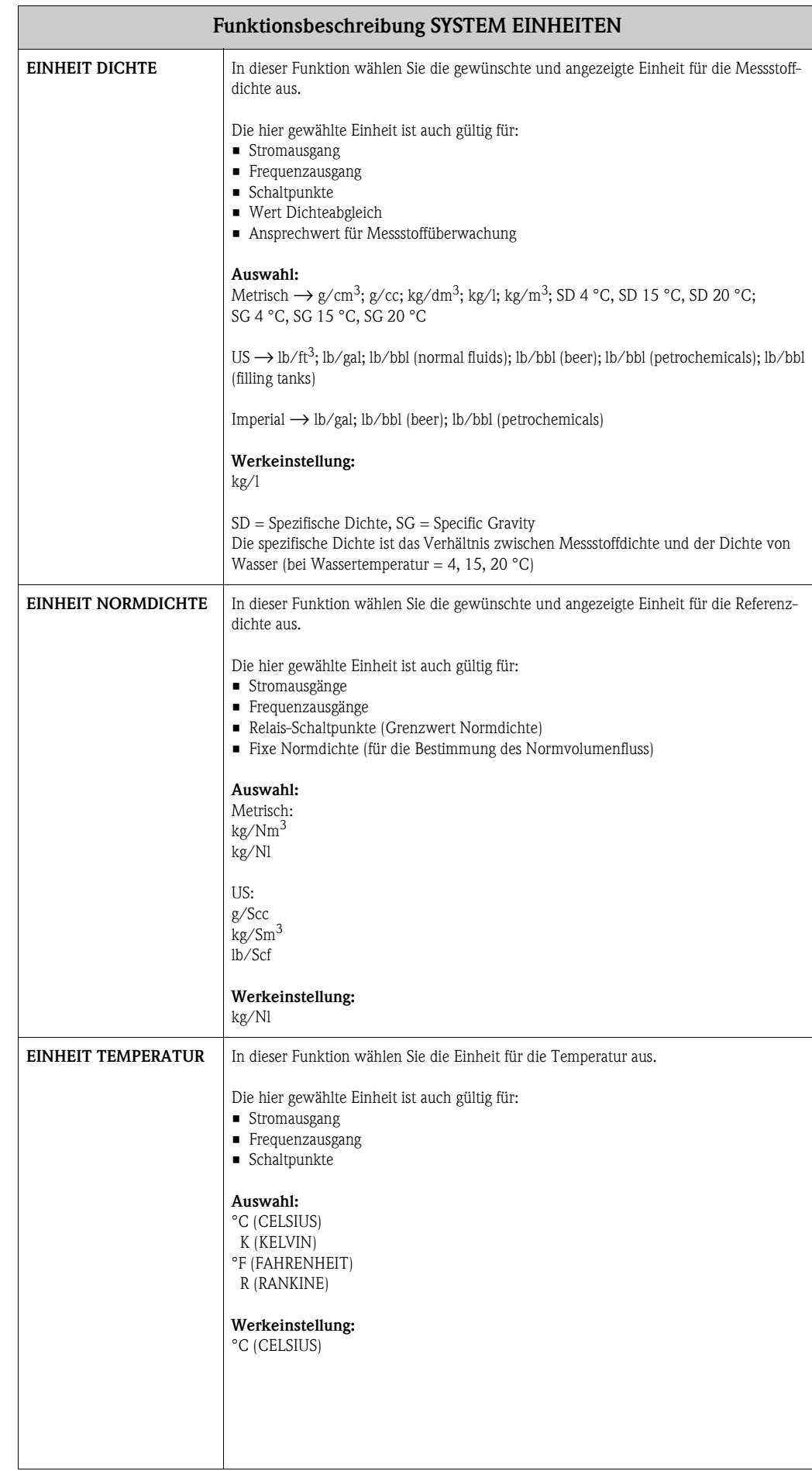

<span id="page-11-3"></span><span id="page-11-2"></span><span id="page-11-1"></span><span id="page-11-0"></span>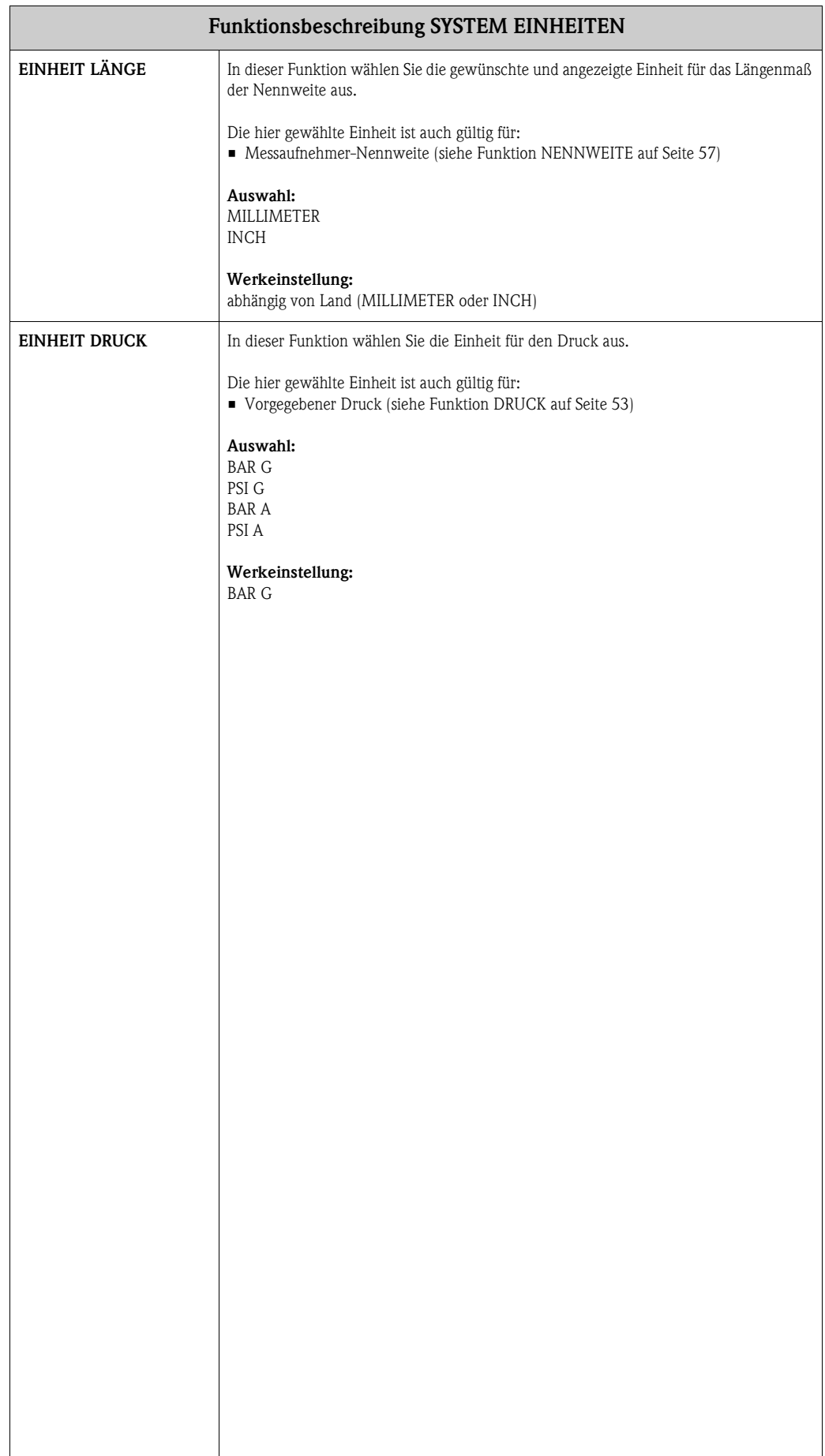

### <span id="page-12-2"></span><span id="page-12-0"></span>**4 Gruppe QUICK SETUP**

<span id="page-12-3"></span><span id="page-12-1"></span>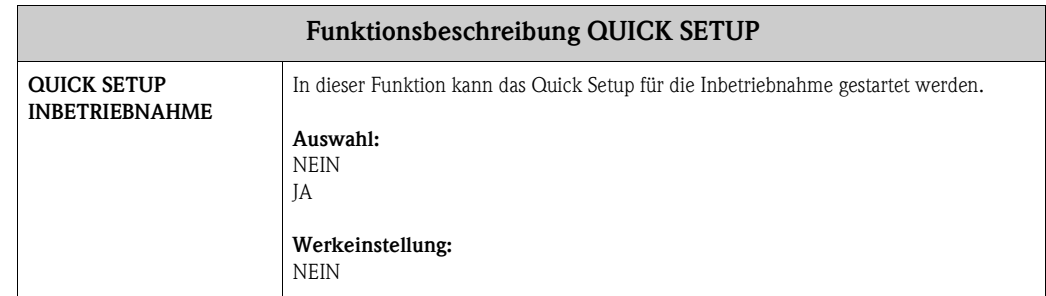

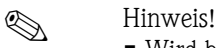

- Wird bei einer Abfrage die Tastenkombination X gedrückt, erfolgt ein Rücksprung in die Zelle QUICK SETUP INBETRIEBNAHME.
- m Die Auswahl "WERKSAUSLIEFERUNG" setzt jede angewählte Einheit auf die Werkseinstellung. Die Auswahl "AKTUELLE EINSTELLUNG" übernimmt die von Ihnen zuvor eingestellten Einheiten.
- n Es sind bei jedem Umlauf nur noch die Einheiten anwählbar, die im laufenden Setup noch nicht konfiguriert wurden. Die Masse-, Volumen und Normvolumeneinheit wird aus der entsprechenden Durchflusseinheit abgeleitet.
- o Die Auswahl "JA" erscheint, solange noch nicht alle Einheiten parametriert wurden. Steht keine Einheit mehr zur Verfügung, erscheint nur noch die Auswahl "NEIN".
- p Es sind bei jedem Umlauf nur noch die Ausgänge anwählbar, die im laufenden Setup noch nicht konfiguriert wurden.
- q Die Auswahl "JA" erscheint, solange noch ein freier Ausgang zur Verfügung steht. Steht kein Ausgang mehr zur Verfügung, erscheint nur noch die Auswahl "NEIN".
- r Die Auswahl "Automatische Parametrierung der Anzeige" beinhaltet folgende Grundeinstellungen/ Werkeinstellungen: JA: Zeile 1= Massefluss; Zeile 2 = Summenzähler 1 NEIN: Die bestehenden (gewählten) Einstellungen bleiben erhalten.

Nummerierungsbezug  $(0 - \mathcal{O})$  siehe nächste Seite

<span id="page-13-0"></span>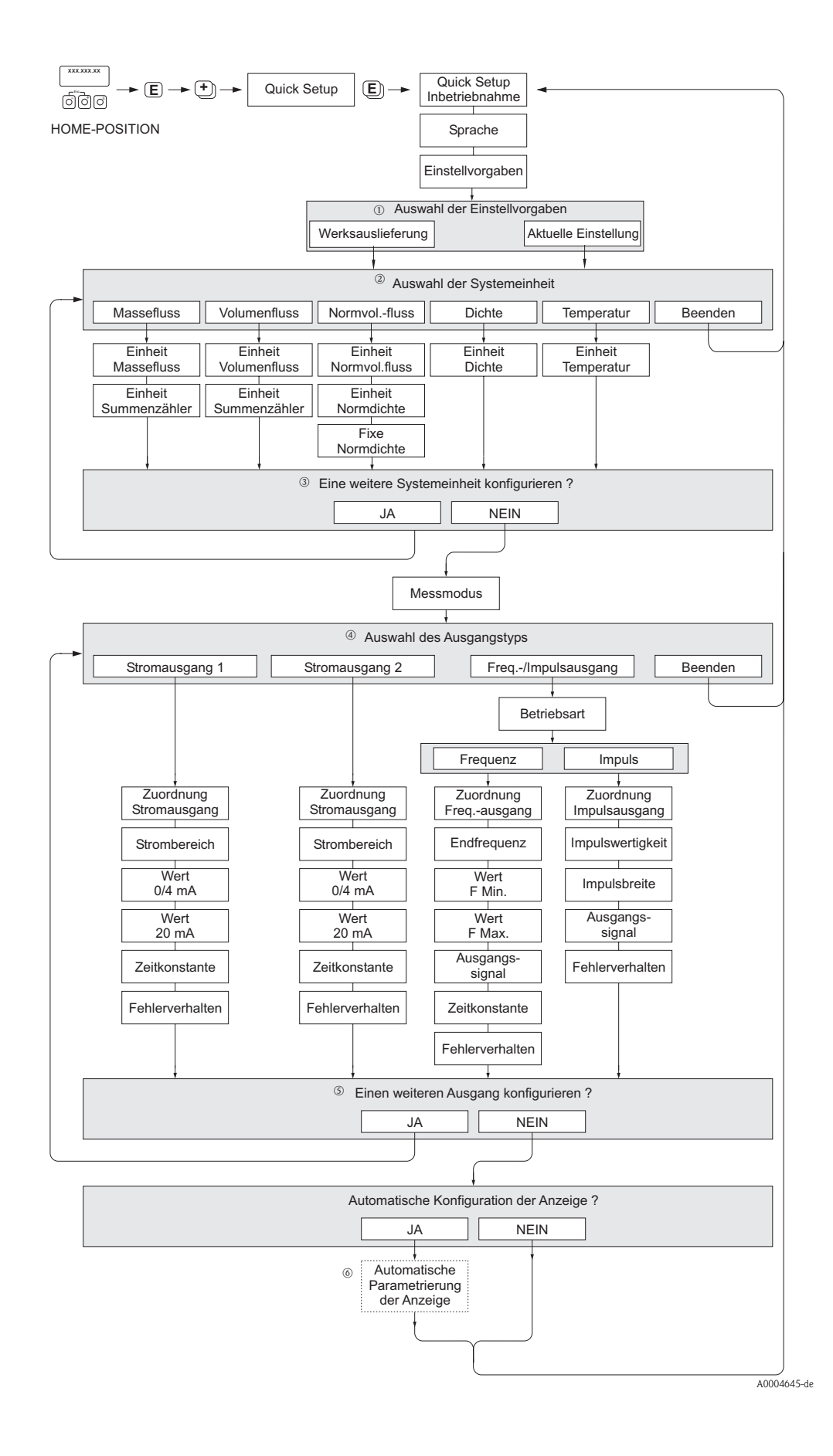

# <span id="page-14-2"></span><span id="page-14-0"></span>**5 Gruppe BETRIEB**

<span id="page-14-3"></span><span id="page-14-1"></span>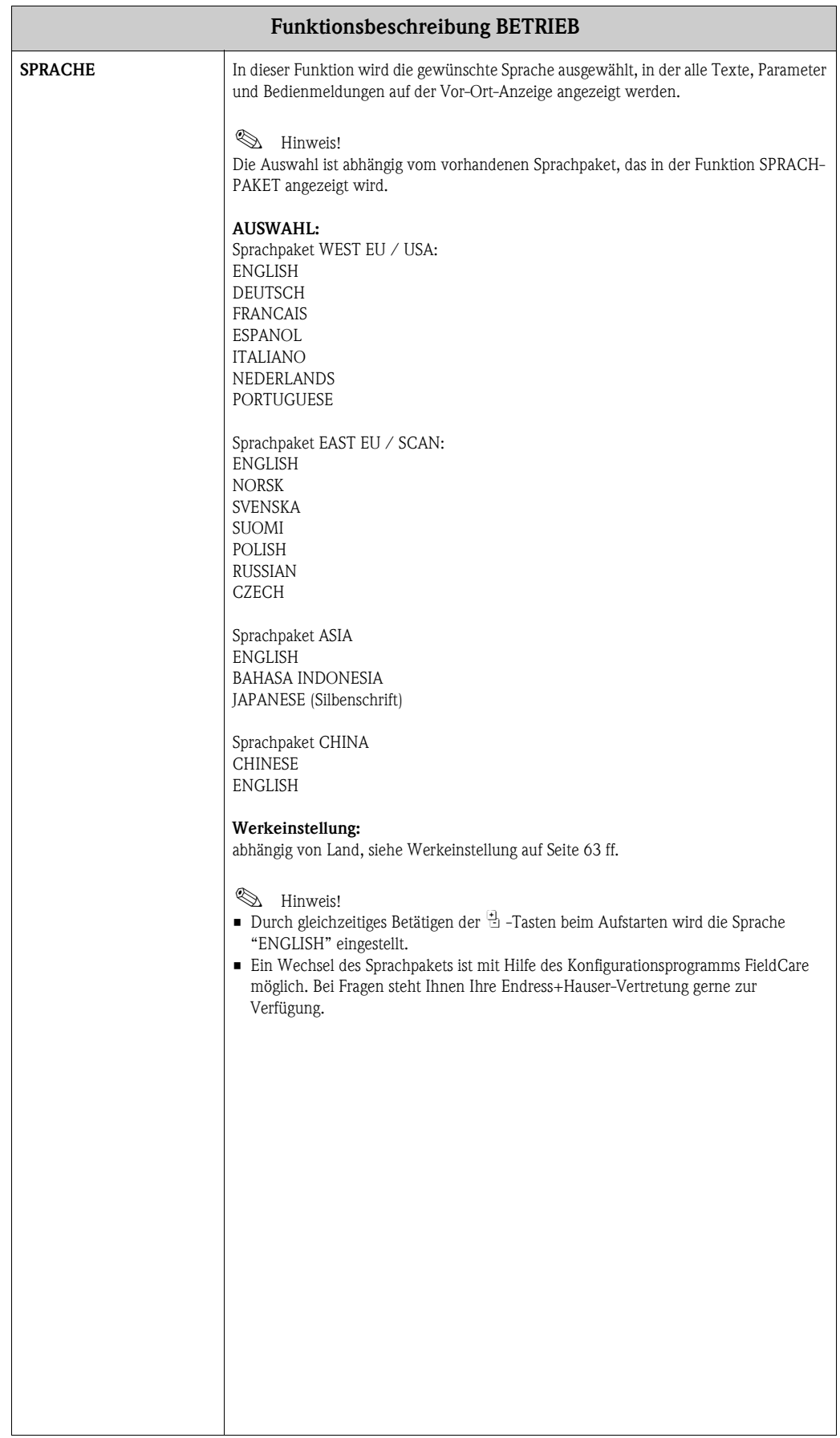

<span id="page-15-7"></span><span id="page-15-6"></span><span id="page-15-5"></span><span id="page-15-4"></span><span id="page-15-3"></span><span id="page-15-2"></span><span id="page-15-1"></span><span id="page-15-0"></span>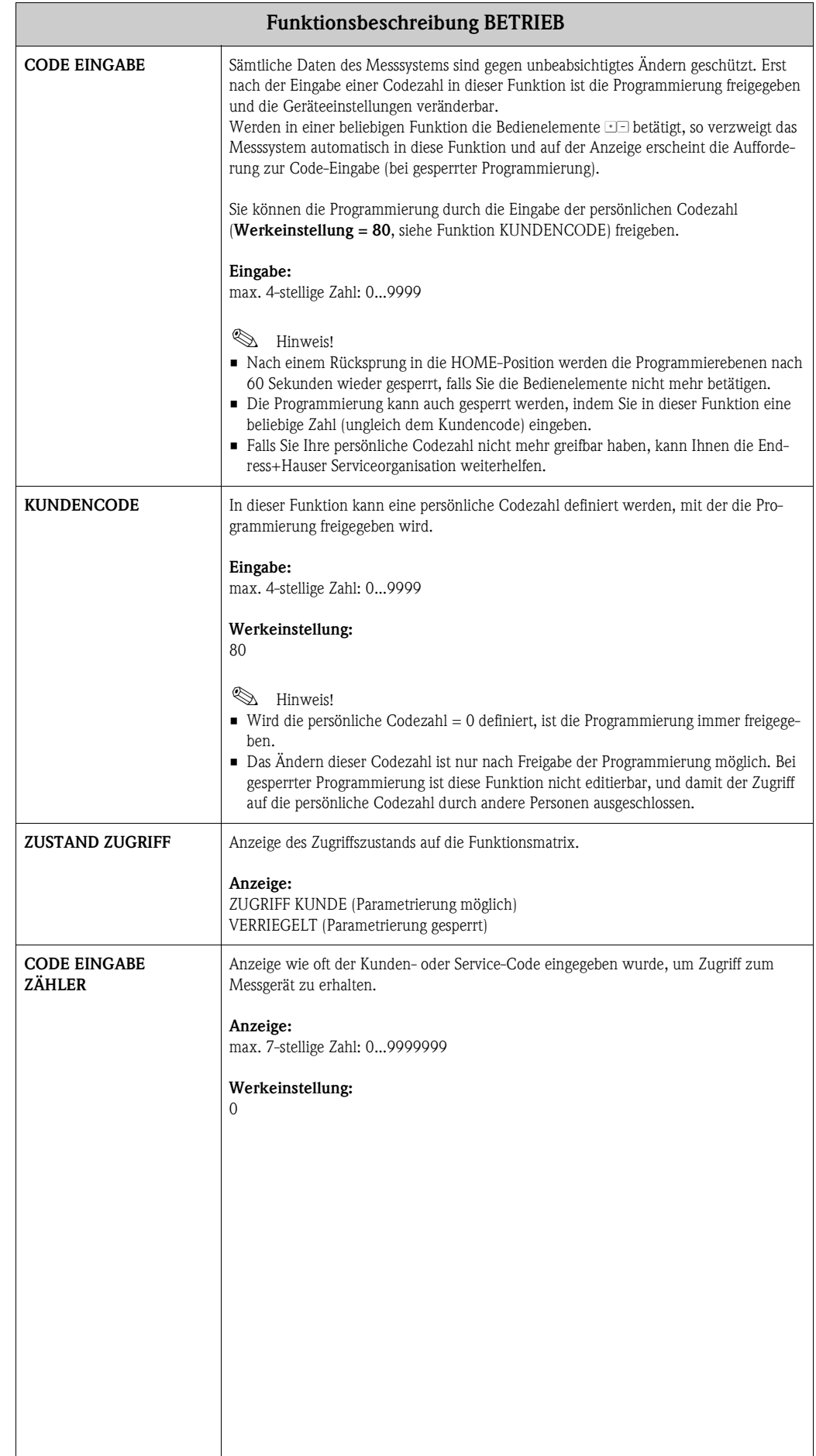

# <span id="page-16-3"></span><span id="page-16-0"></span>**6 Gruppe ANZEIGE**

<span id="page-16-5"></span><span id="page-16-4"></span><span id="page-16-2"></span><span id="page-16-1"></span>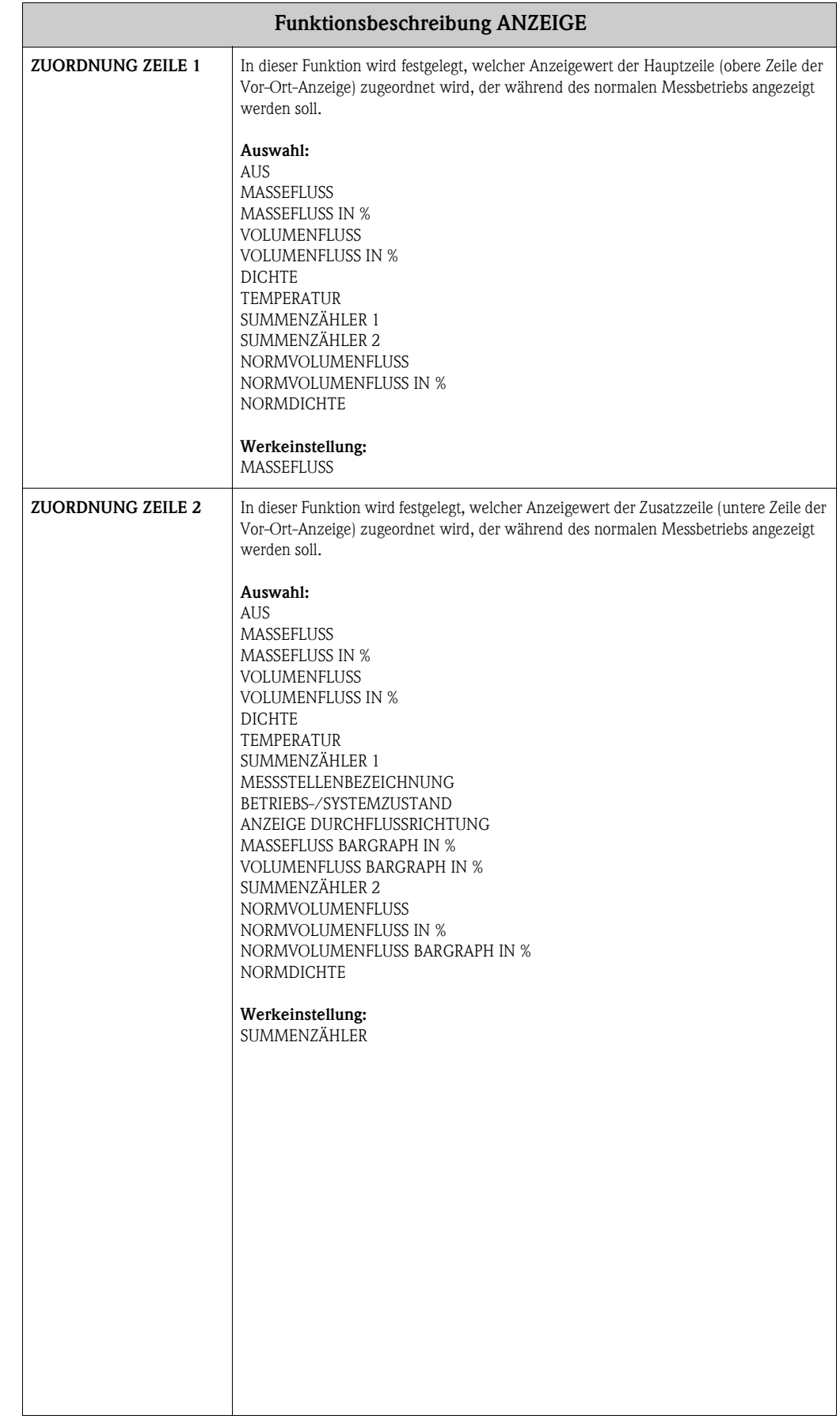

<span id="page-17-5"></span><span id="page-17-4"></span><span id="page-17-3"></span><span id="page-17-2"></span><span id="page-17-1"></span><span id="page-17-0"></span>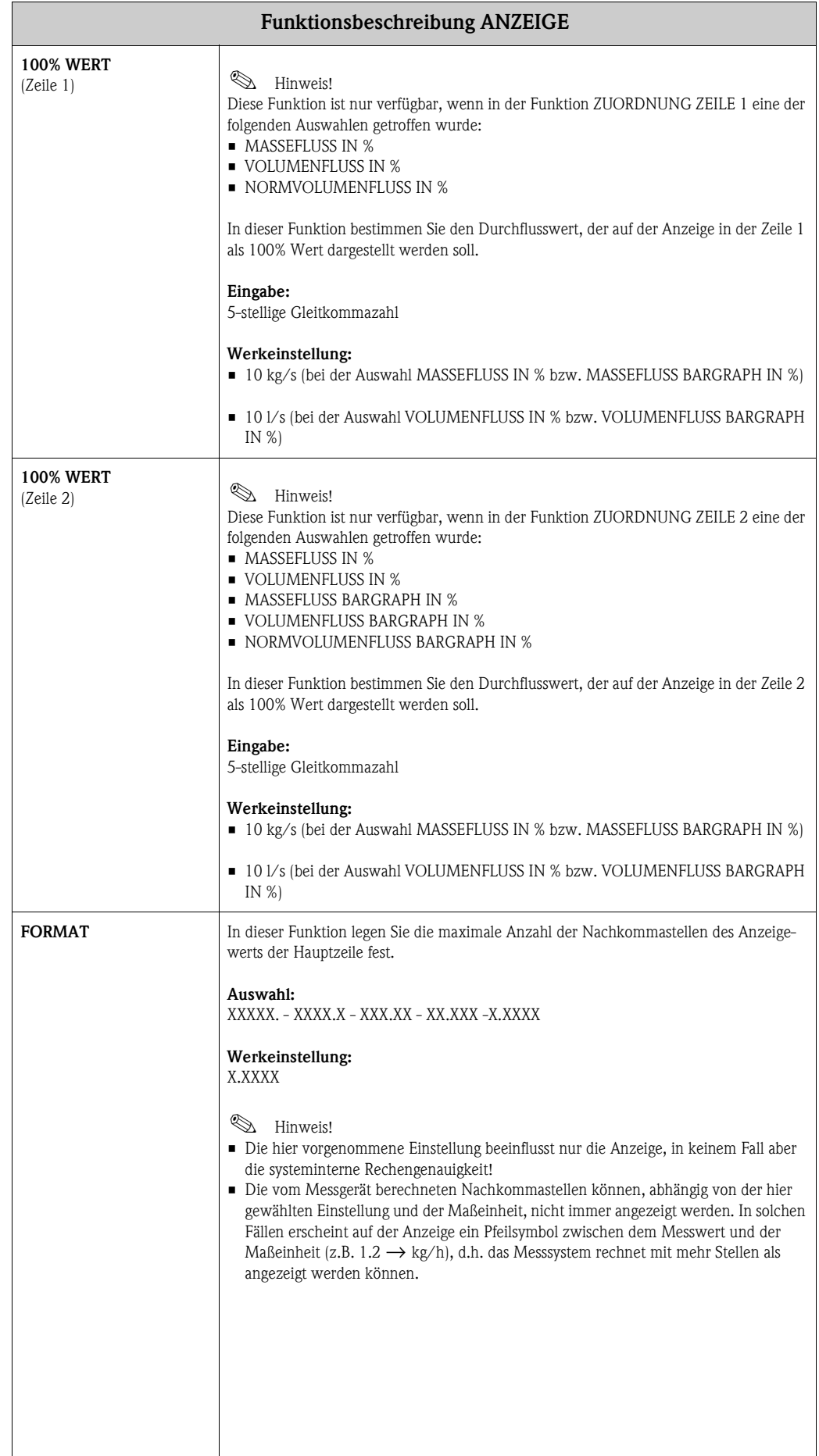

<span id="page-18-8"></span><span id="page-18-7"></span><span id="page-18-6"></span><span id="page-18-5"></span><span id="page-18-4"></span><span id="page-18-3"></span><span id="page-18-2"></span><span id="page-18-1"></span><span id="page-18-0"></span>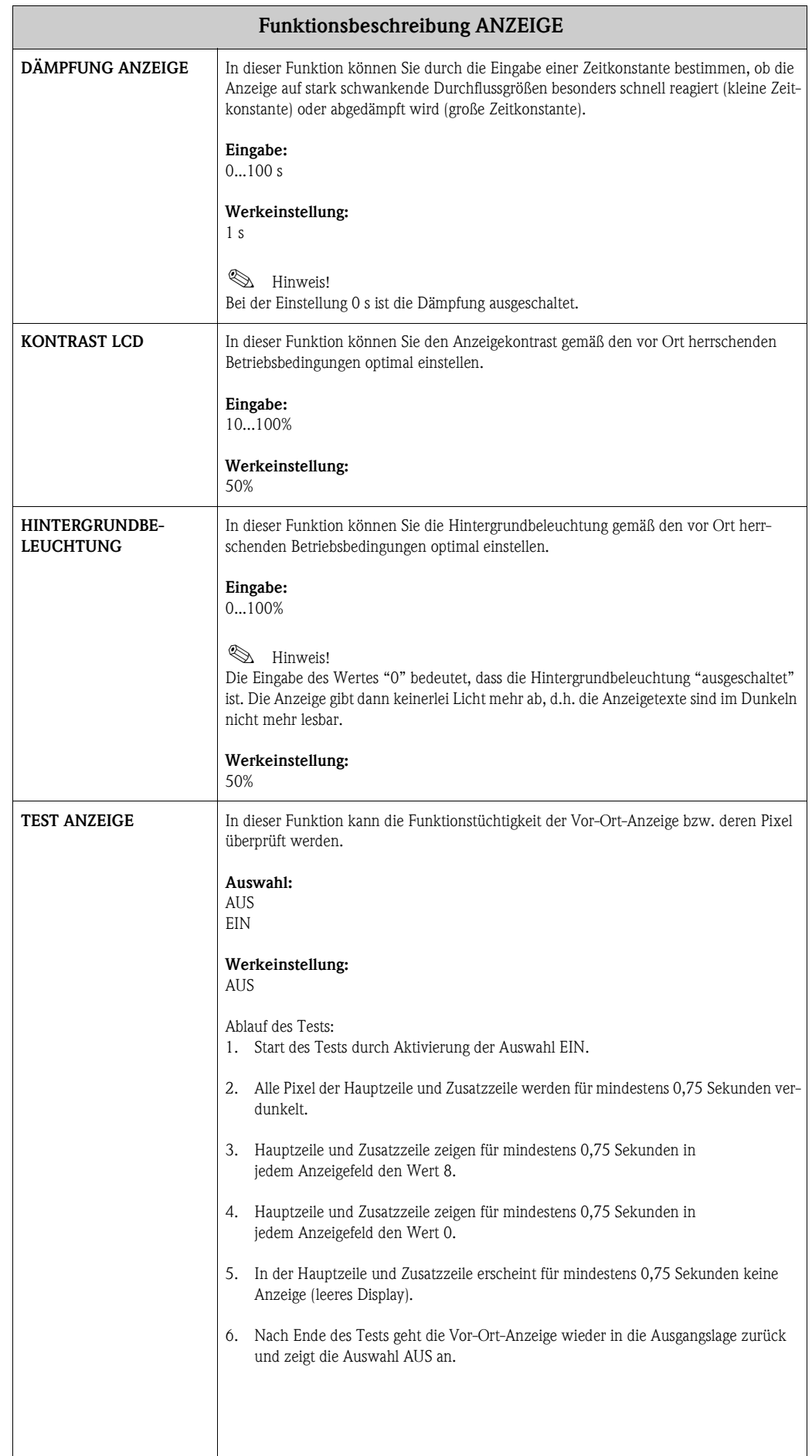

# <span id="page-19-4"></span><span id="page-19-0"></span>**7 Gruppe SUMMENZÄHLER 1/2**

<span id="page-19-8"></span><span id="page-19-7"></span><span id="page-19-6"></span><span id="page-19-5"></span><span id="page-19-3"></span><span id="page-19-2"></span><span id="page-19-1"></span>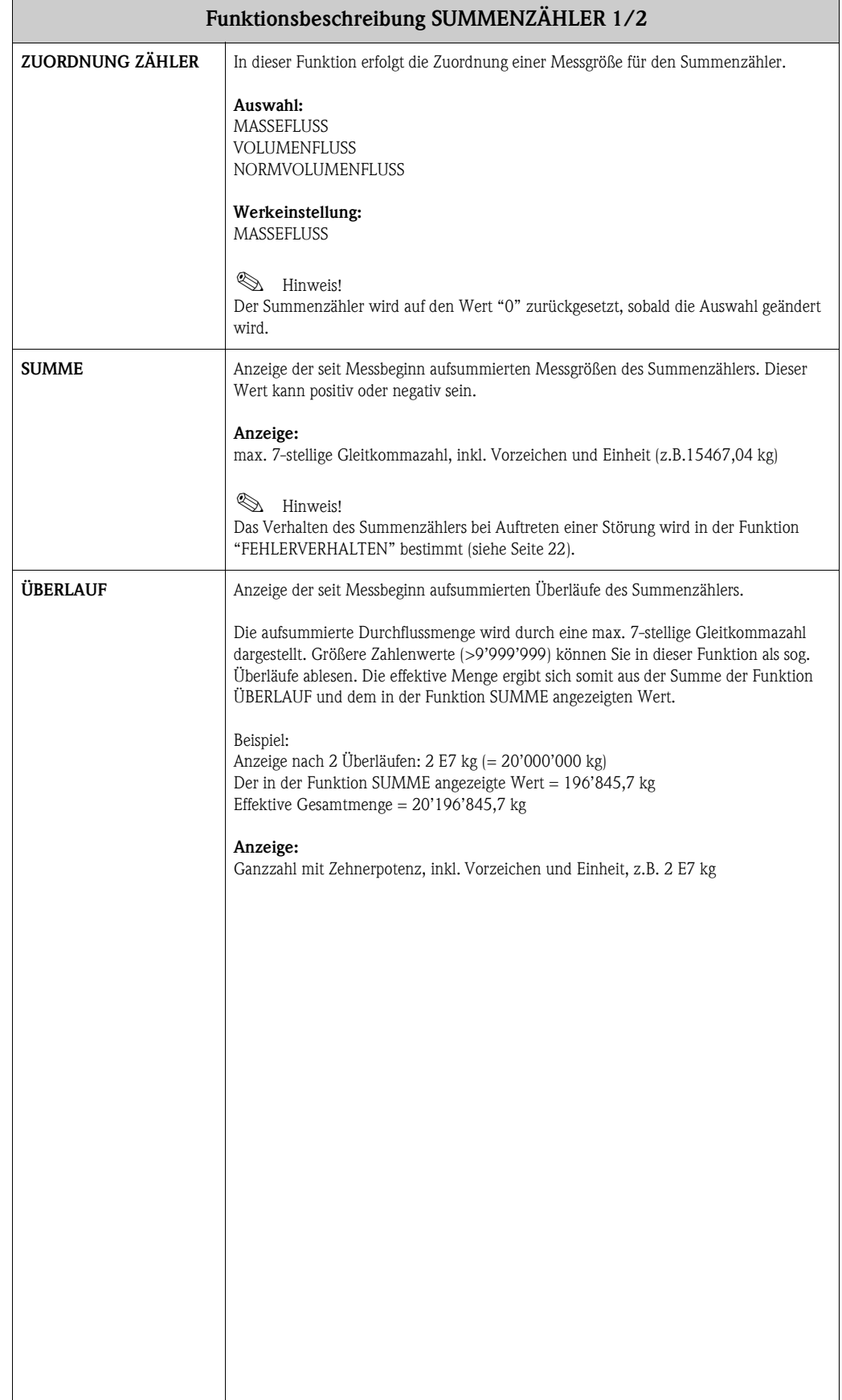

<span id="page-20-7"></span><span id="page-20-6"></span><span id="page-20-5"></span><span id="page-20-4"></span><span id="page-20-3"></span><span id="page-20-2"></span><span id="page-20-1"></span><span id="page-20-0"></span>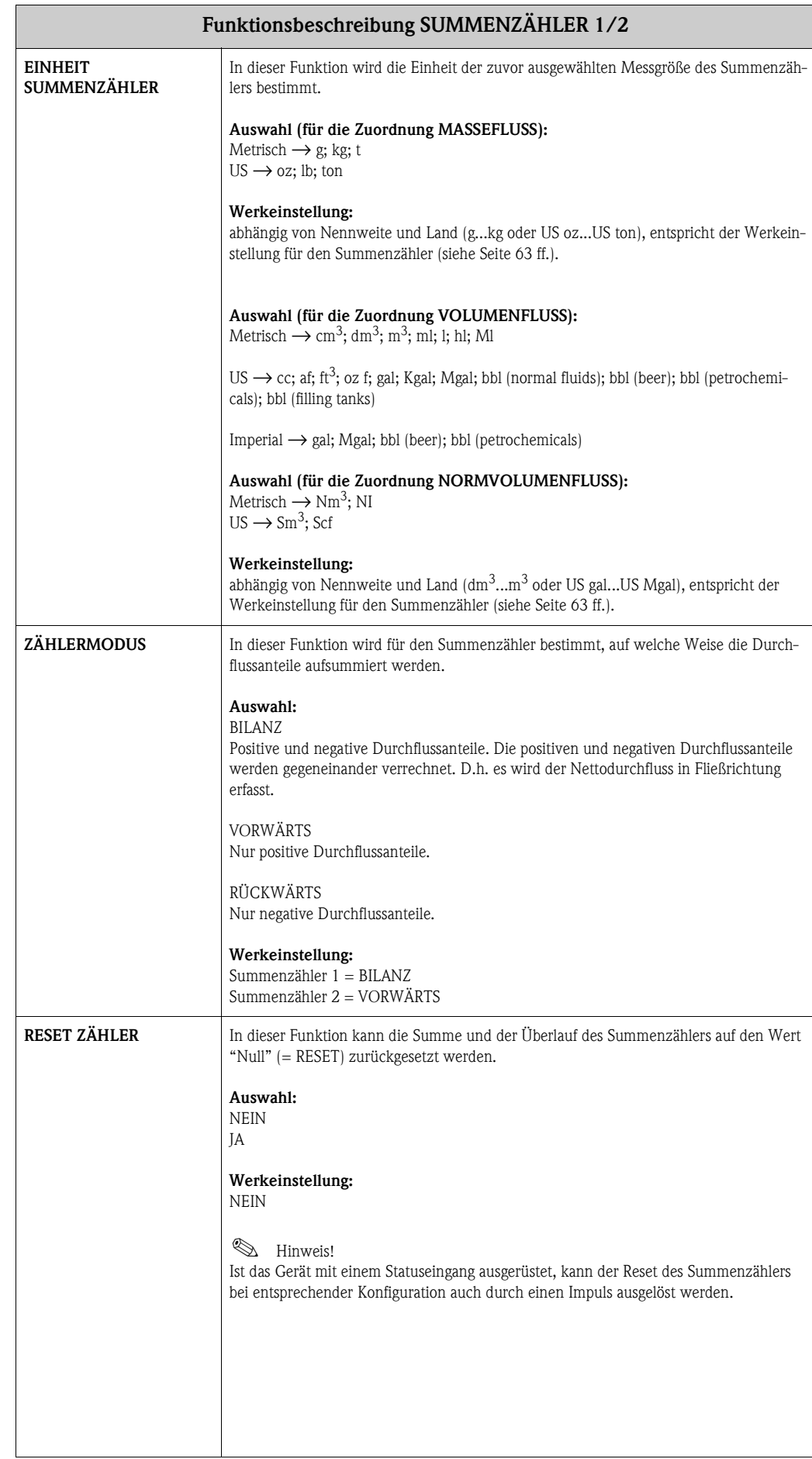

# <span id="page-21-3"></span><span id="page-21-0"></span>**8 Gruppe ZÄHLERVERWALTUNG**

<span id="page-21-5"></span><span id="page-21-4"></span><span id="page-21-2"></span><span id="page-21-1"></span>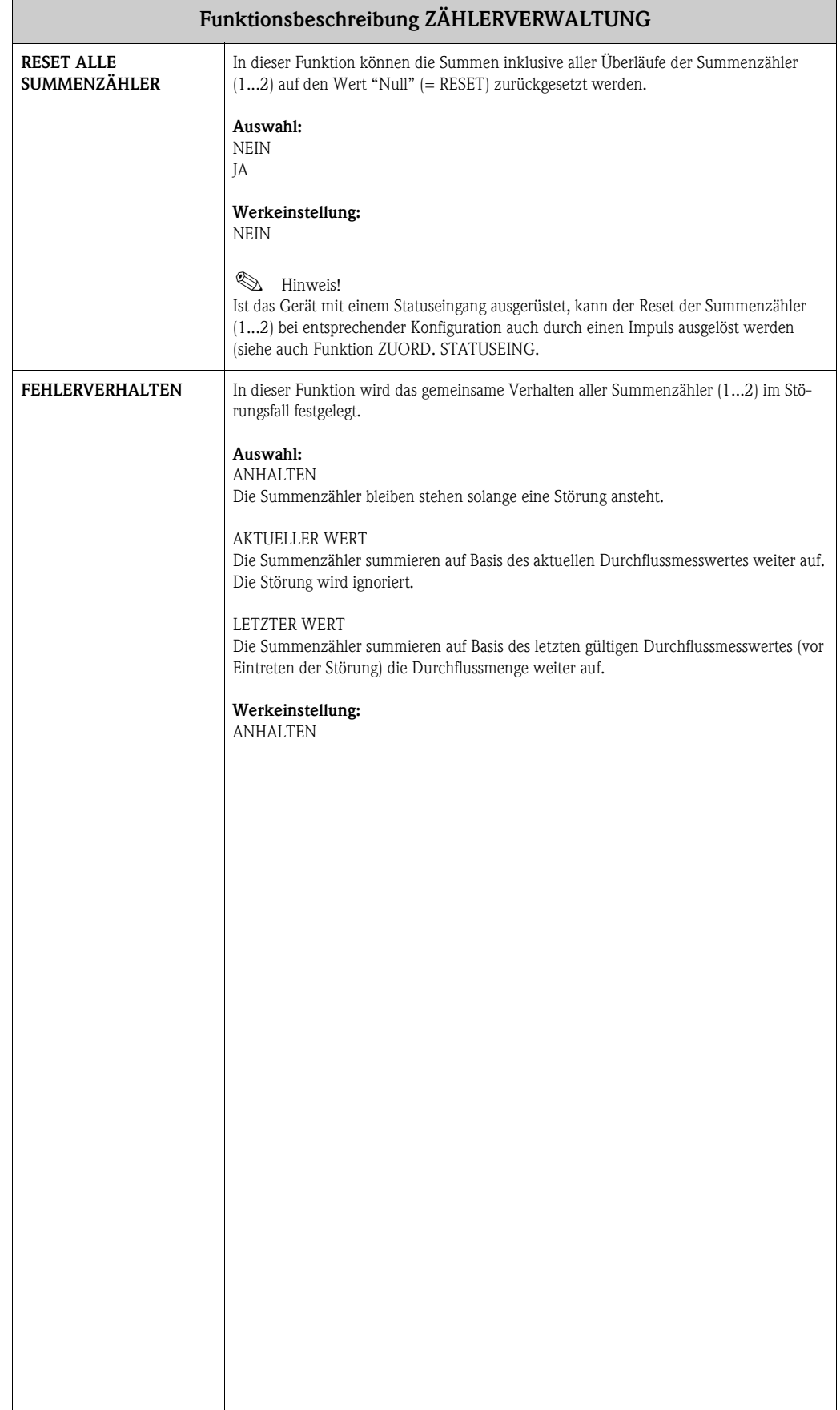

# <span id="page-22-3"></span><span id="page-22-0"></span>**9 Gruppe STROMAUSGANG 1/2**

<span id="page-22-7"></span><span id="page-22-6"></span><span id="page-22-5"></span><span id="page-22-4"></span><span id="page-22-2"></span><span id="page-22-1"></span>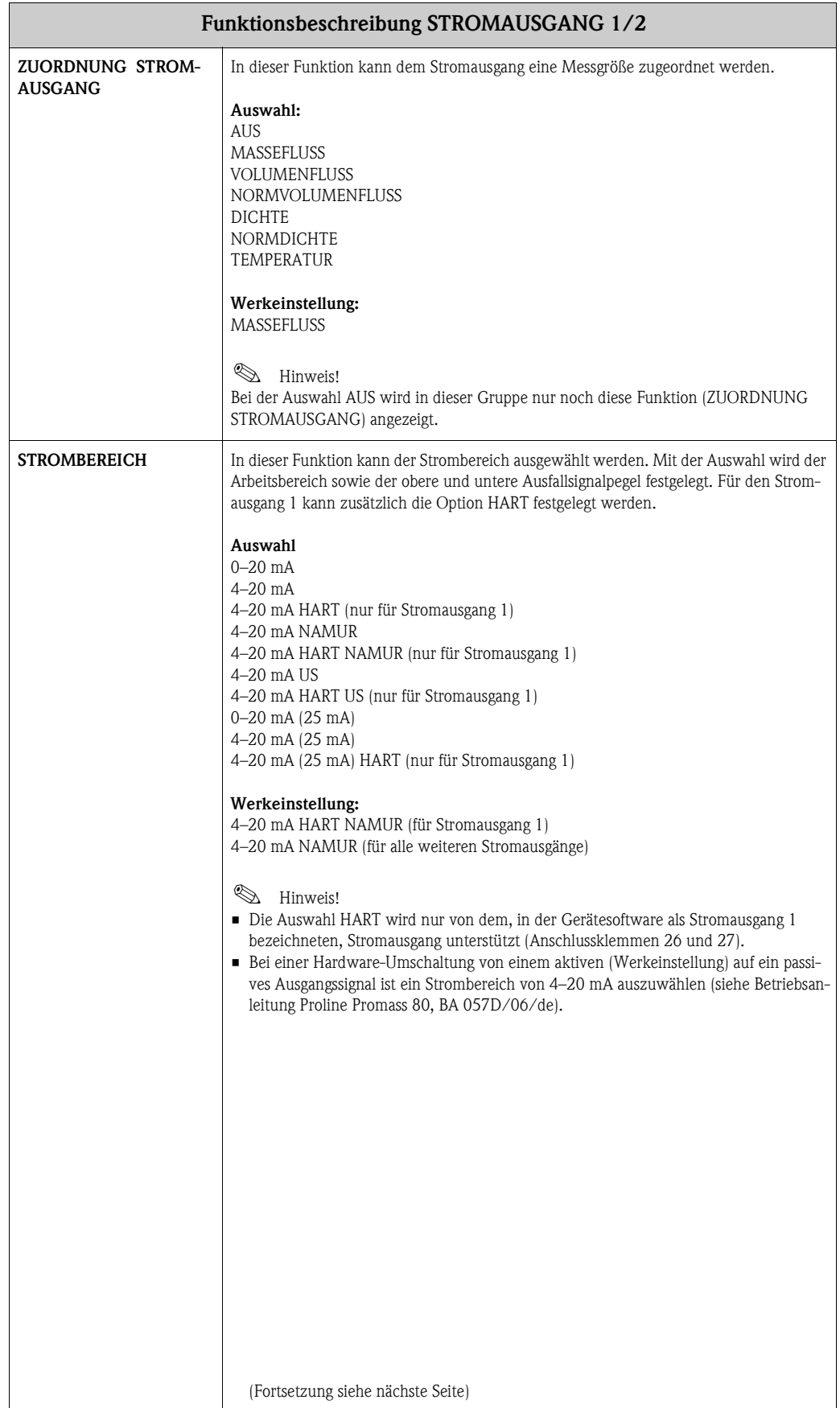

<span id="page-23-7"></span><span id="page-23-6"></span><span id="page-23-5"></span><span id="page-23-4"></span><span id="page-23-3"></span><span id="page-23-2"></span><span id="page-23-1"></span><span id="page-23-0"></span>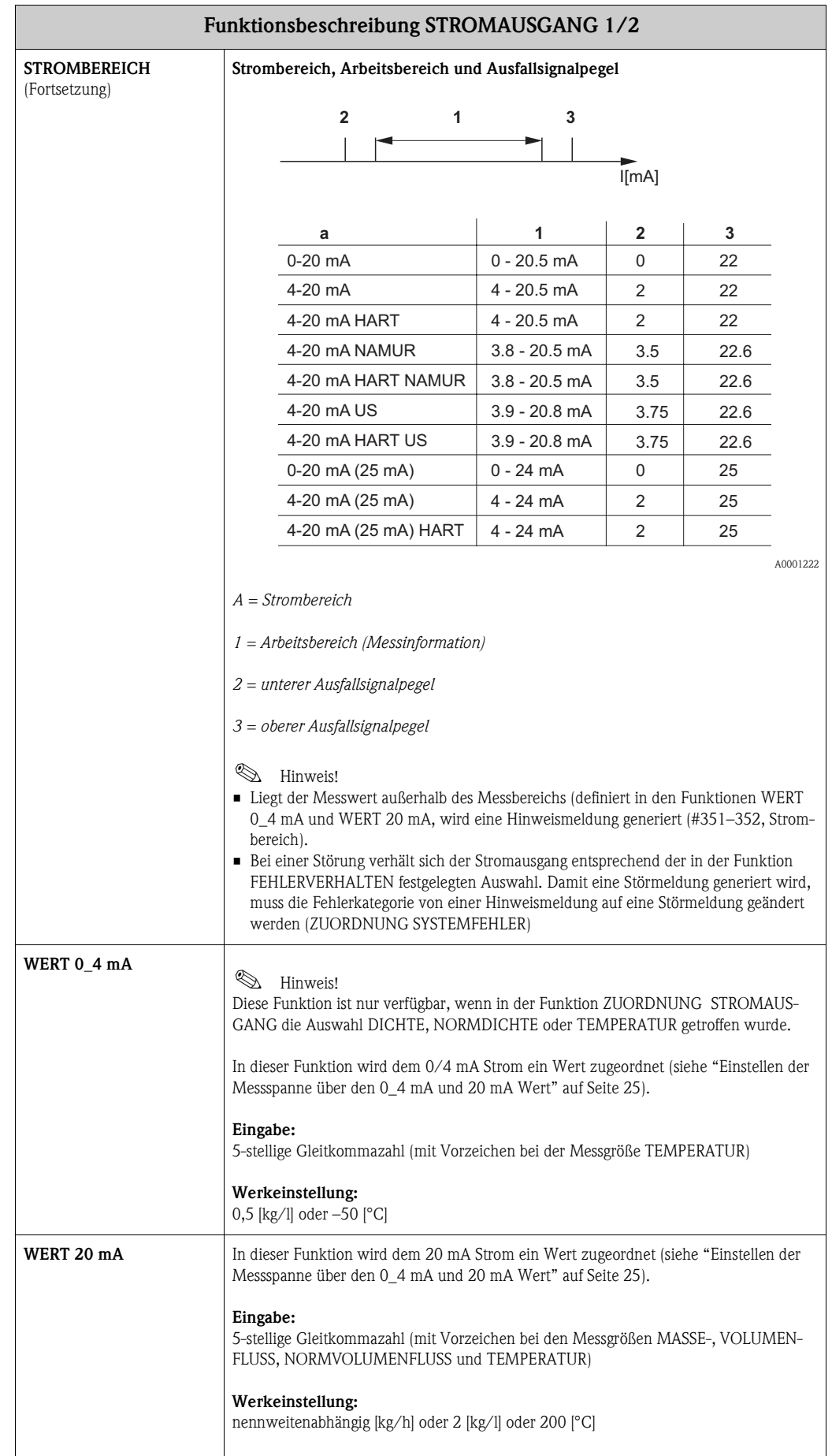

<span id="page-24-1"></span><span id="page-24-0"></span>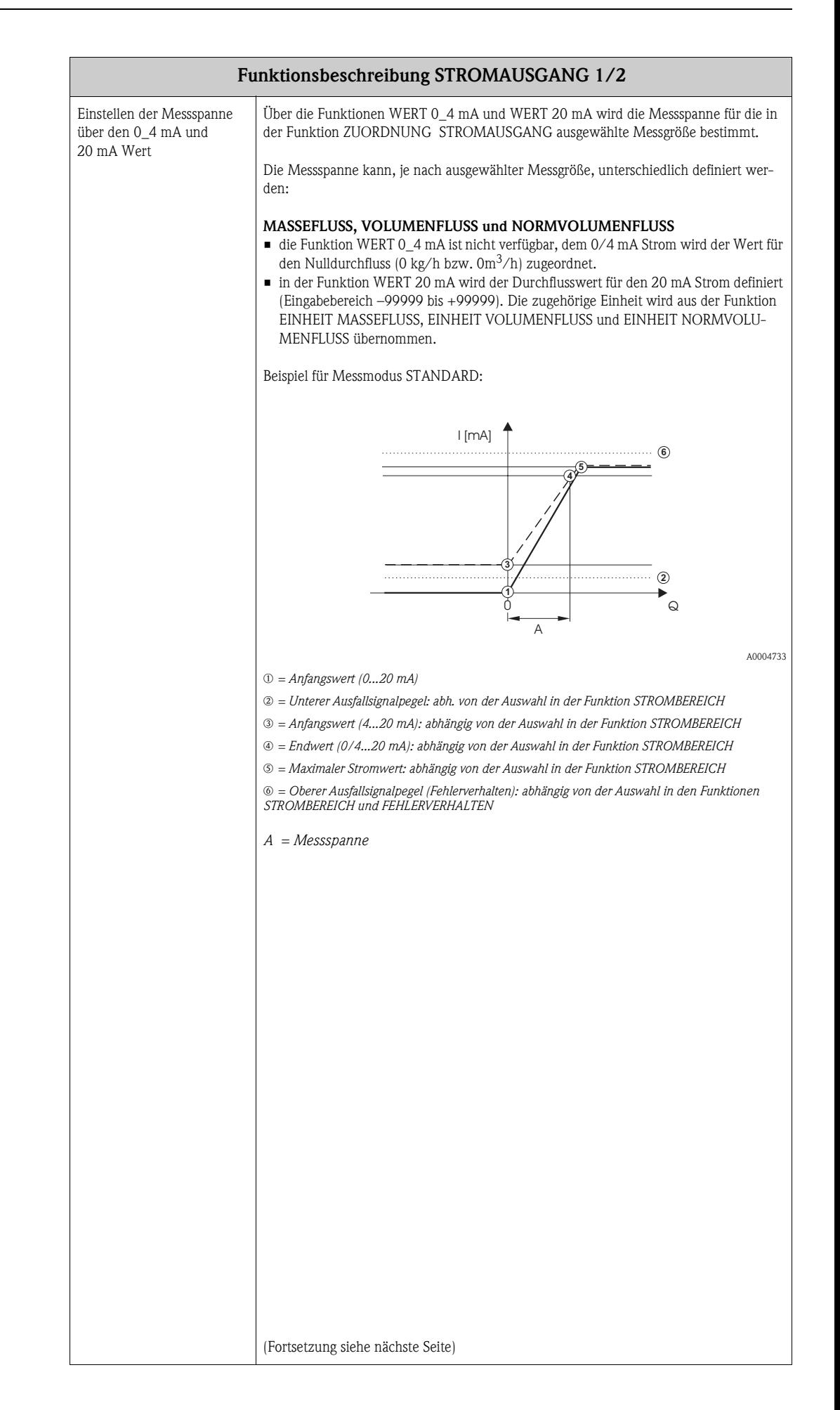

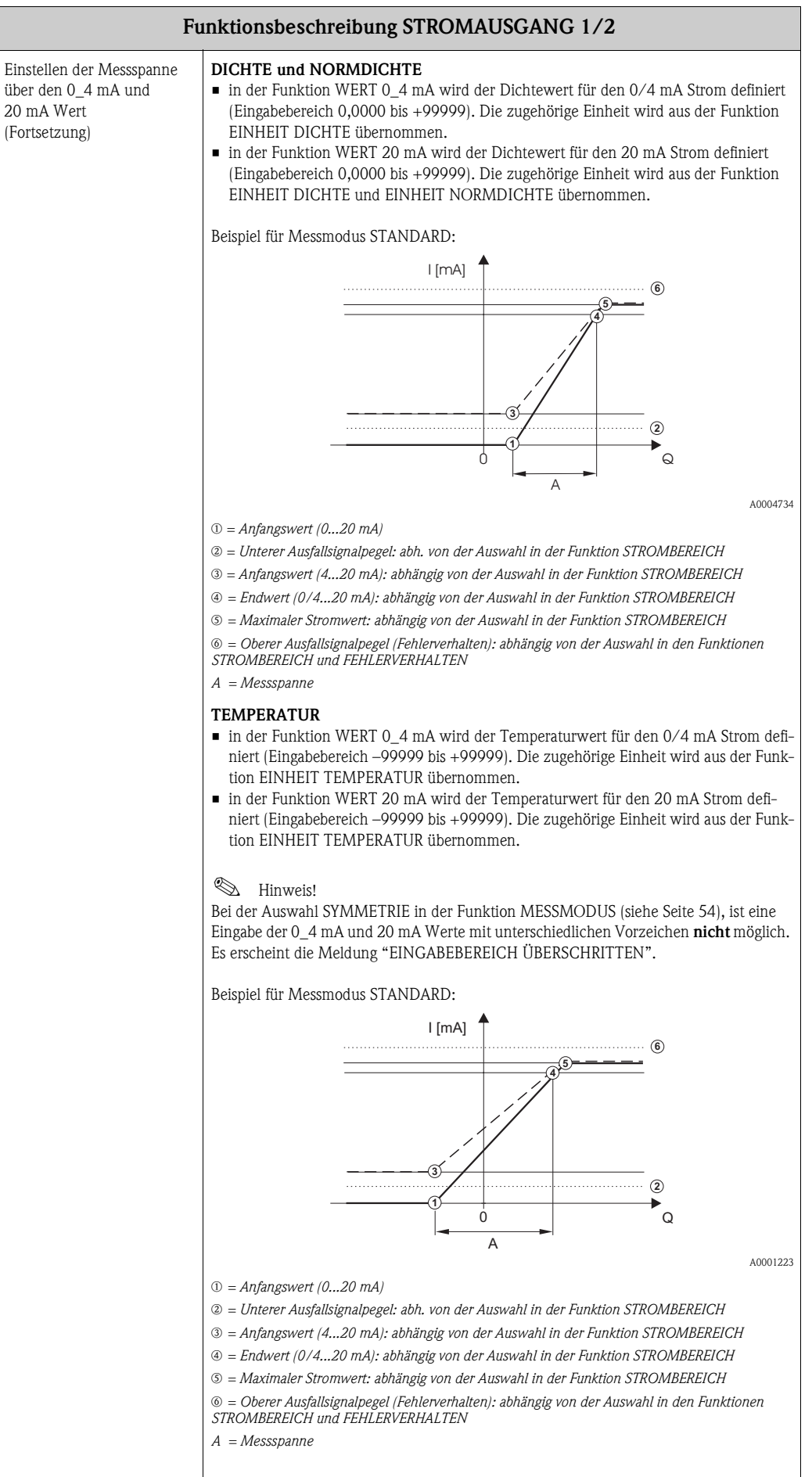

<span id="page-26-10"></span><span id="page-26-9"></span><span id="page-26-8"></span><span id="page-26-7"></span><span id="page-26-6"></span><span id="page-26-5"></span><span id="page-26-4"></span><span id="page-26-3"></span><span id="page-26-2"></span><span id="page-26-1"></span><span id="page-26-0"></span>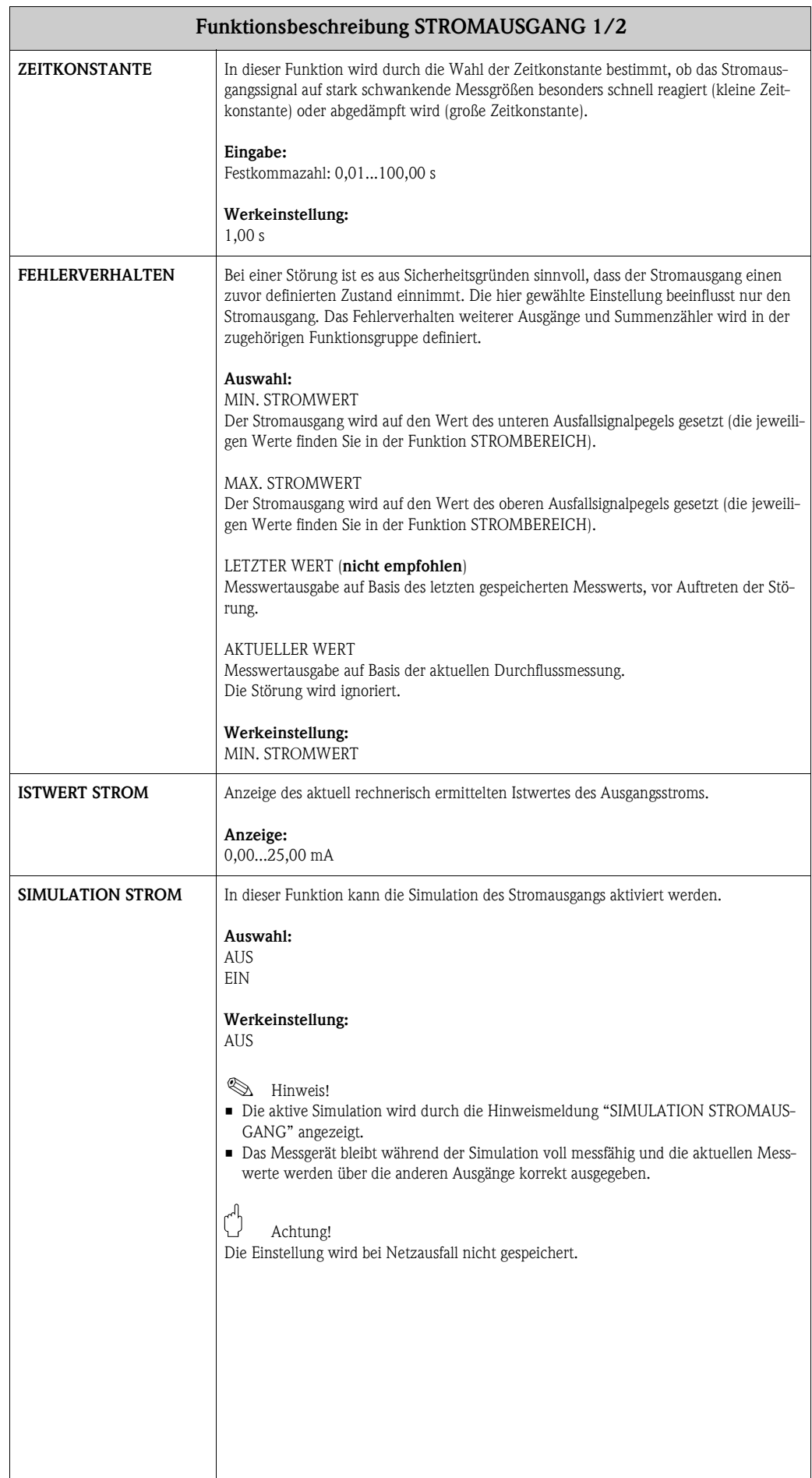

<span id="page-27-2"></span><span id="page-27-1"></span><span id="page-27-0"></span>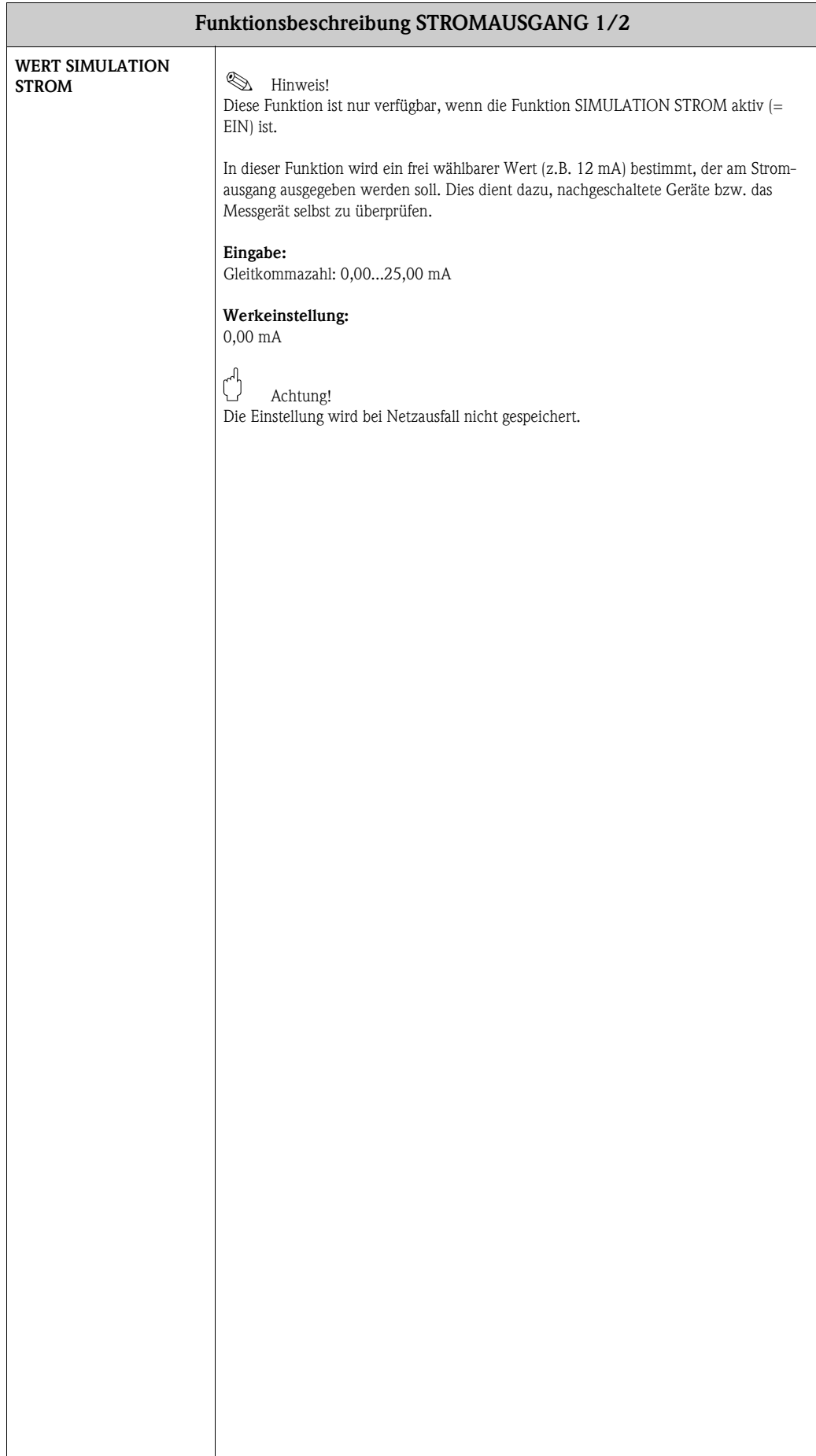

# <span id="page-28-8"></span><span id="page-28-0"></span>**10 Gruppe IMPULS-/FREQUENZAUSGANG**

<span id="page-28-10"></span><span id="page-28-9"></span><span id="page-28-7"></span><span id="page-28-6"></span><span id="page-28-5"></span><span id="page-28-4"></span><span id="page-28-3"></span><span id="page-28-2"></span><span id="page-28-1"></span>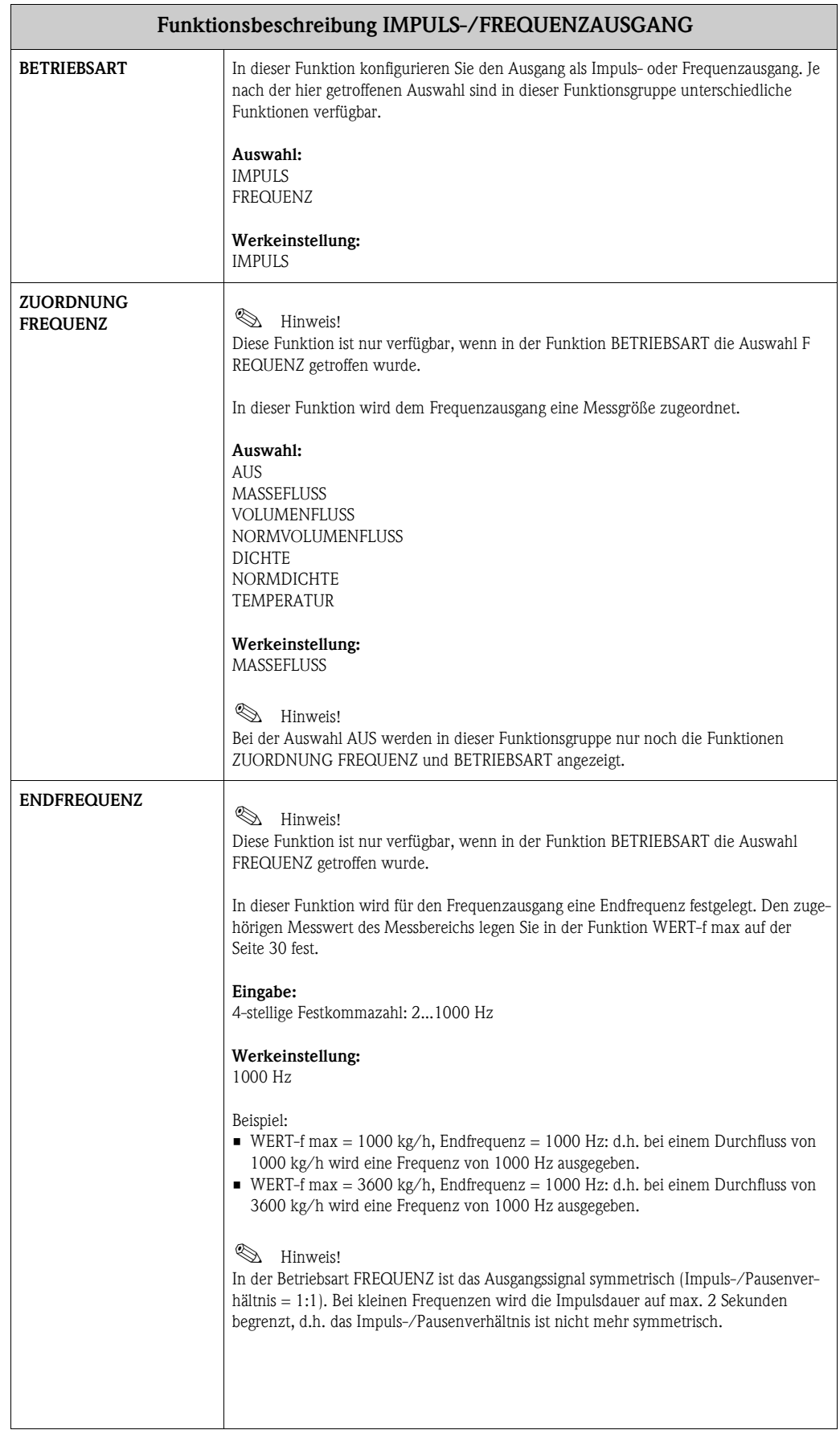

<span id="page-29-7"></span><span id="page-29-6"></span><span id="page-29-5"></span><span id="page-29-4"></span><span id="page-29-3"></span><span id="page-29-2"></span><span id="page-29-1"></span><span id="page-29-0"></span>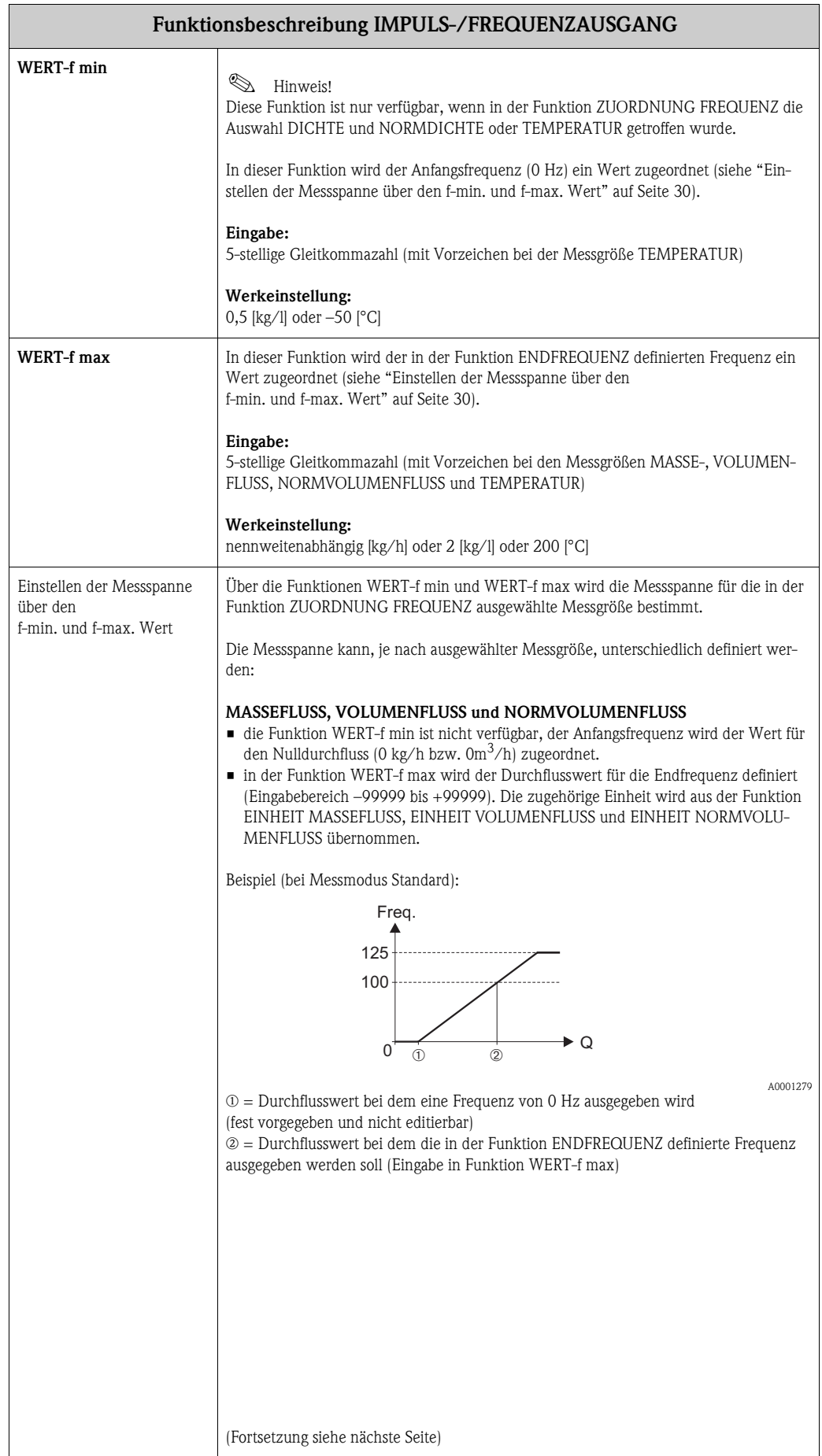

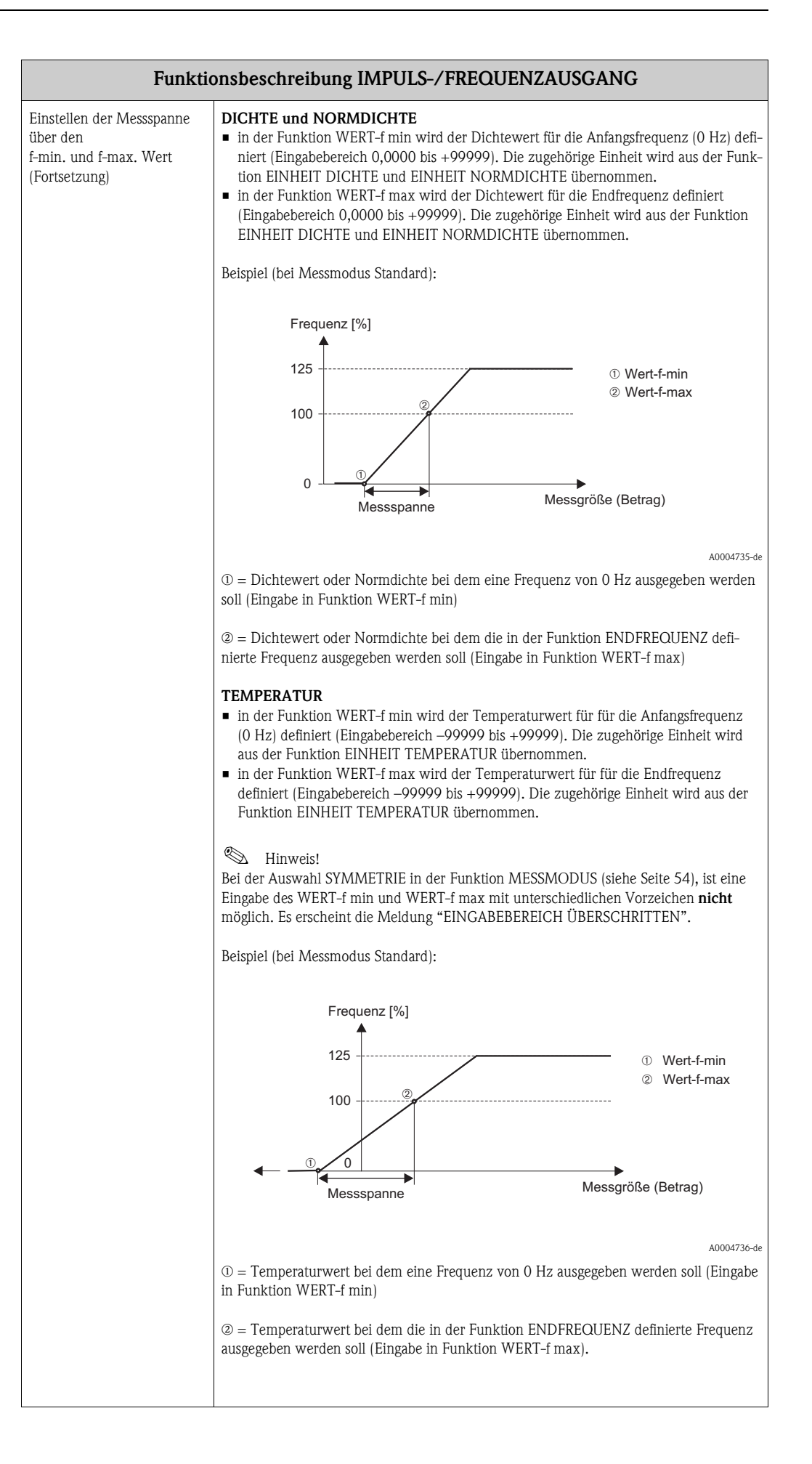

<span id="page-31-2"></span><span id="page-31-1"></span><span id="page-31-0"></span>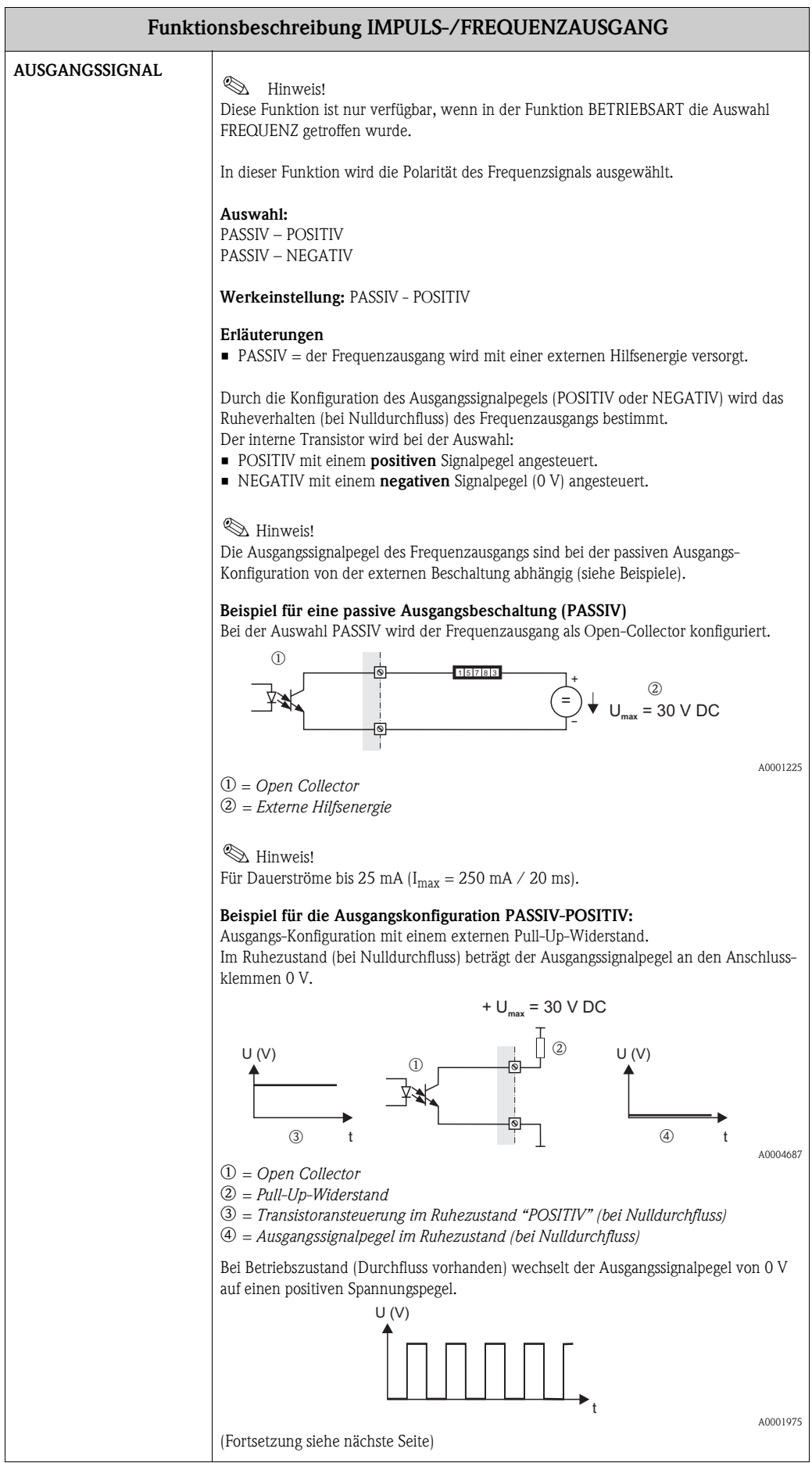

<span id="page-32-1"></span><span id="page-32-0"></span>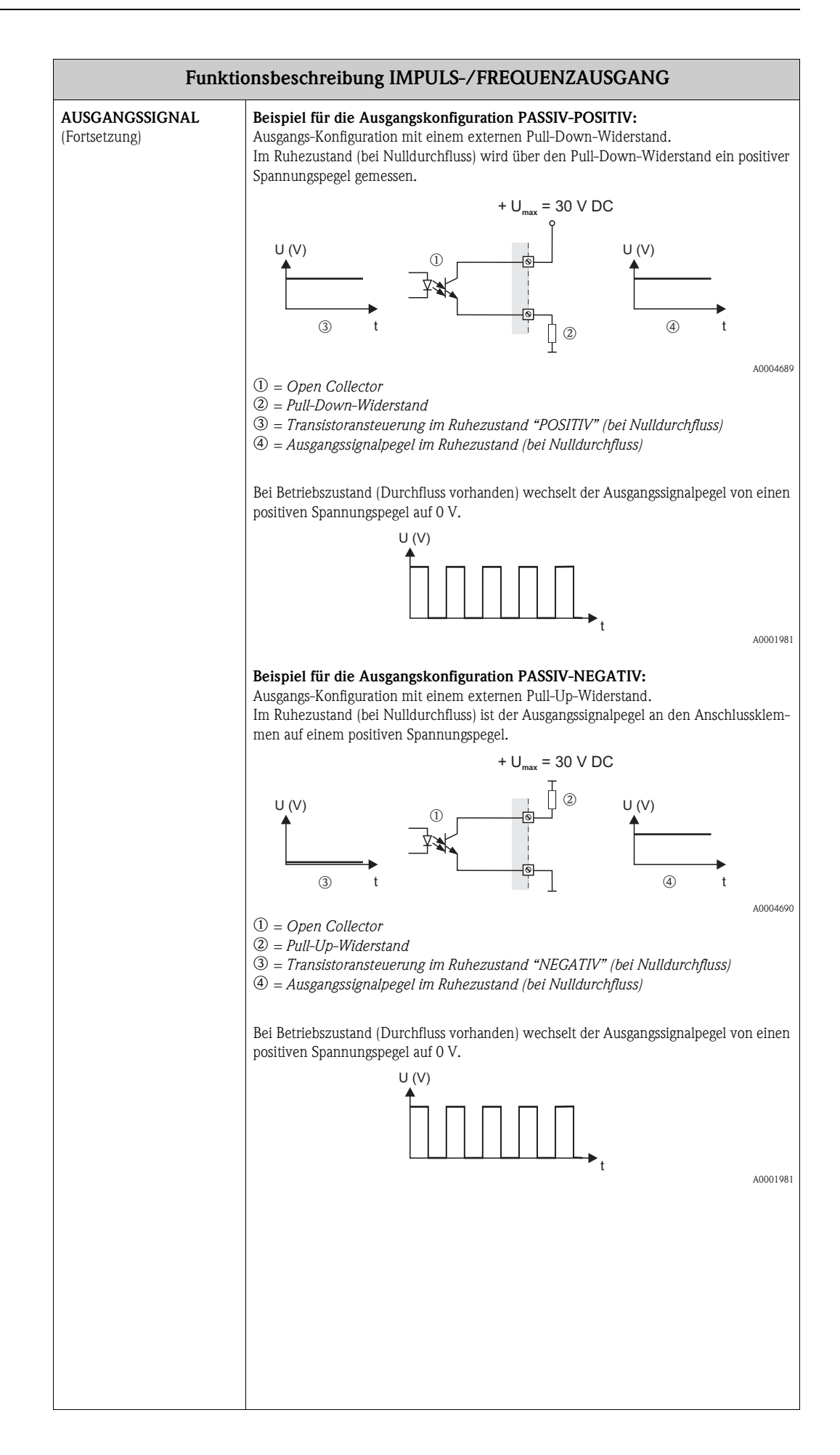

<span id="page-33-11"></span><span id="page-33-10"></span><span id="page-33-9"></span><span id="page-33-8"></span><span id="page-33-7"></span><span id="page-33-6"></span><span id="page-33-5"></span><span id="page-33-4"></span><span id="page-33-3"></span><span id="page-33-2"></span><span id="page-33-1"></span><span id="page-33-0"></span>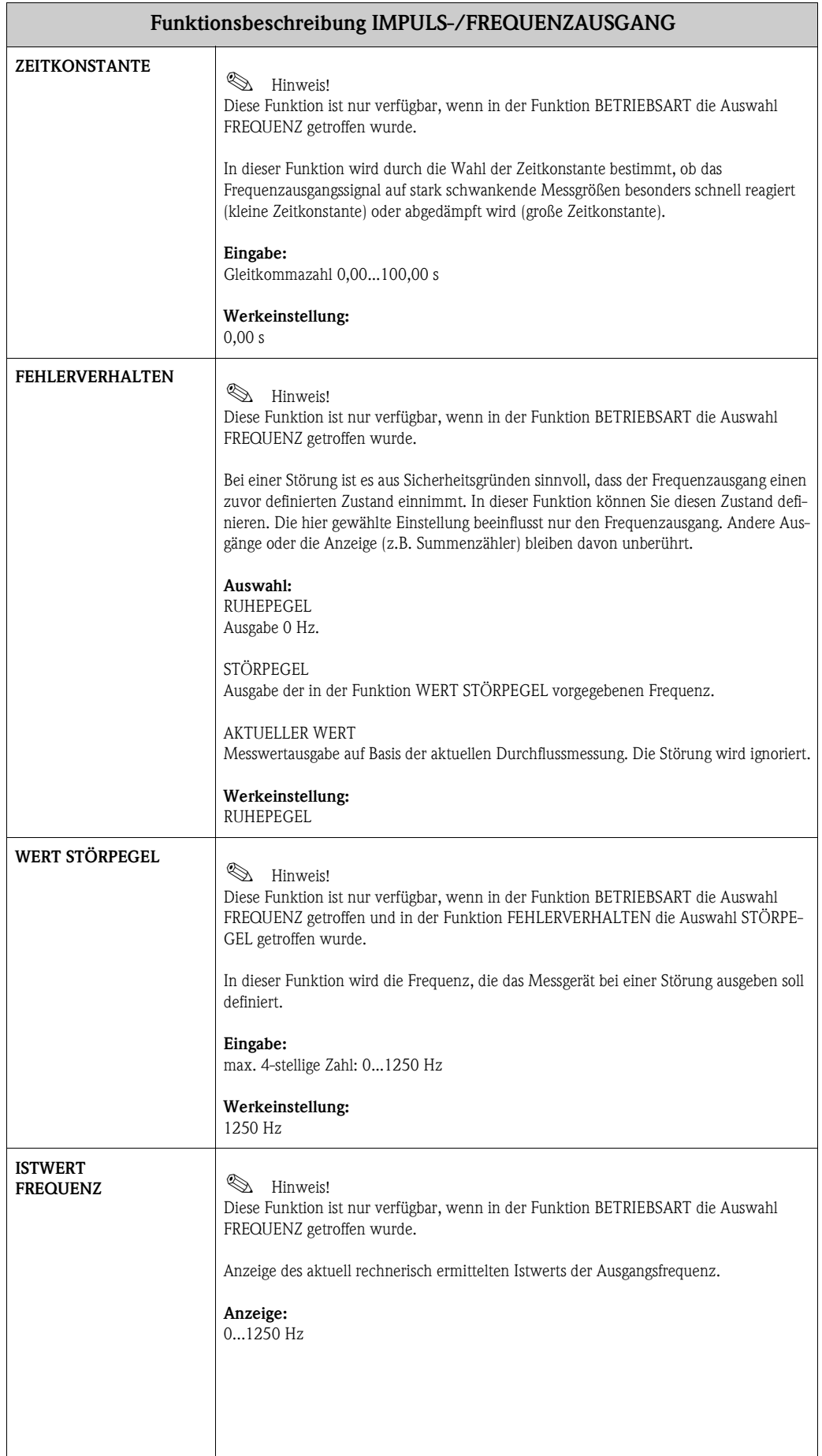

<span id="page-34-8"></span><span id="page-34-7"></span><span id="page-34-6"></span><span id="page-34-5"></span><span id="page-34-4"></span><span id="page-34-3"></span><span id="page-34-2"></span><span id="page-34-1"></span><span id="page-34-0"></span>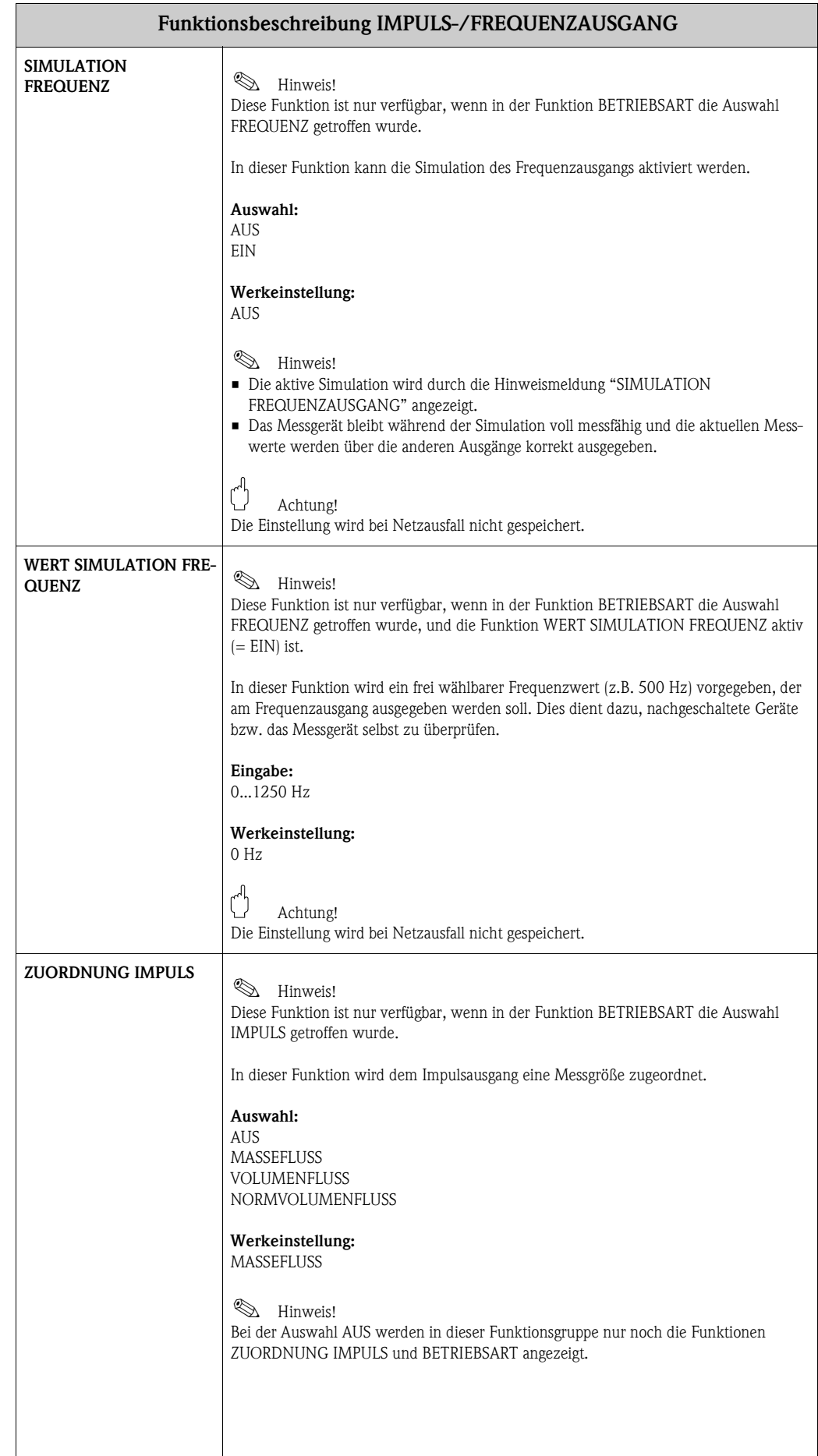

<span id="page-35-5"></span><span id="page-35-4"></span><span id="page-35-3"></span><span id="page-35-2"></span><span id="page-35-1"></span><span id="page-35-0"></span>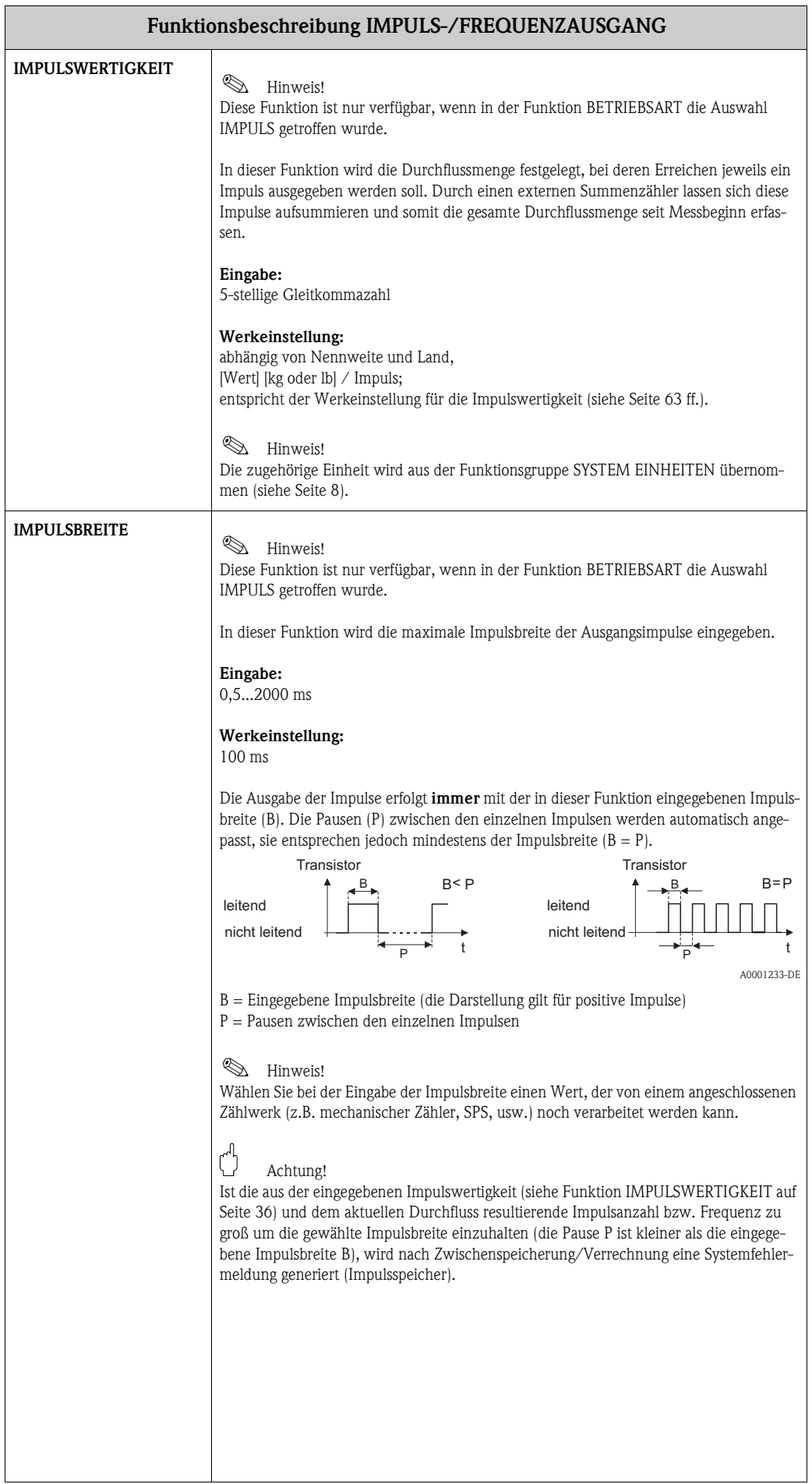

<span id="page-36-2"></span><span id="page-36-1"></span><span id="page-36-0"></span>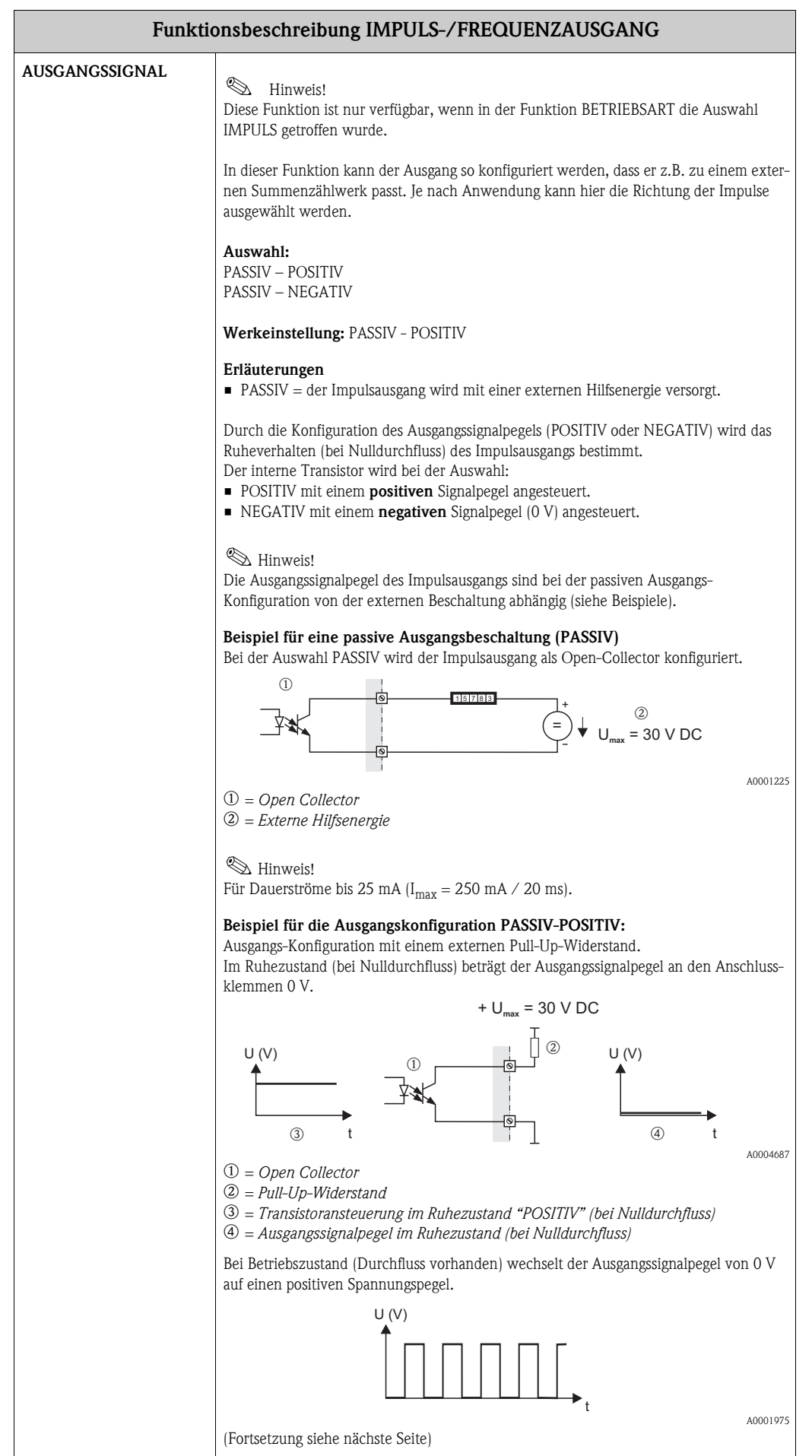

<span id="page-37-1"></span><span id="page-37-0"></span>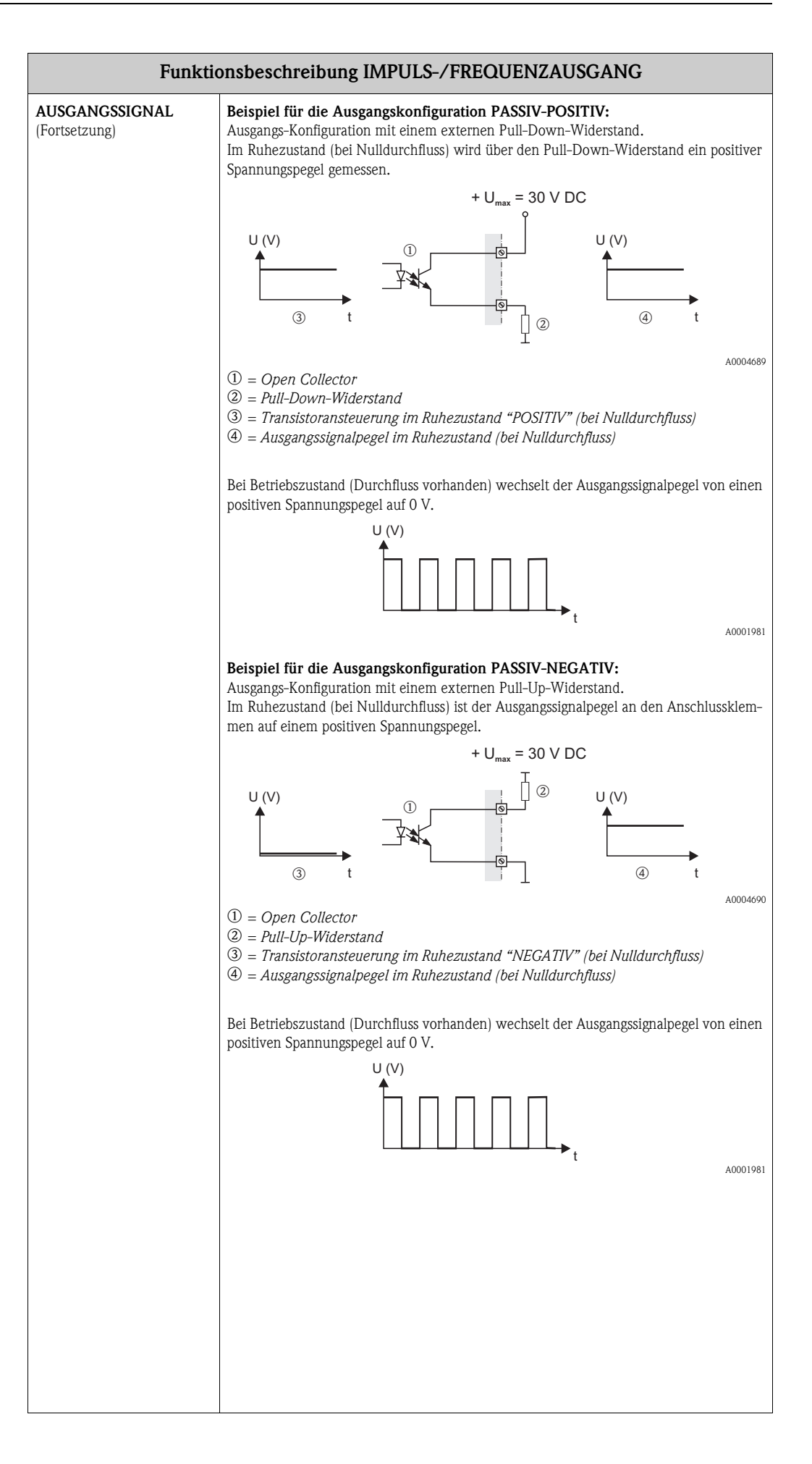

<span id="page-38-5"></span><span id="page-38-4"></span><span id="page-38-3"></span><span id="page-38-2"></span><span id="page-38-1"></span><span id="page-38-0"></span>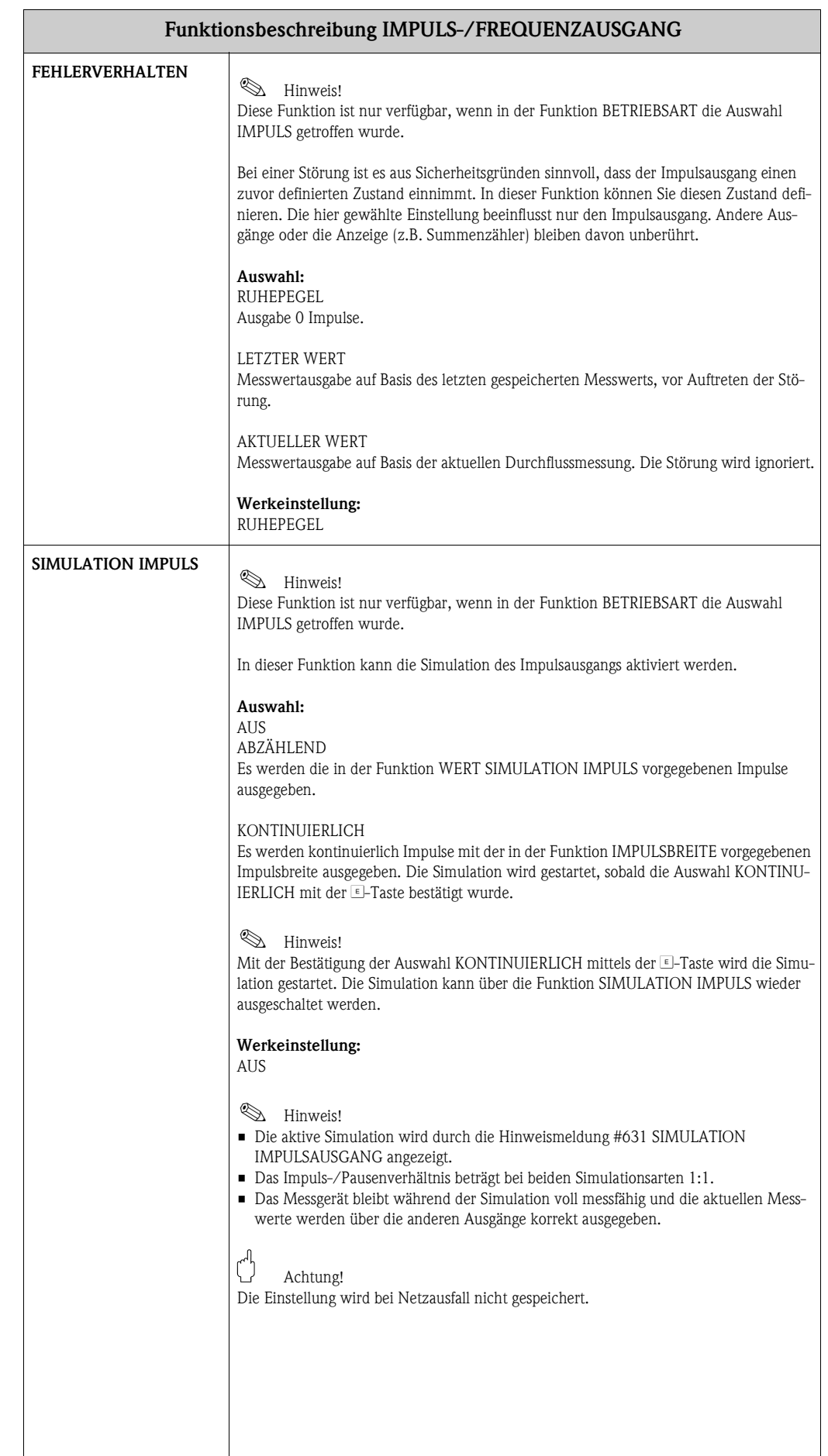

<span id="page-39-2"></span><span id="page-39-1"></span><span id="page-39-0"></span>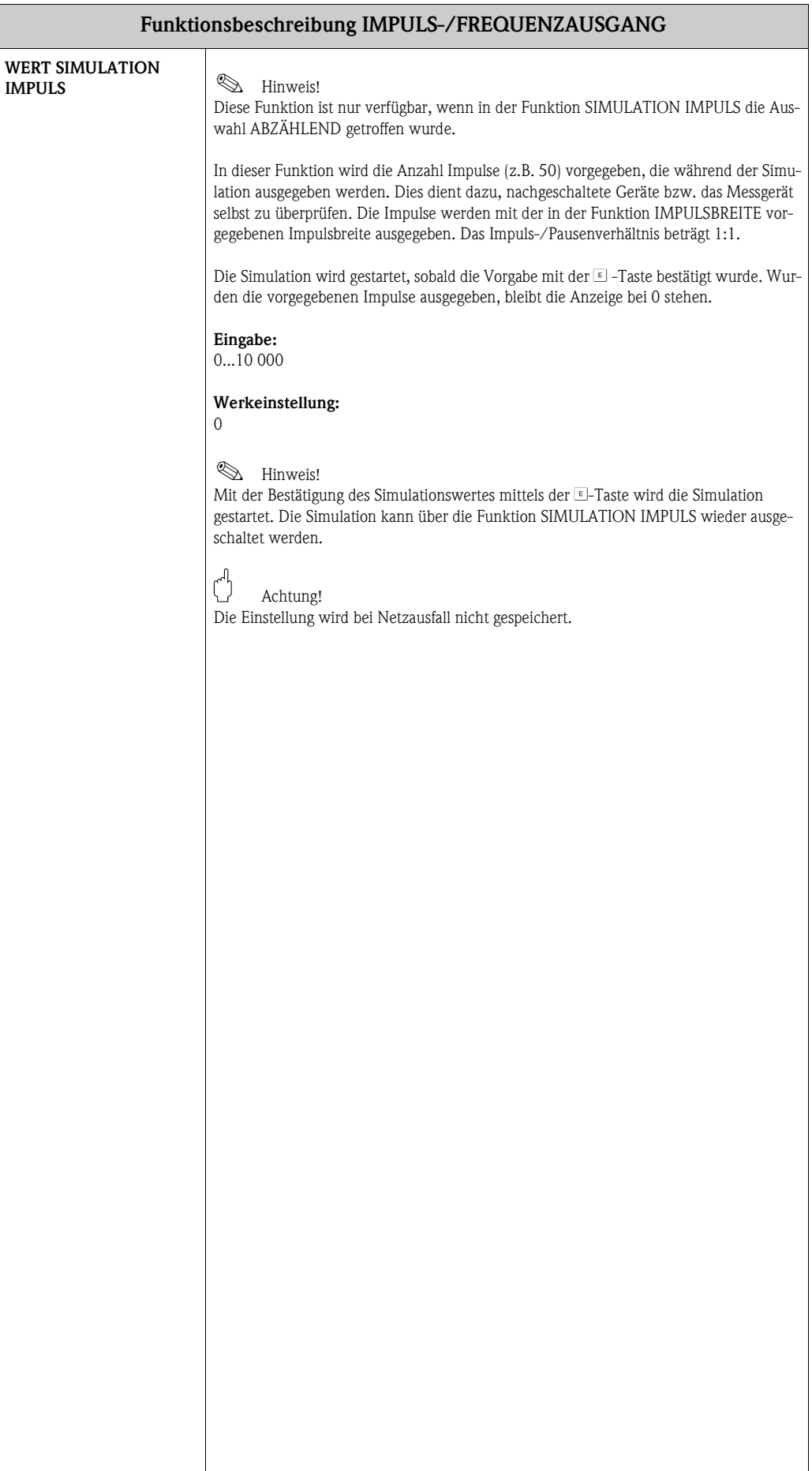

# <span id="page-40-6"></span><span id="page-40-0"></span>**11 Gruppe STATUSAUSGANG**

<span id="page-40-10"></span><span id="page-40-9"></span><span id="page-40-8"></span><span id="page-40-7"></span><span id="page-40-5"></span><span id="page-40-4"></span><span id="page-40-3"></span><span id="page-40-2"></span><span id="page-40-1"></span>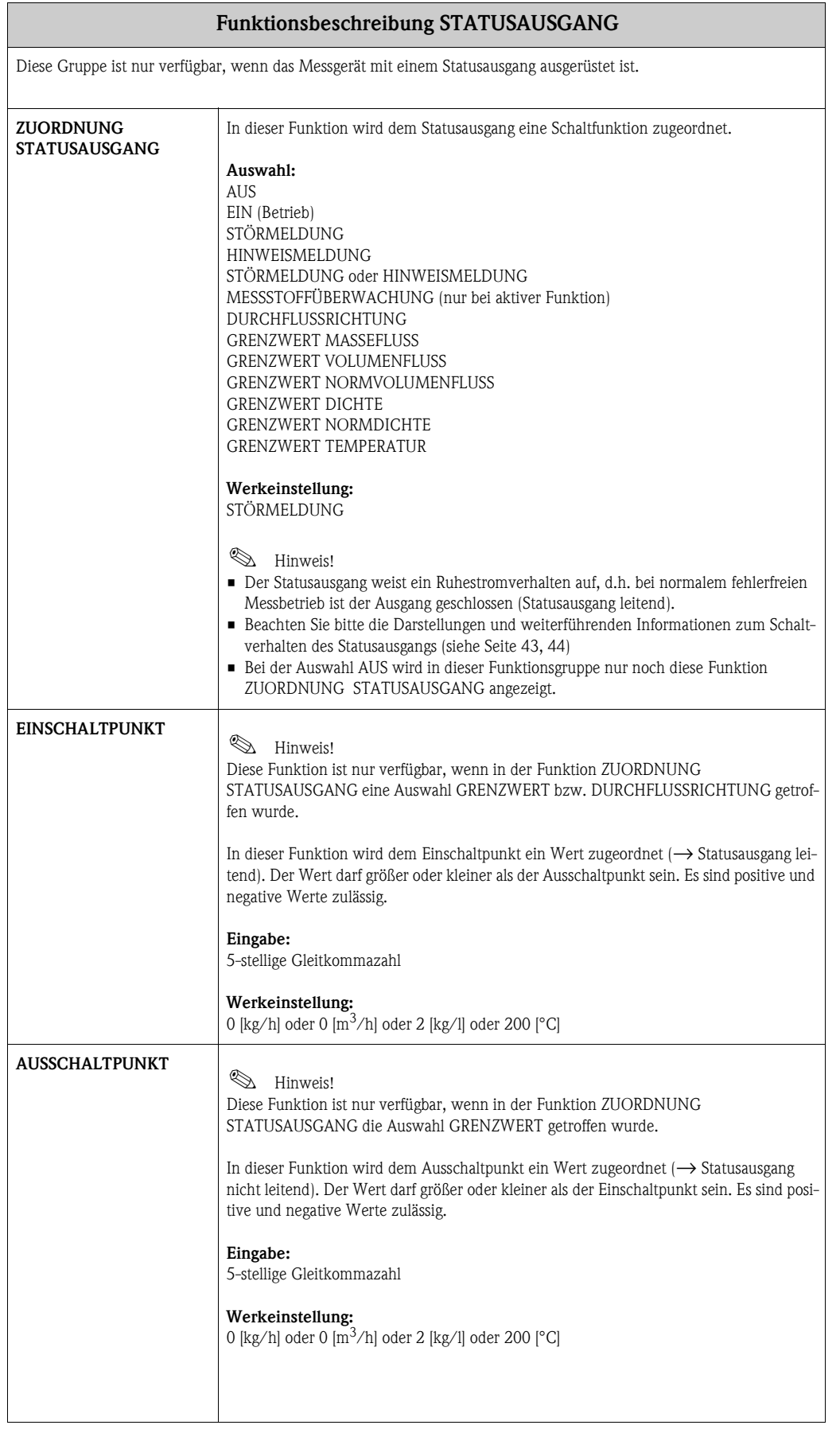

<span id="page-41-9"></span><span id="page-41-8"></span><span id="page-41-7"></span><span id="page-41-6"></span><span id="page-41-5"></span><span id="page-41-4"></span><span id="page-41-3"></span><span id="page-41-2"></span><span id="page-41-1"></span><span id="page-41-0"></span>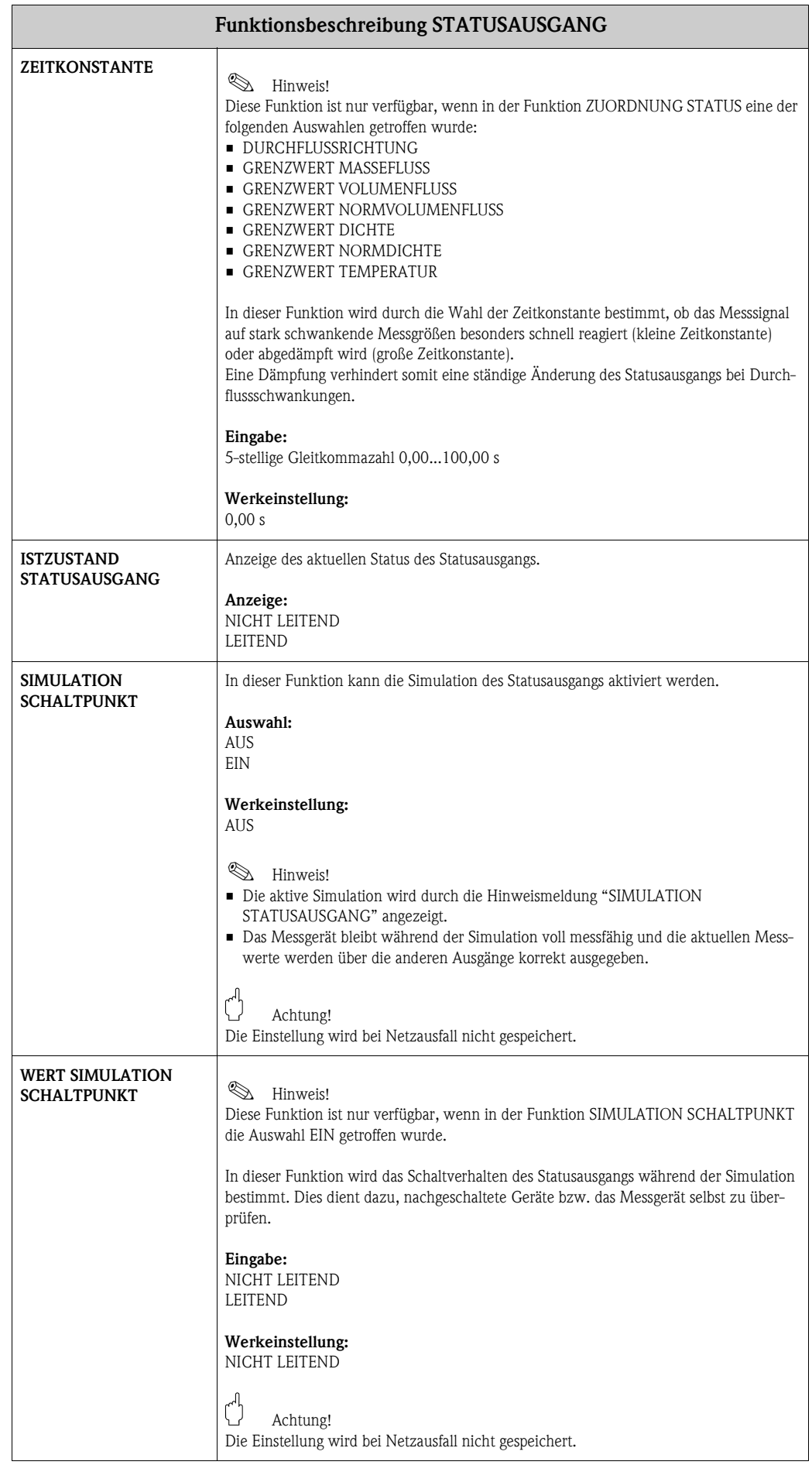

#### <span id="page-42-1"></span><span id="page-42-0"></span>**11.1 Erläuterungen zum Verhalten des Statusausgangs**

#### **Allgemein**

Falls Sie den Statusausgang für "GRENZWERT" oder "DURCHFLUSSRICHTUNG" konfiguriert haben, so können Sie in den Funktionen EINSCHALTPUNKT und AUSSCHALTPUNKT die dazu erforderlichen Schaltpunkte festlegen. Erreicht die betreffende Messgröße diese vordefinierten Werte, so schaltet der Statusausgang wie in den unteren Abbildungen dargestellt.

#### <span id="page-42-2"></span>**Statusausgang konfiguriert für Durchflussrichtung**

Der in der Funktion EINSCHALTPUNKT eingegebene Wert definiert gleichzeitig den Schaltpunkt für die positive und negative Durchflussrichtung.

Ist der eingegebene Schaltpunkt beispielsweise = 1 kg/h, schaltet der Statusausgang erst bei –1 kg/h aus (nicht leitend) und bei +1 kg/h wieder ein (leitend). Falls eine direkte Umschaltung erwünscht ist (keine Hysterese), Schaltpunkt auf den Wert = 0 stellen. Wird die Schleichmengenunterdrückung benutzt, empfiehlt es sich, die Hysterese auf einen Wert größer oder gleich der Schleichmenge einzustellen.

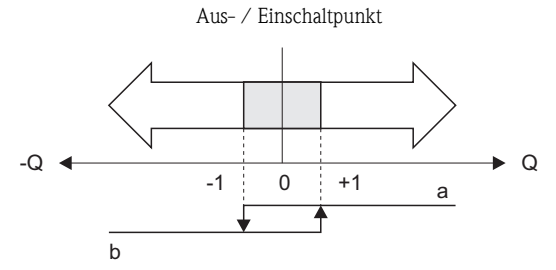

a = Statusausgang leitend

b = Statusausgang nicht leitend

<span id="page-42-3"></span>

#### **Statusausgang konfiguriert für Grenzwert** Der Statusausgang schaltet um, sobald die aktuelle Messgröße einen bestimmten Schaltpunkt über-

oder unterschritten hat.

Anwendung: Überwachen von Durchfluss bzw. verfahrenstechnischen Randbedingungen.

Messgröße

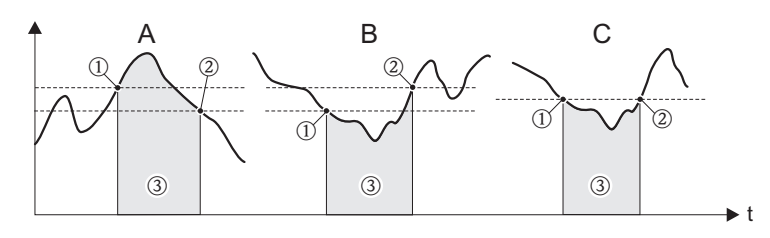

A0001235

A0001236

 $\mathbb{D}$  = Ausschaltpunkt,  $\mathbb{Q}$  = Einschaltpunkt,  $\mathbb{Q}$  = Relais abgefallen (spannungslos)

- *A Maximale Sicherheit (AUSSCHALTPUNKT > EINSCHALTPUNKT)*
- *B Minimale Sicherheit (AUSSCHALTPUNKT < EINSCHALTPUNKT)*
- *C Minimale Sicherheit (AUSSCHALTPUNKT = EINSCHALTPUNKT, diese Konfiguration ist zu vermeiden)*

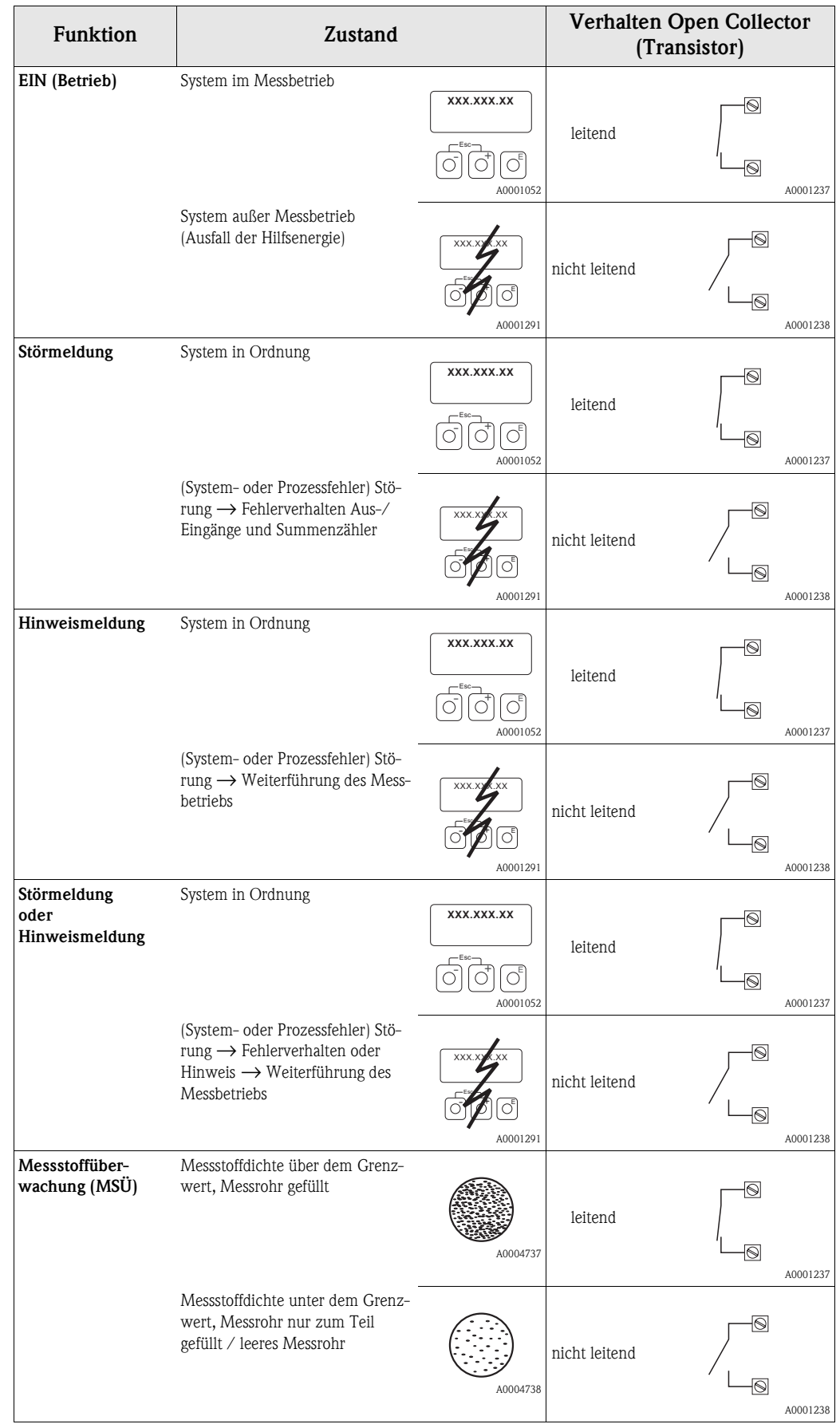

### <span id="page-43-1"></span><span id="page-43-0"></span>**11.2 Schaltverhalten Statusausgang**

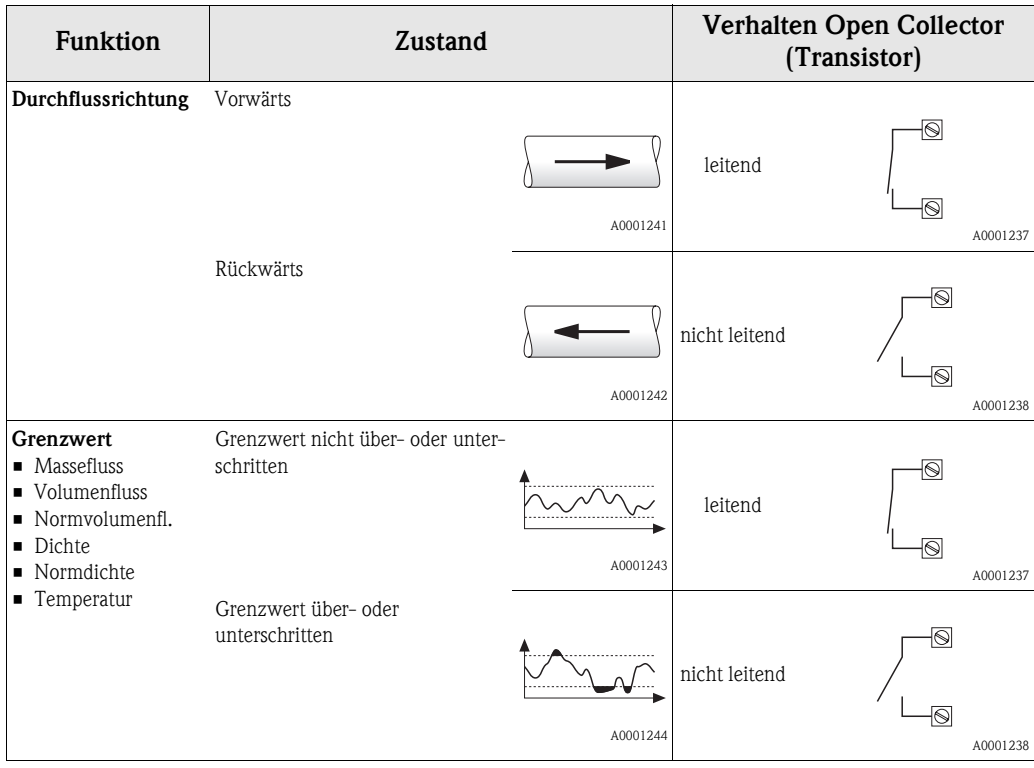

# <span id="page-45-6"></span><span id="page-45-0"></span>**12 Gruppe STATUSEINGANG**

<span id="page-45-13"></span><span id="page-45-12"></span><span id="page-45-11"></span><span id="page-45-10"></span><span id="page-45-9"></span><span id="page-45-8"></span><span id="page-45-7"></span><span id="page-45-5"></span><span id="page-45-4"></span><span id="page-45-3"></span><span id="page-45-2"></span><span id="page-45-1"></span>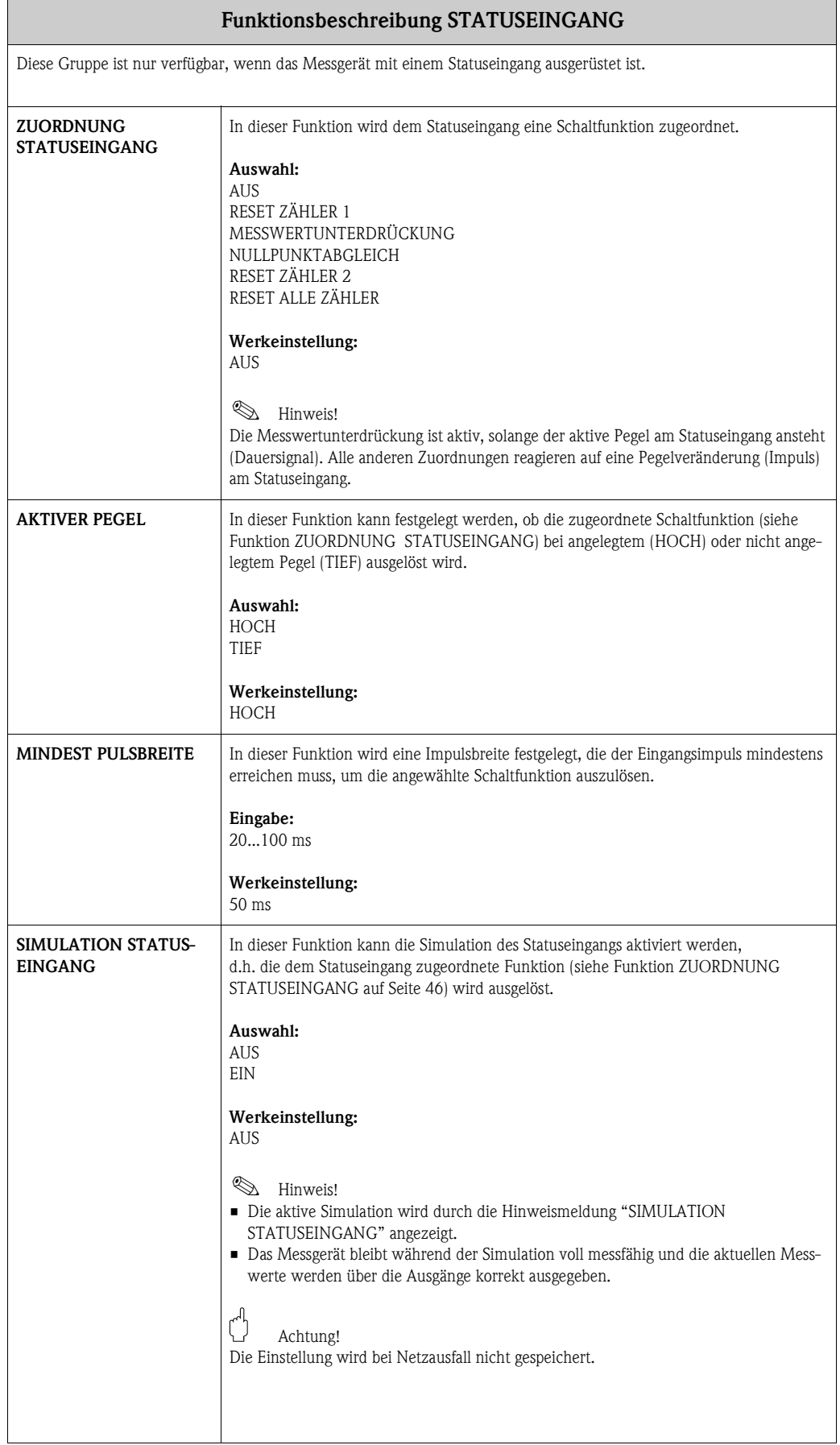

<span id="page-46-2"></span><span id="page-46-1"></span><span id="page-46-0"></span>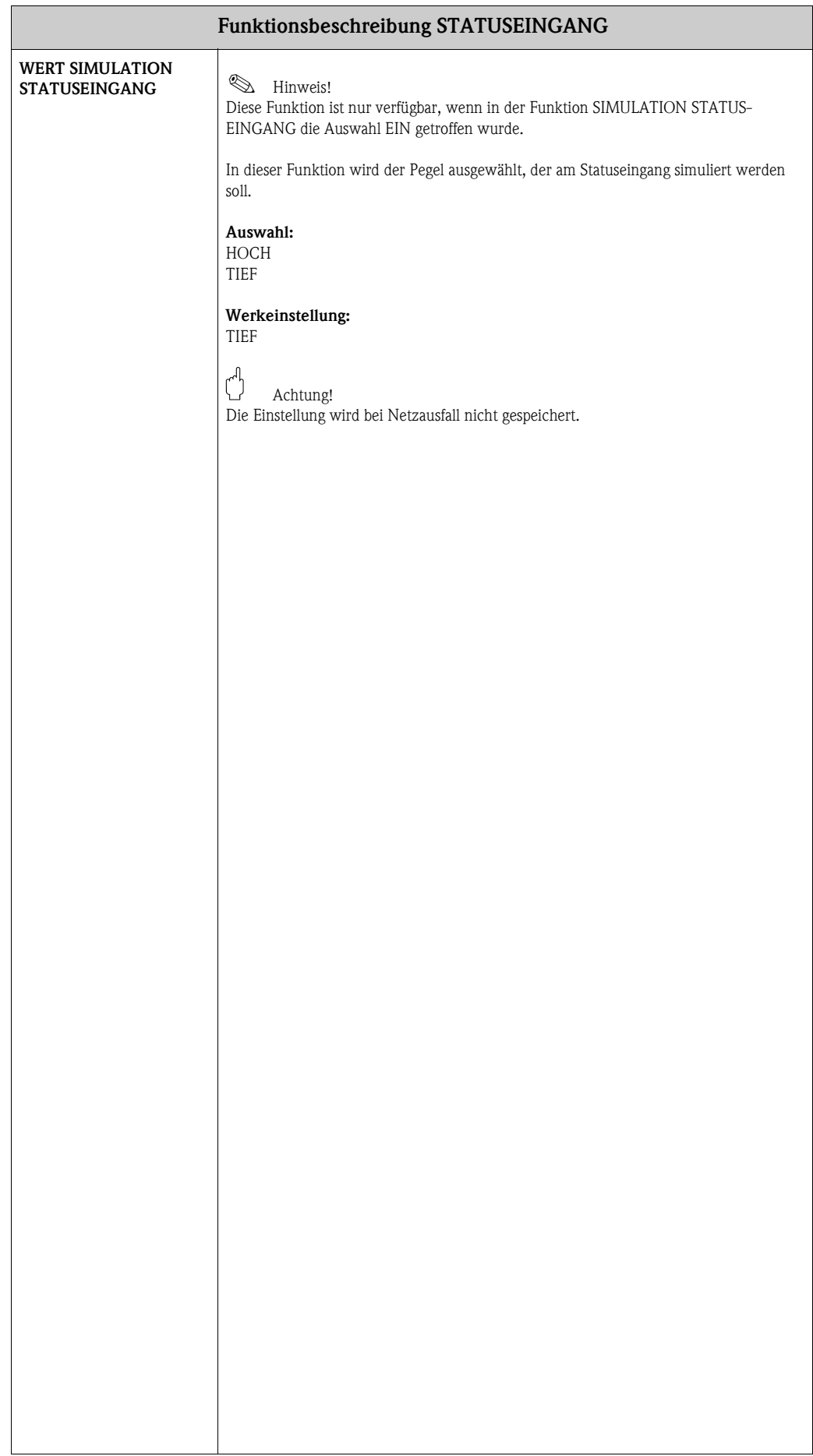

# <span id="page-47-10"></span><span id="page-47-0"></span>**13 Gruppe KOMMUNIKATION**

<span id="page-47-14"></span><span id="page-47-13"></span><span id="page-47-12"></span><span id="page-47-11"></span><span id="page-47-9"></span><span id="page-47-8"></span><span id="page-47-7"></span><span id="page-47-6"></span><span id="page-47-5"></span><span id="page-47-4"></span><span id="page-47-3"></span><span id="page-47-2"></span><span id="page-47-1"></span>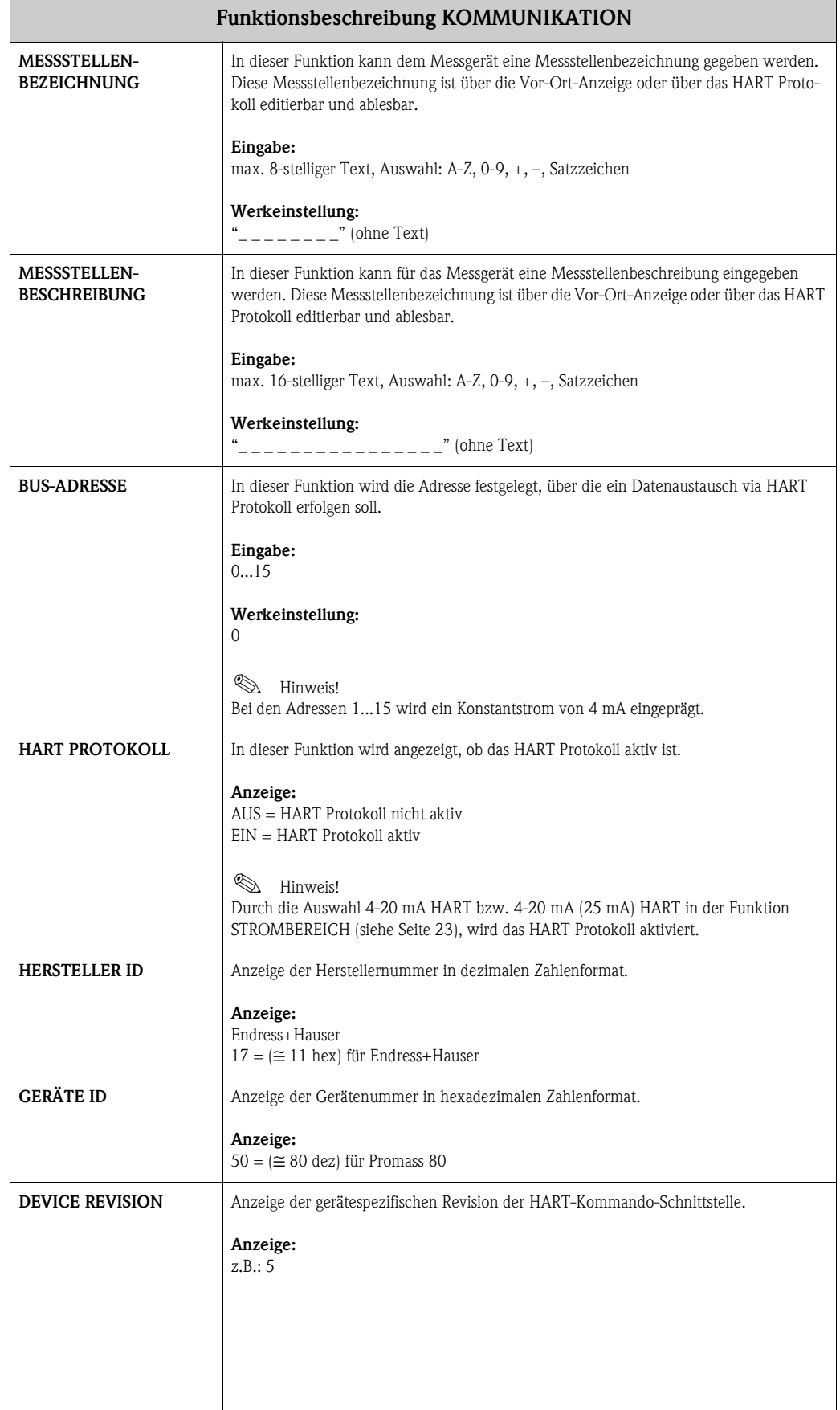

# <span id="page-48-6"></span><span id="page-48-0"></span>**14 Gruppe PROZESSPARAMETER**

<span id="page-48-7"></span><span id="page-48-5"></span><span id="page-48-4"></span><span id="page-48-3"></span><span id="page-48-2"></span><span id="page-48-1"></span>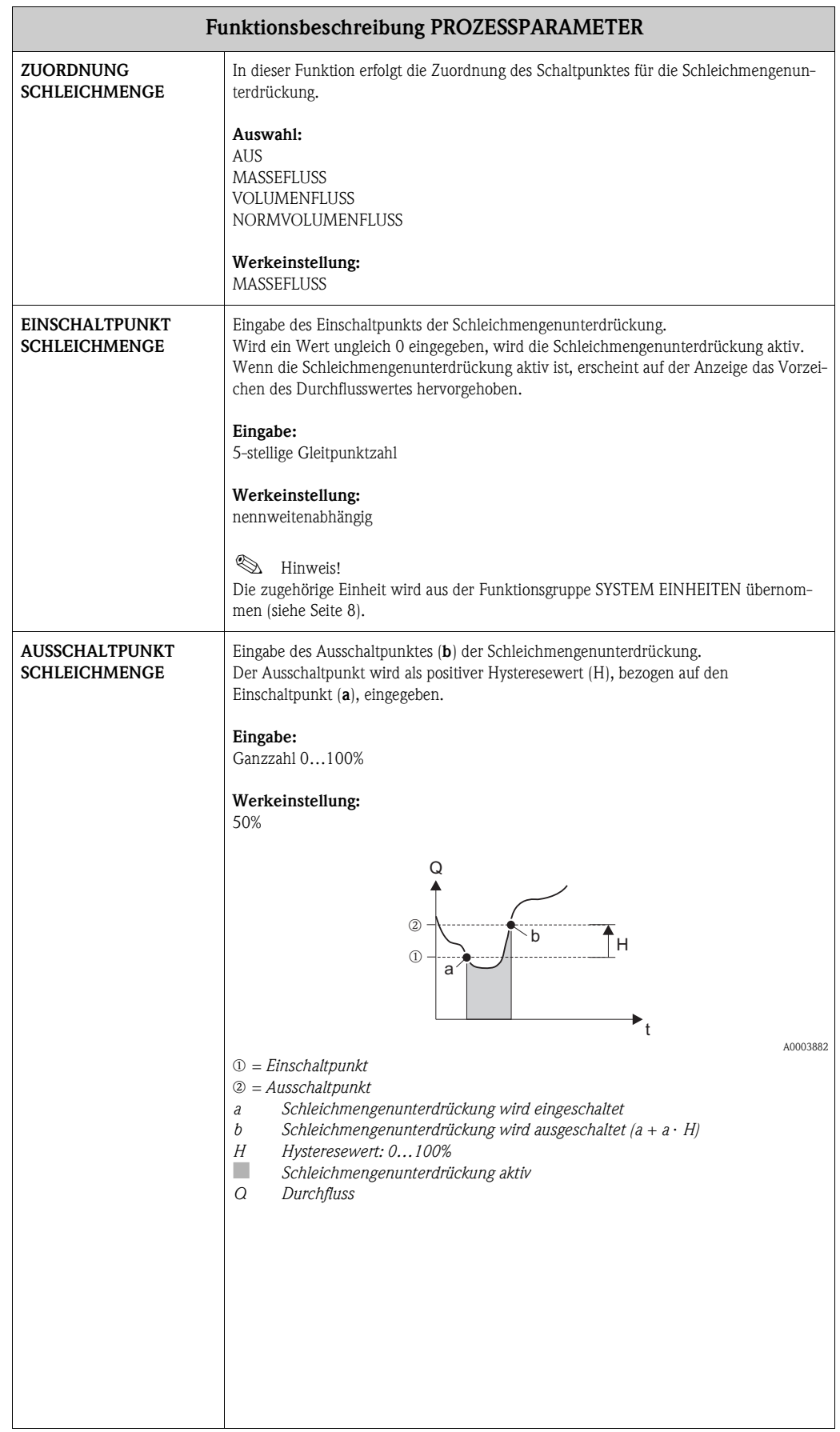

<span id="page-49-7"></span><span id="page-49-6"></span><span id="page-49-5"></span><span id="page-49-4"></span><span id="page-49-3"></span><span id="page-49-2"></span><span id="page-49-1"></span><span id="page-49-0"></span>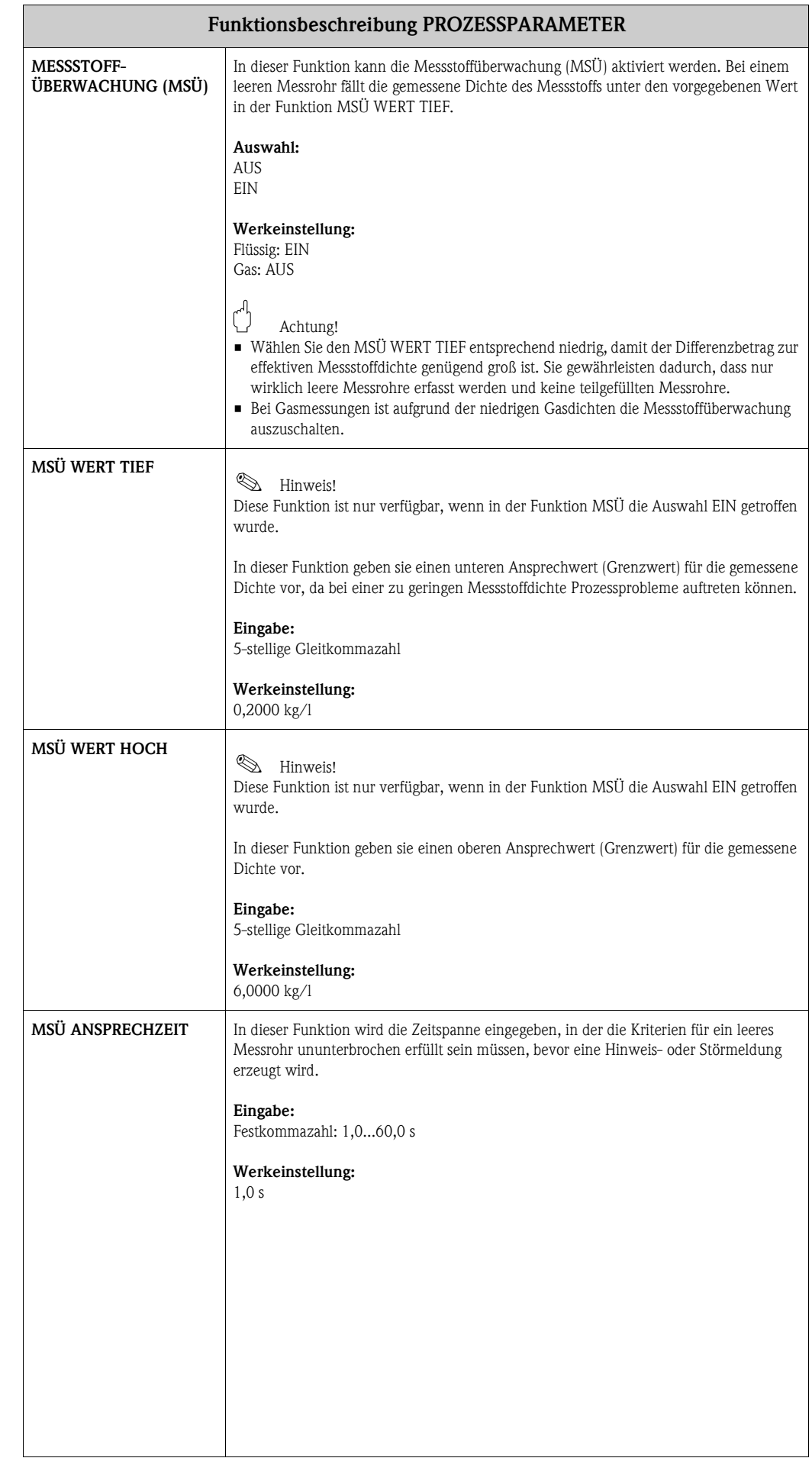

<span id="page-50-8"></span><span id="page-50-7"></span><span id="page-50-6"></span><span id="page-50-5"></span><span id="page-50-4"></span><span id="page-50-3"></span><span id="page-50-2"></span><span id="page-50-1"></span><span id="page-50-0"></span>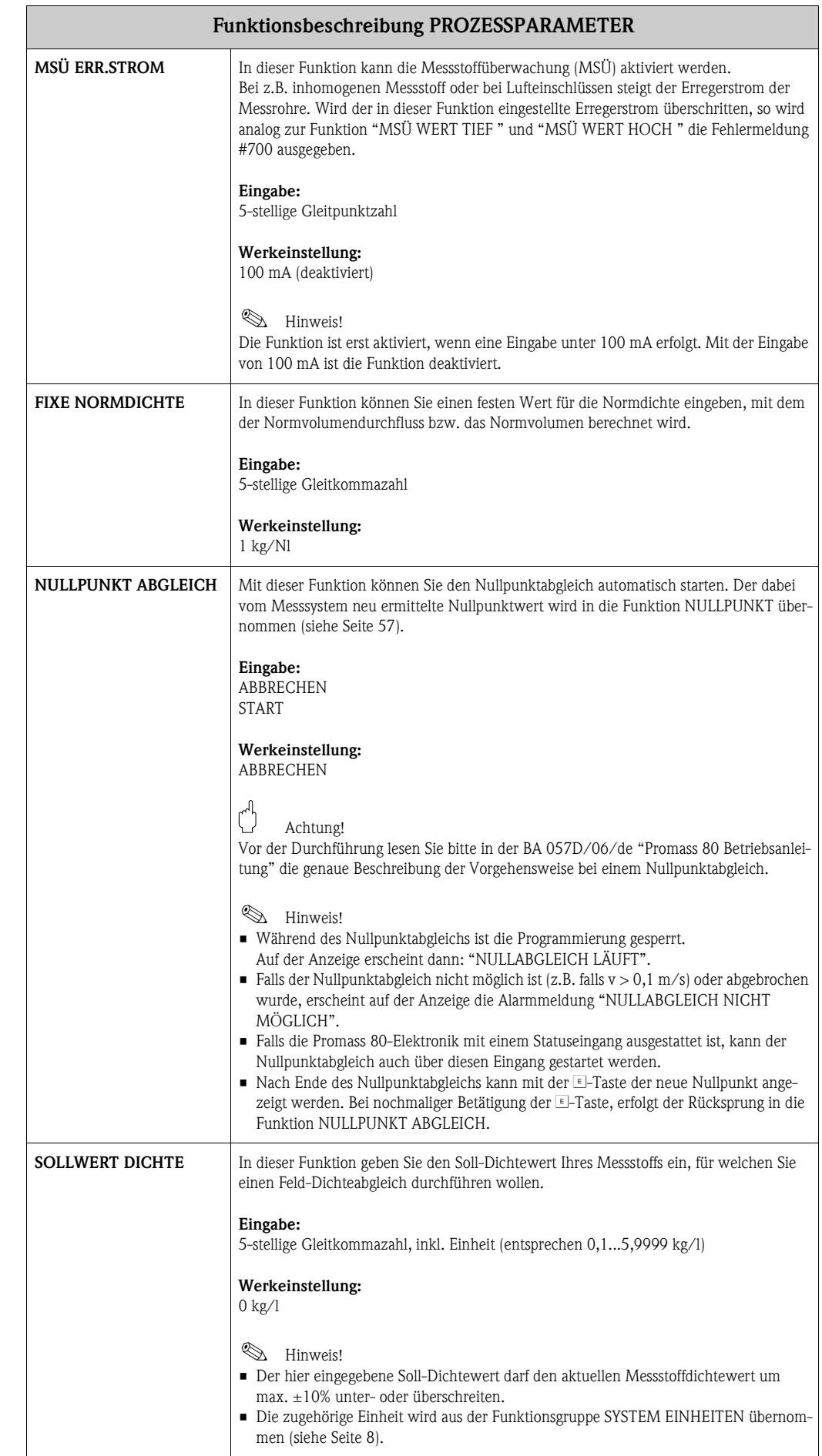

<span id="page-51-8"></span><span id="page-51-7"></span><span id="page-51-6"></span><span id="page-51-5"></span><span id="page-51-4"></span><span id="page-51-3"></span><span id="page-51-2"></span><span id="page-51-1"></span><span id="page-51-0"></span>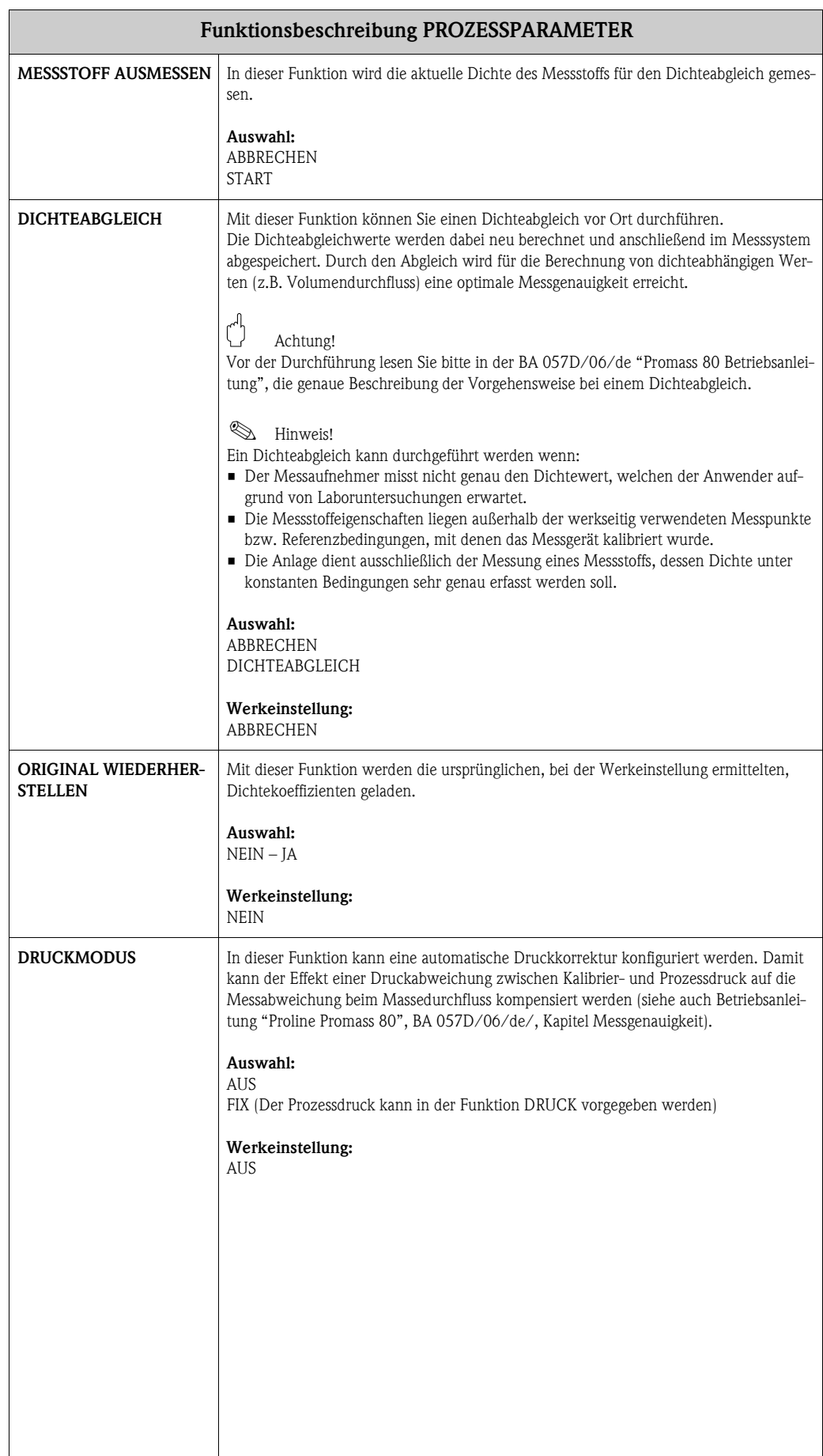

<span id="page-52-1"></span><span id="page-52-0"></span>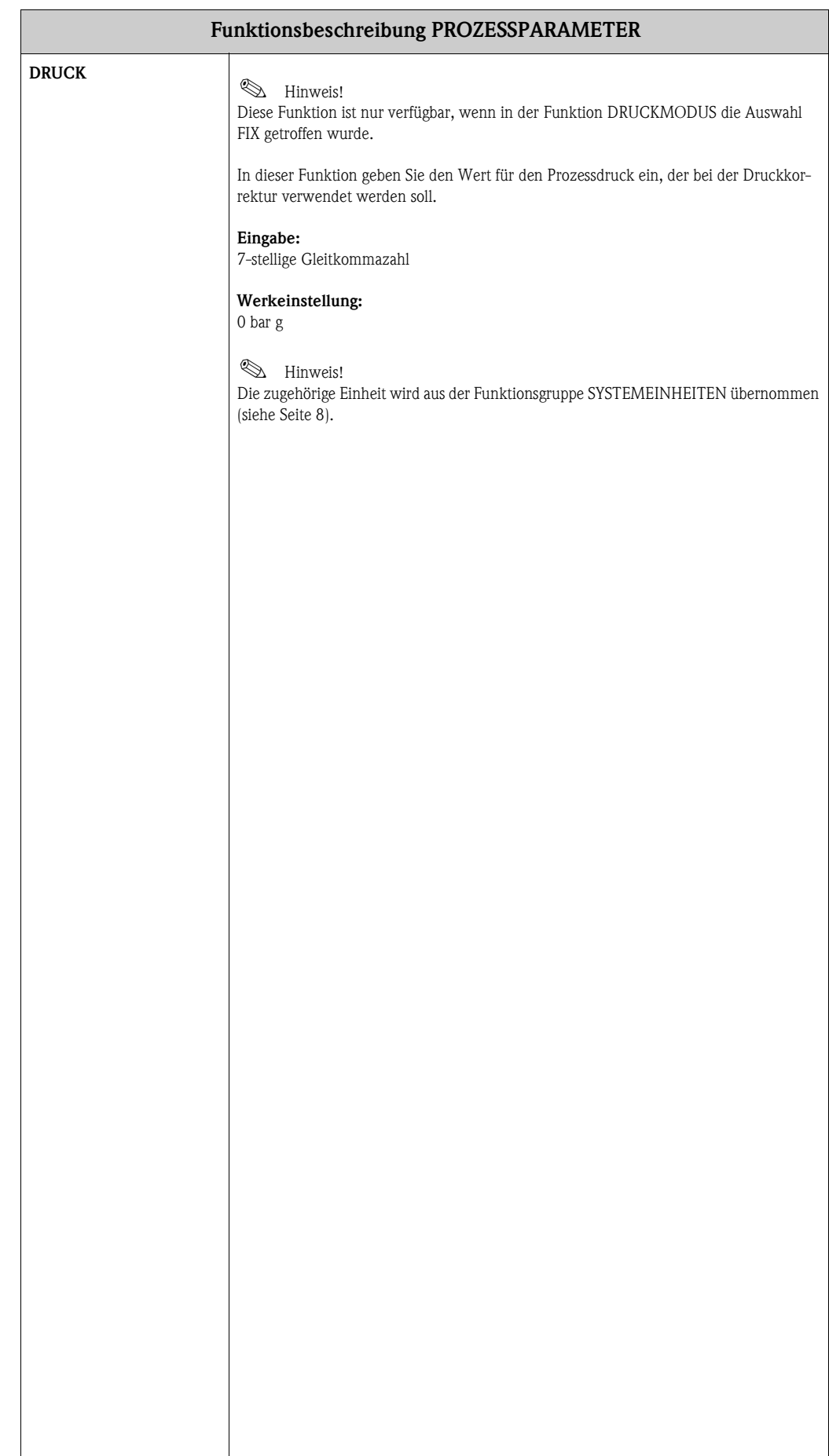

# <span id="page-53-4"></span><span id="page-53-0"></span>**15 Gruppe SYSTEMPARAMETER**

<span id="page-53-5"></span><span id="page-53-3"></span><span id="page-53-2"></span><span id="page-53-1"></span>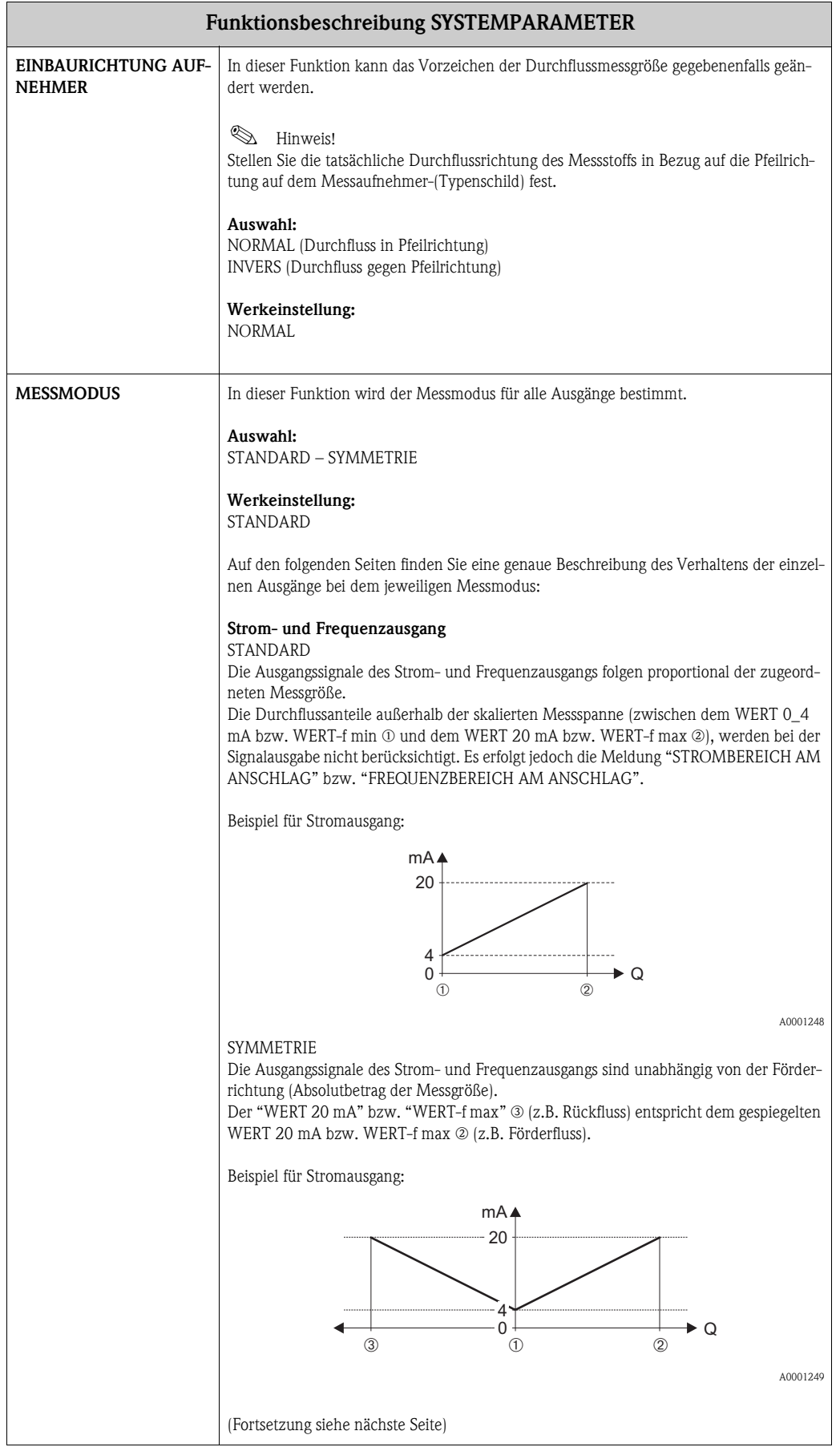

<span id="page-54-1"></span><span id="page-54-0"></span>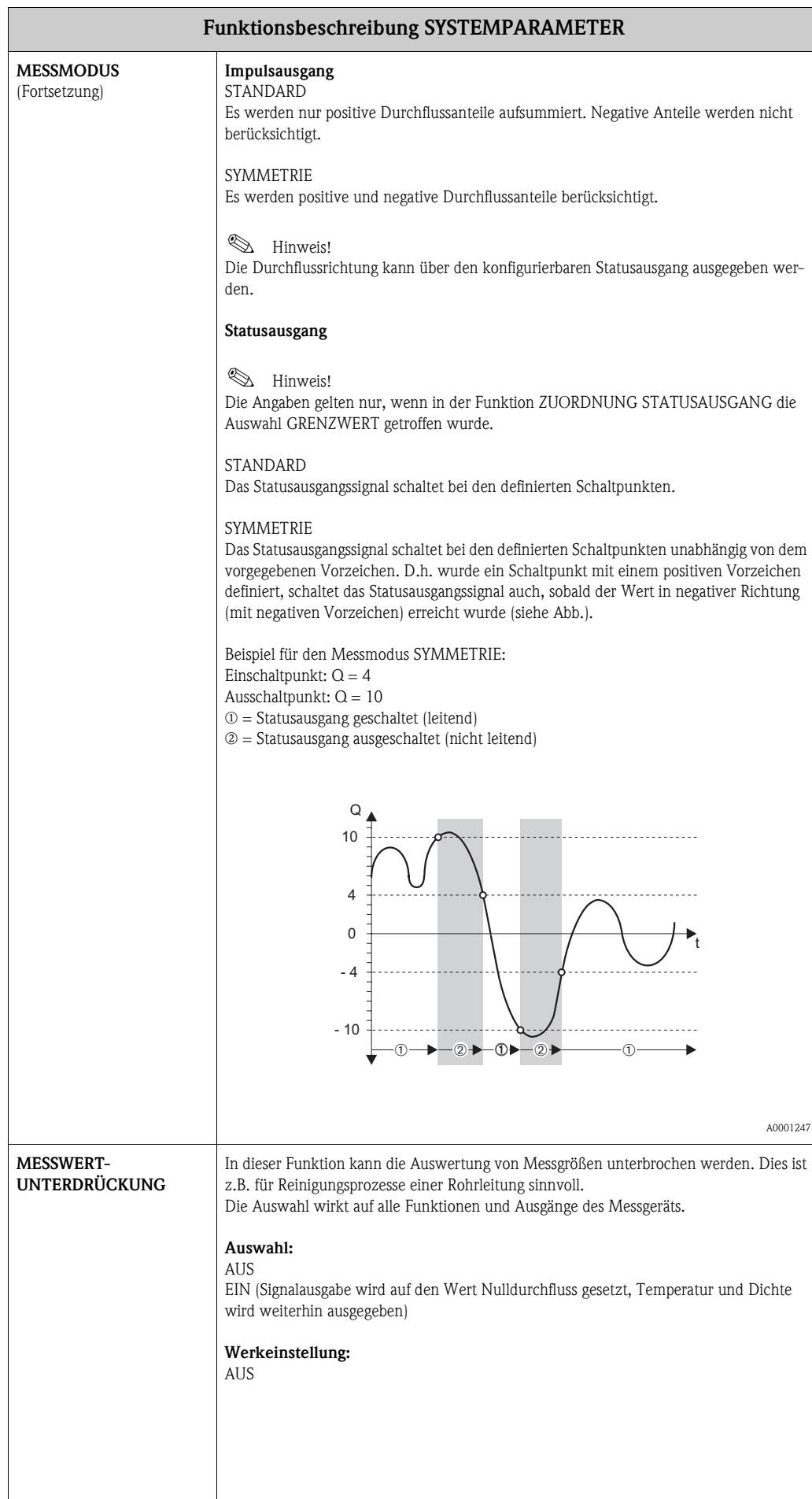

<span id="page-55-3"></span><span id="page-55-2"></span><span id="page-55-1"></span><span id="page-55-0"></span>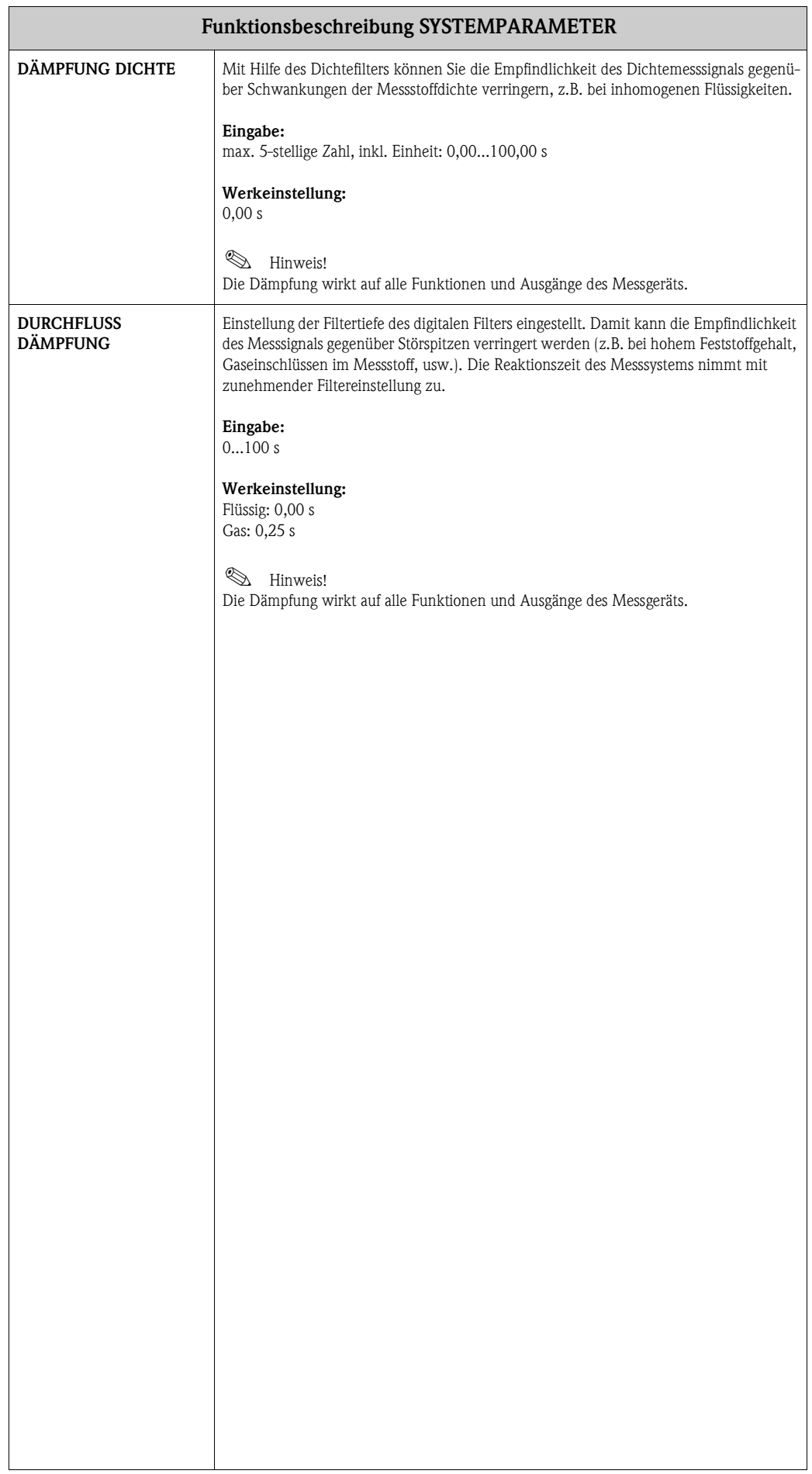

### <span id="page-56-0"></span>**16 Gruppe AUFNEHMERDATEN**

#### <span id="page-56-9"></span>**Funktionsbeschreibung AUFNEHMERDATEN**

Sämtliche Messaufnehmerdaten wie Kalibrierfaktor, Nullpunkt, Nennweite, usw. werden werkseitig eingestellt. Sämtliche Kenngrößen des Messaufnehmers sind im S-DAT Speicherbaustein abgelegt.

#### (") Achtung!

Diese Kenndaten dürfen im Normalfall nicht verändert werden, da sonst zahlreiche Funktionen der gesamten Messeinrichtung davon beeinflusst werden, insbesondere auch die Genauigkeit des Messsystems. Die nachfolgend beschriebenen Funktionen können deshalb nur nach Eingabe eines speziellen **Service-Codes** verändert werden, nicht aber mit Ihrer persönlichen Codezahl.

Kontaktieren Sie bitte Ihre E+H-Serviceorganisation, falls Sie Fragen zu diesen Funktionen haben.

<span id="page-56-17"></span><span id="page-56-16"></span><span id="page-56-15"></span><span id="page-56-14"></span><span id="page-56-13"></span><span id="page-56-12"></span><span id="page-56-11"></span><span id="page-56-10"></span><span id="page-56-8"></span><span id="page-56-7"></span><span id="page-56-6"></span><span id="page-56-5"></span><span id="page-56-4"></span><span id="page-56-3"></span><span id="page-56-2"></span><span id="page-56-1"></span>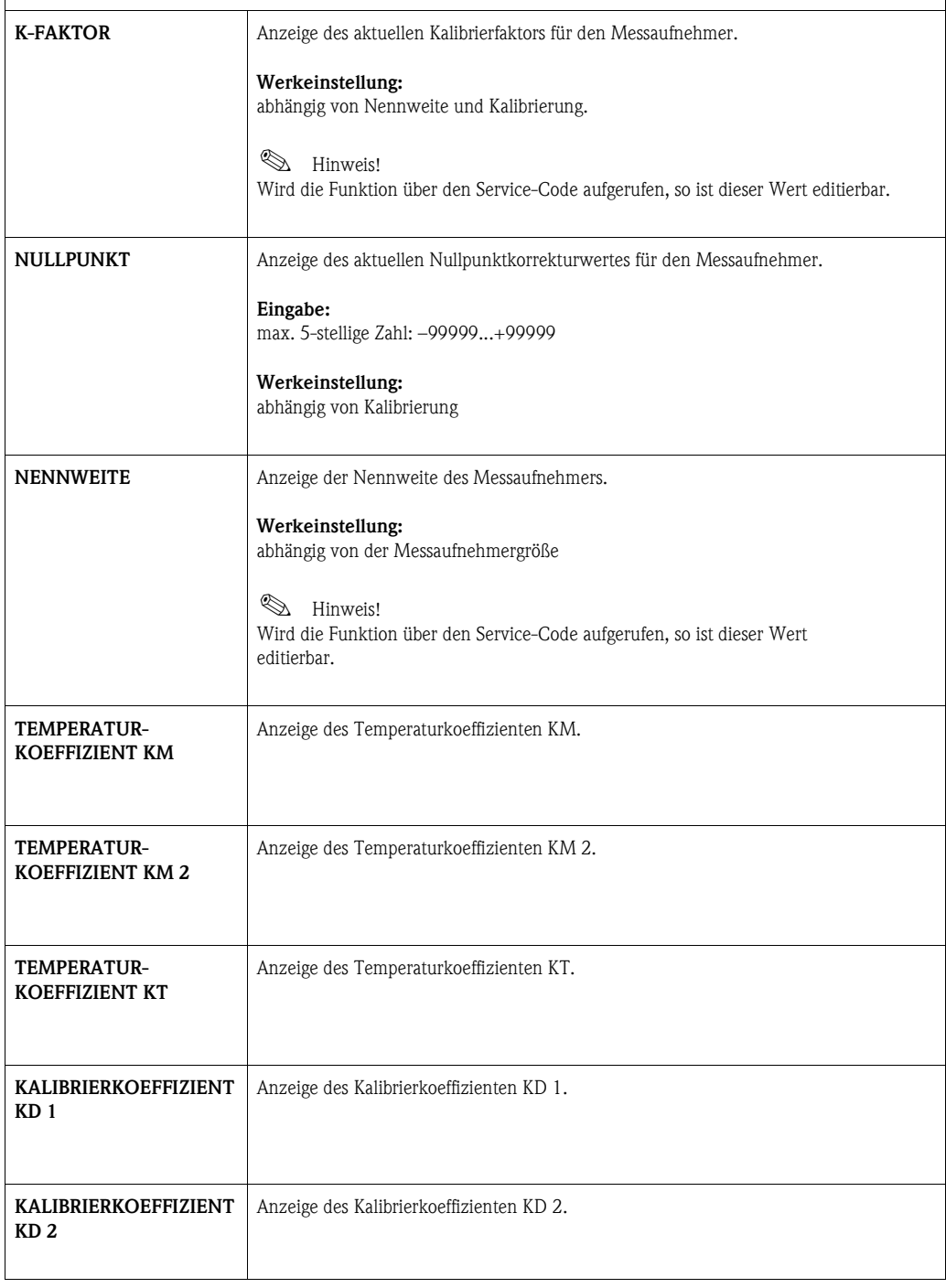

<span id="page-57-19"></span><span id="page-57-18"></span><span id="page-57-17"></span><span id="page-57-16"></span><span id="page-57-15"></span><span id="page-57-14"></span><span id="page-57-13"></span><span id="page-57-12"></span><span id="page-57-11"></span><span id="page-57-10"></span><span id="page-57-9"></span><span id="page-57-8"></span><span id="page-57-7"></span><span id="page-57-6"></span><span id="page-57-5"></span><span id="page-57-4"></span><span id="page-57-3"></span><span id="page-57-2"></span><span id="page-57-1"></span><span id="page-57-0"></span>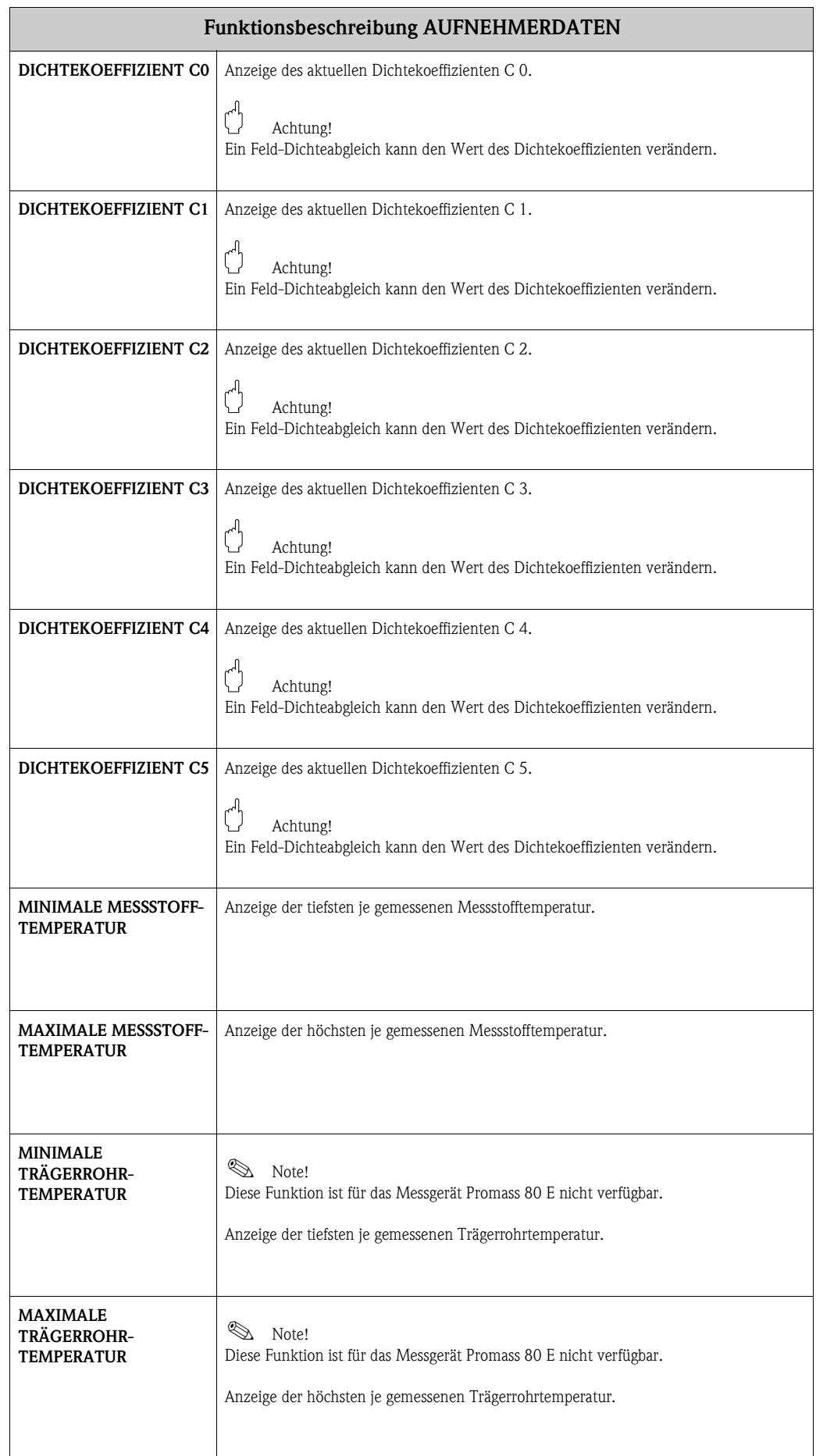

# <span id="page-58-9"></span><span id="page-58-0"></span>**17 Gruppe ÜBERWACHUNG**

<span id="page-58-14"></span><span id="page-58-13"></span><span id="page-58-12"></span><span id="page-58-11"></span><span id="page-58-10"></span><span id="page-58-8"></span><span id="page-58-7"></span><span id="page-58-6"></span><span id="page-58-5"></span><span id="page-58-4"></span><span id="page-58-3"></span><span id="page-58-2"></span><span id="page-58-1"></span>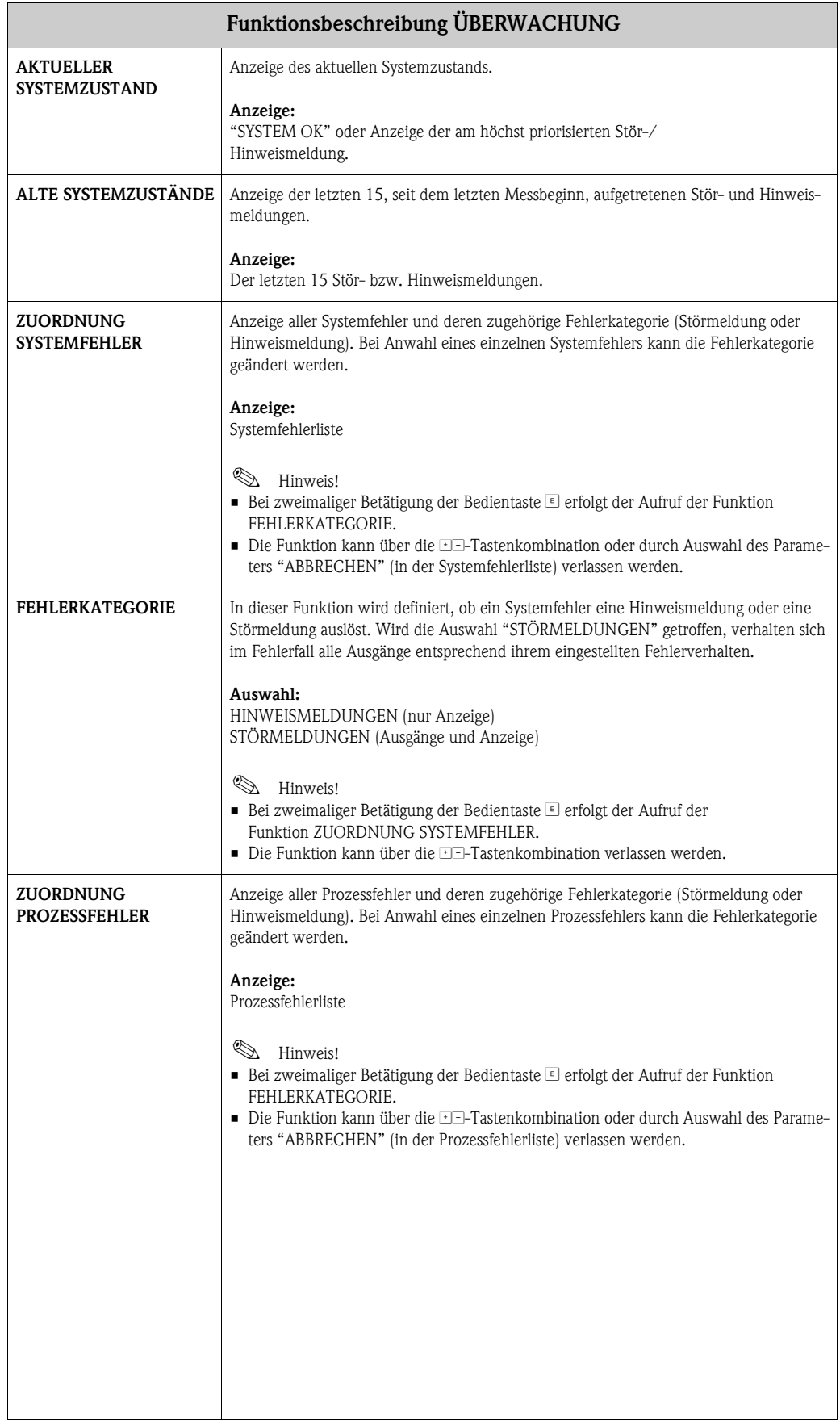

<span id="page-59-10"></span><span id="page-59-9"></span><span id="page-59-8"></span><span id="page-59-7"></span><span id="page-59-6"></span><span id="page-59-5"></span><span id="page-59-4"></span><span id="page-59-3"></span><span id="page-59-2"></span><span id="page-59-1"></span><span id="page-59-0"></span>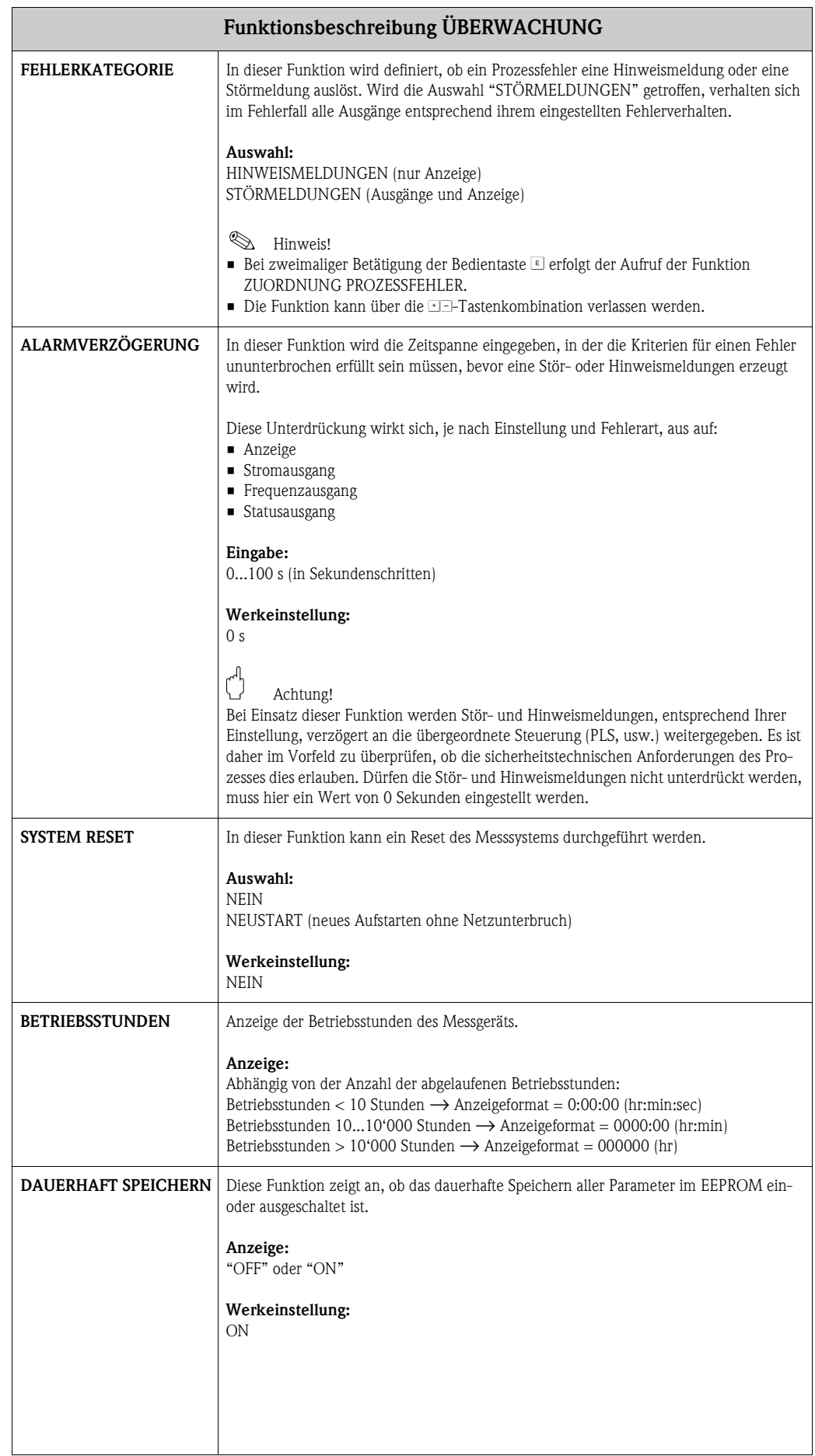

# <span id="page-60-5"></span><span id="page-60-0"></span>**18 Gruppe SIMULATION SYSTEM**

<span id="page-60-7"></span><span id="page-60-6"></span><span id="page-60-4"></span><span id="page-60-3"></span><span id="page-60-2"></span><span id="page-60-1"></span>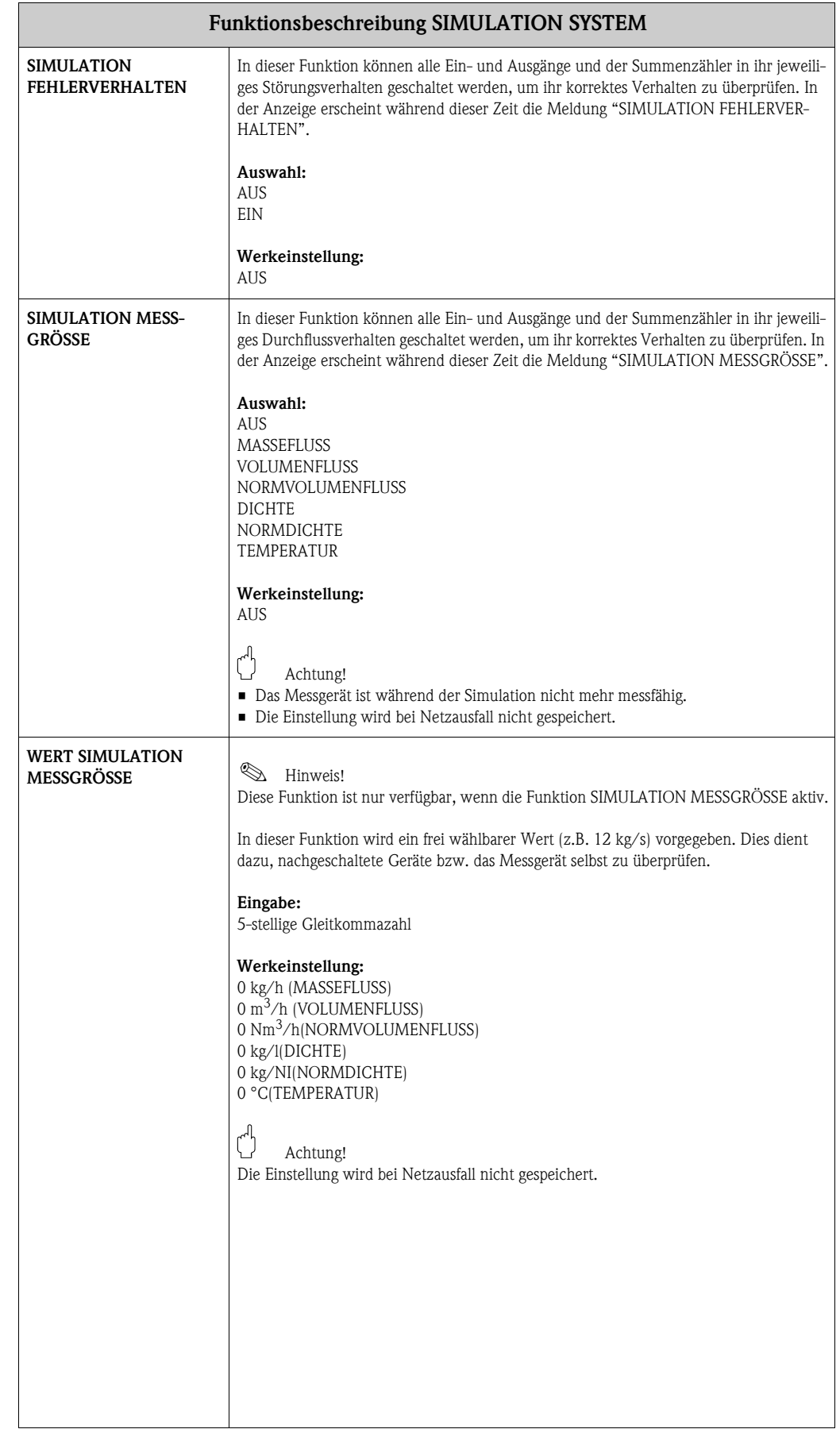

### <span id="page-61-19"></span><span id="page-61-10"></span><span id="page-61-0"></span>**19 Gruppe SENSOR VERSION**

<span id="page-61-14"></span><span id="page-61-13"></span><span id="page-61-7"></span><span id="page-61-5"></span>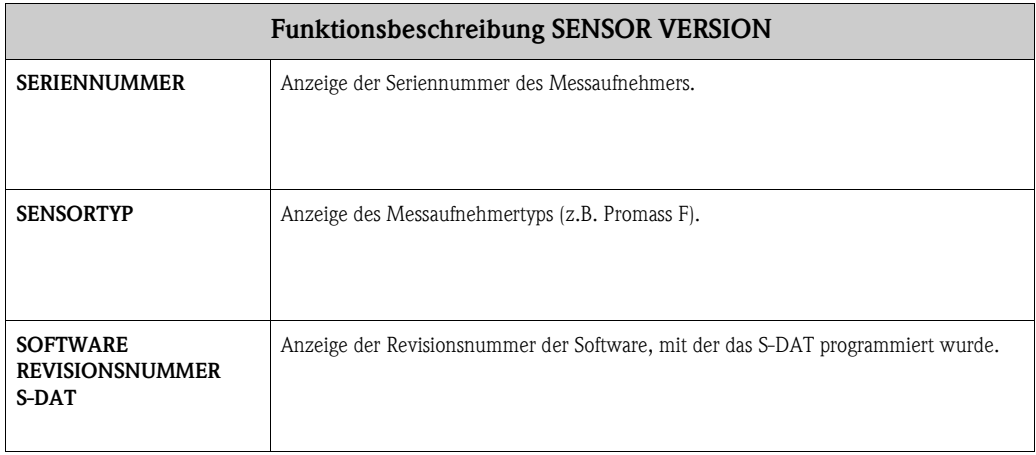

# <span id="page-61-20"></span><span id="page-61-16"></span><span id="page-61-11"></span><span id="page-61-8"></span><span id="page-61-3"></span>**20 Gruppe VERSTÄRKER VERSION**

<span id="page-61-18"></span><span id="page-61-17"></span><span id="page-61-15"></span><span id="page-61-12"></span><span id="page-61-9"></span><span id="page-61-6"></span><span id="page-61-4"></span><span id="page-61-2"></span><span id="page-61-1"></span>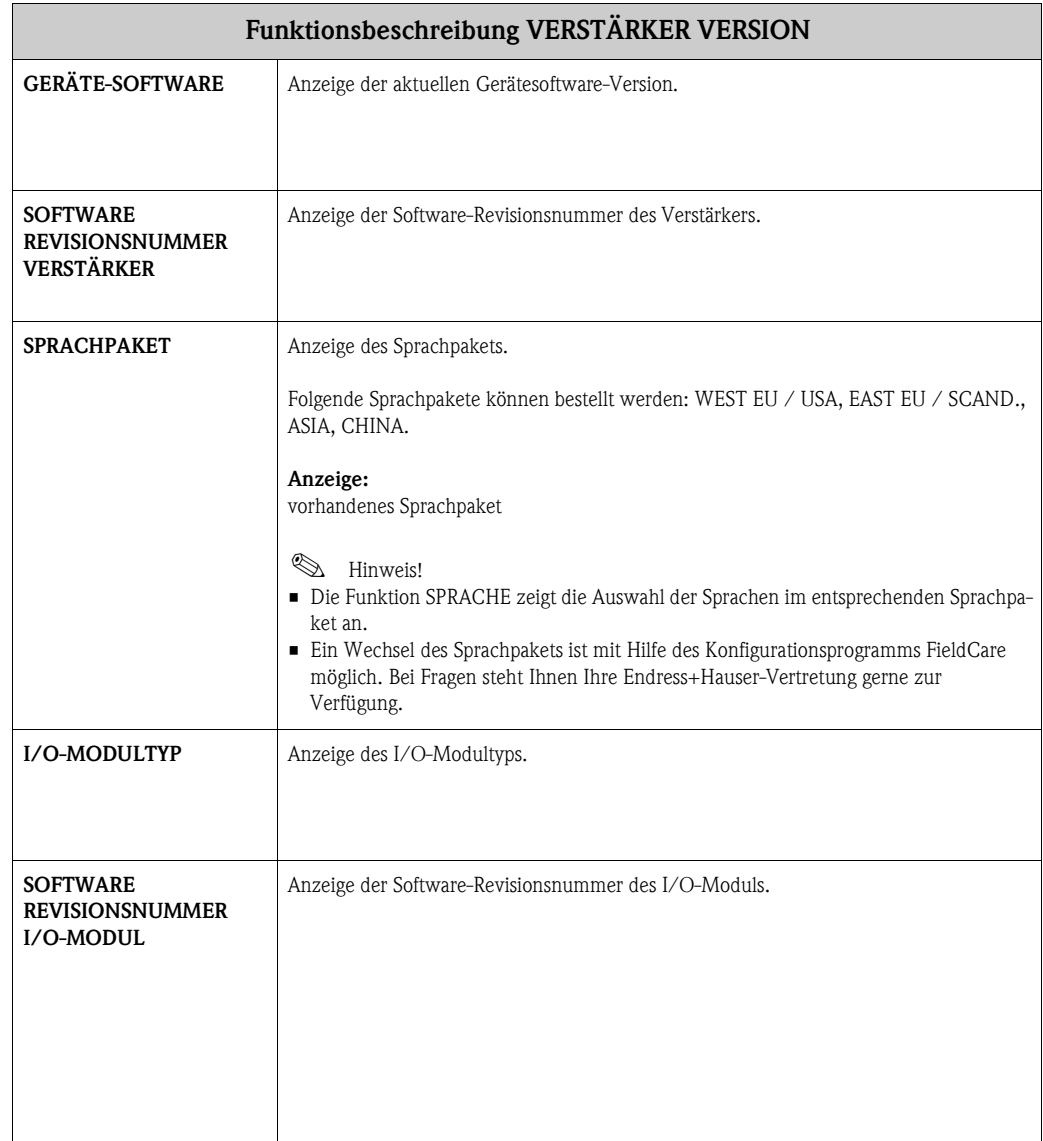

### <span id="page-62-0"></span>**21 Werkeinstellungen**

### <span id="page-62-1"></span>**21.1 SI-Einheiten (nicht für USA und Kanada)**

**Schleichmenge, Endwert, Impulswertigkeit – Flüssig** 

| Nennweite                                                           | Schleichmenge        |      | Endwert           |      | Impulswertigkeit             |      |
|---------------------------------------------------------------------|----------------------|------|-------------------|------|------------------------------|------|
| [mm]                                                                | $(ca. v = 0.04 m/s)$ |      | $(ca. v = 2 m/s)$ |      | (ca. 2 Pulse/Sek. bei 2 m/s) |      |
|                                                                     | 0,08                 | kg/h | 4                 | kg/h | 0,001                        | kg/p |
| $\mathfrak{D}$                                                      | 0,40                 | kg/h | 20                | kg/h | 0,010                        | kg/p |
| 4                                                                   | 1,80                 | kg/h | 90                | kg/h | 0,010                        | kg/p |
| 8                                                                   | 8,00                 | kg/h | 400               | kg/h | 0,100                        | kg/p |
| 15                                                                  | 26,00                | kg/h | 1300              | kg/h | 0,100                        | kg/p |
| 15 FB                                                               | 72,00                | kg/h | 3600              | kg/h | 1,000                        | kg/p |
| 25                                                                  | 72,00                | kg/h | 3600              | kg/h | 1,000                        | kg/p |
| 25 FB                                                               | 180,00               | kg/h | 9000              | kg/h | 1,000                        | kg/p |
| 40                                                                  | 180,00               | kg/h | 9000              | kg/h | 1,000                        | kg/p |
| 40 FB                                                               | 300,00               | kg/h | 15000             | kg/h | 10,000                       | kg/p |
| 50                                                                  | 300,00               | kg/h | 15000             | kg/h | 10,000                       | kg/p |
| 50 FB                                                               | 720,00               | kg/h | 36000             | kg/h | 10,000                       | kg/p |
| 80                                                                  | 720,00               | kg/h | 36000             | kg/h | 10,000                       | kg/p |
| 100                                                                 | 1200,00              | kg/h | 60000             | kg/h | 10,000                       | kg/p |
| 150                                                                 | 2600,00              | kg/h | 130000            | kg/h | 100,000                      | kg/p |
| 250                                                                 | 7200,00              | kg/h | 360000            | kg/h | 100,000                      | kg/p |
| DN 15, 25, 40, 50 "FB" = Promass I mit vollem Nennweitenquerschnitt |                      |      |                   |      |                              |      |

#### **Schleichmenge, Endwert, Impulswertigkeit – Gas**

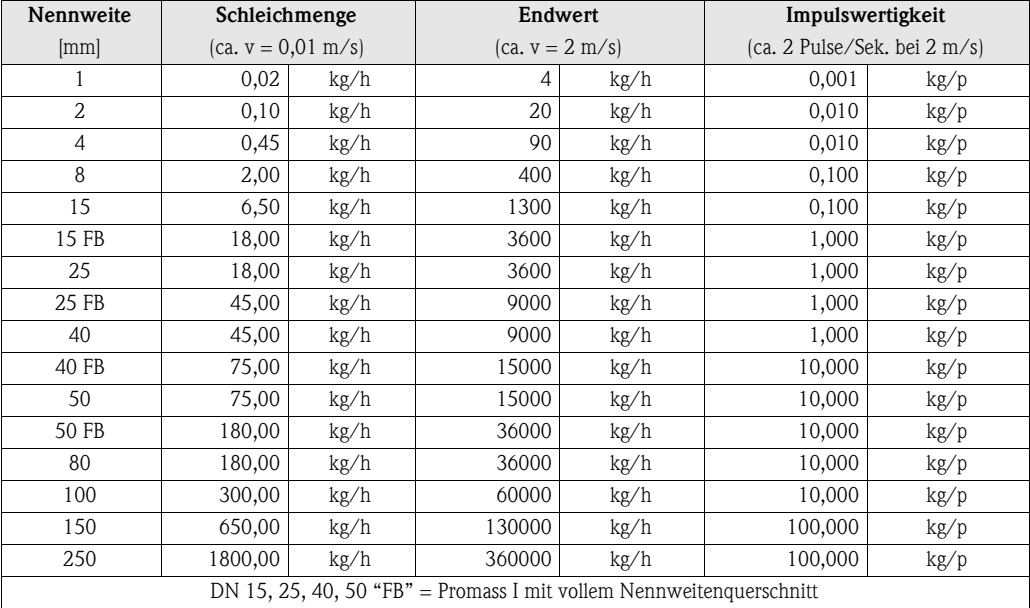

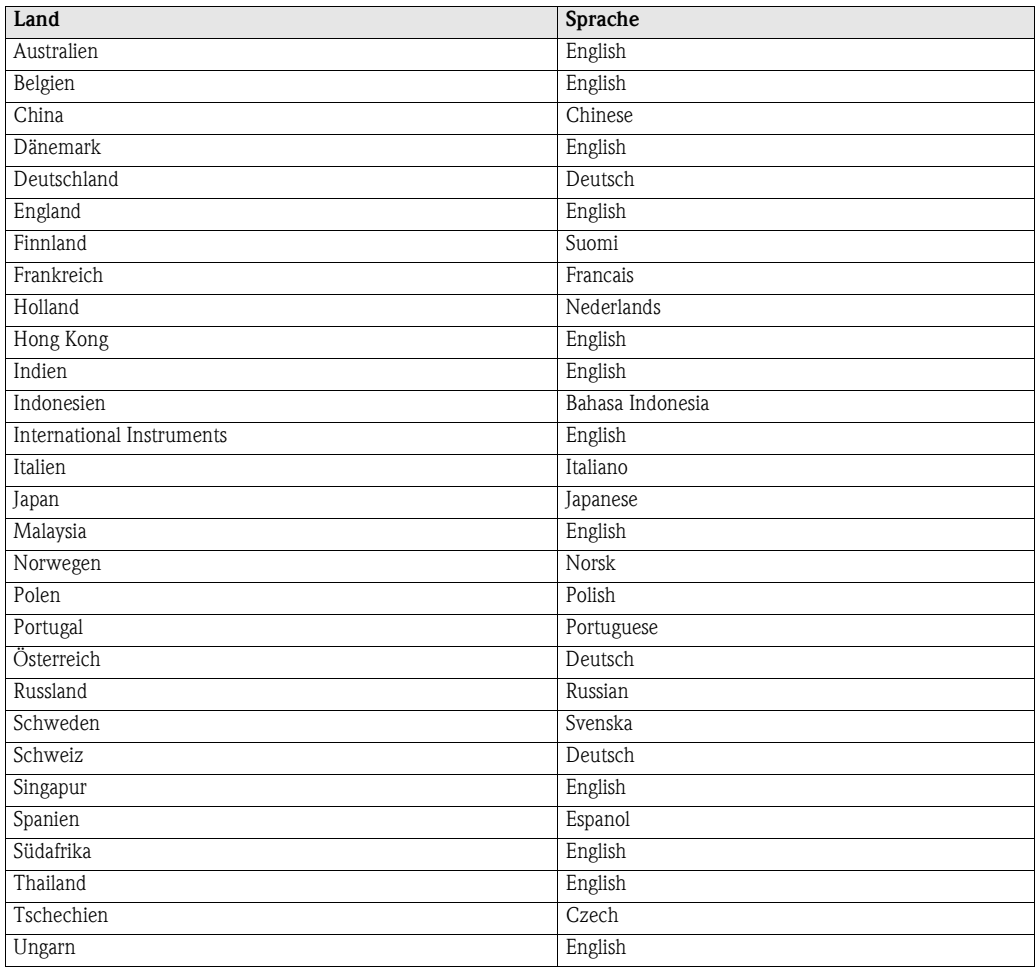

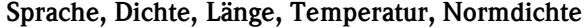

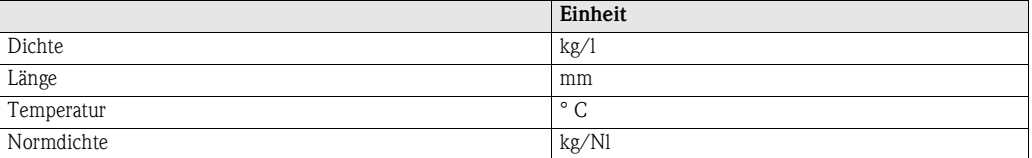

### <span id="page-64-0"></span>**21.2 US-Einheiten (nur für USA und Kanada)**

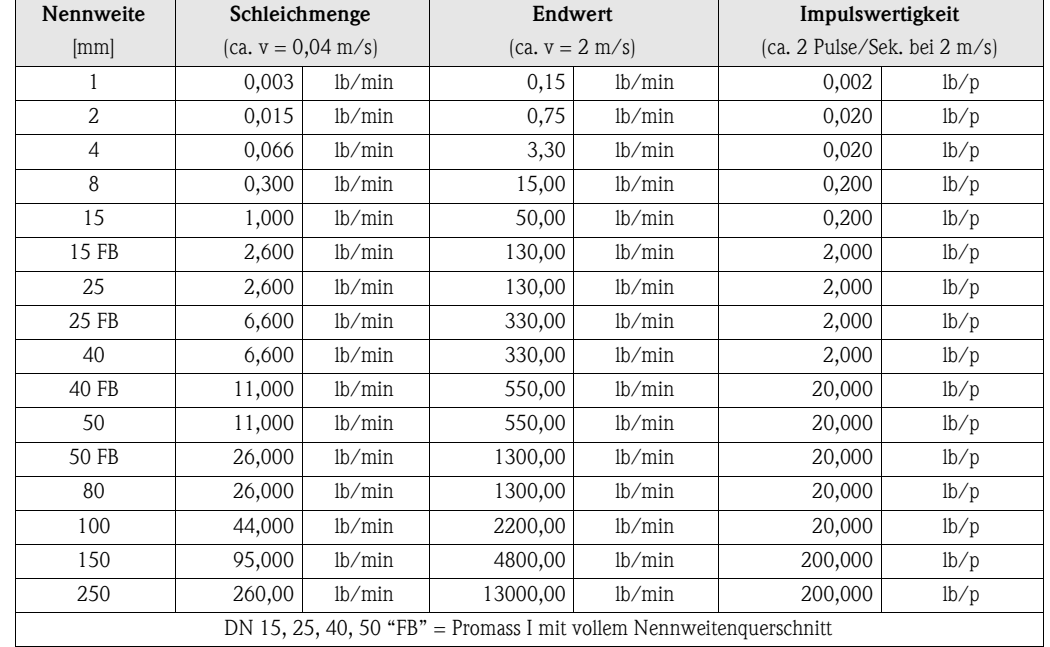

#### **Schleichmenge, Endwert, Impulswertigkeit – Flüssig**

#### **Schleichmenge, Endwert, Impulswertigkeit – Gas**

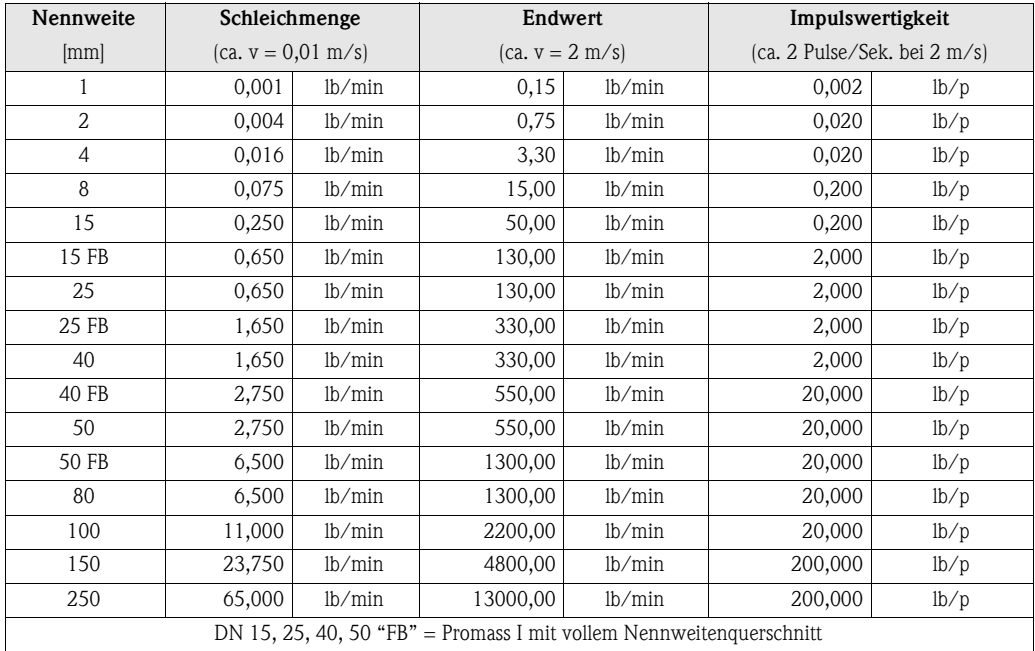

#### **Sprache, Dichte, Länge, Temperatur, Normdichte**

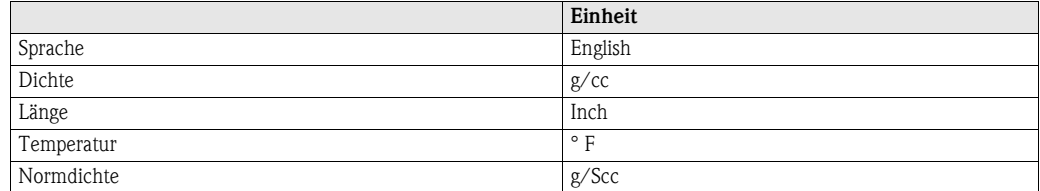

### **Stichwortverzeichnis**

### **A**

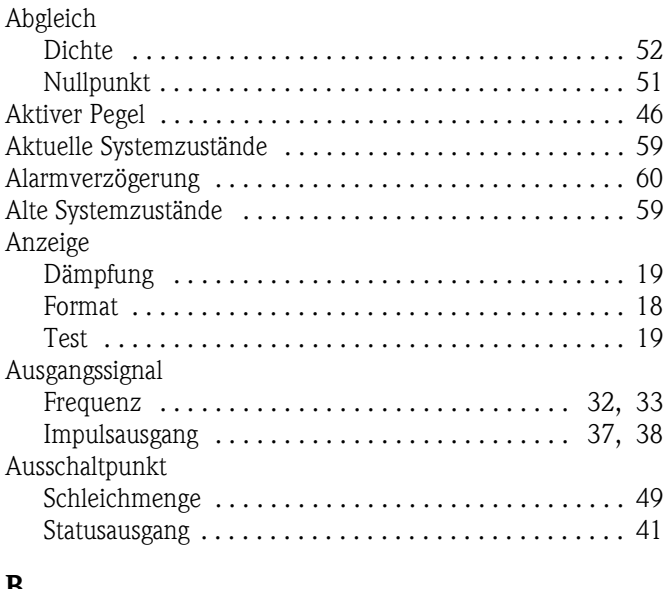

#### **B**

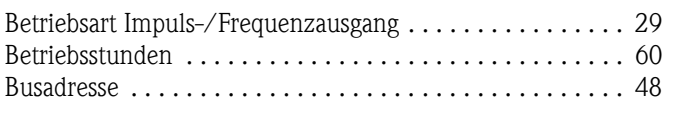

### **C**

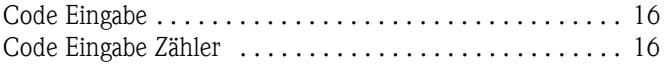

### **D**

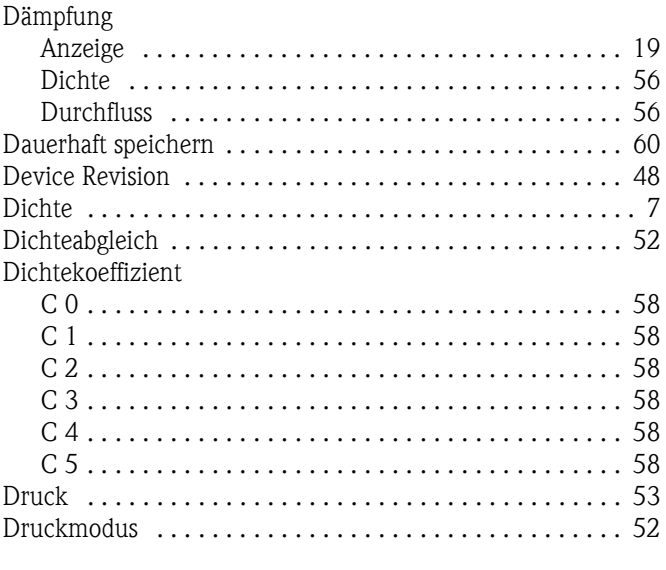

### **E**

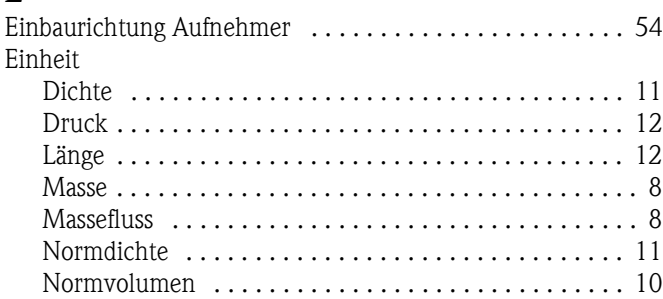

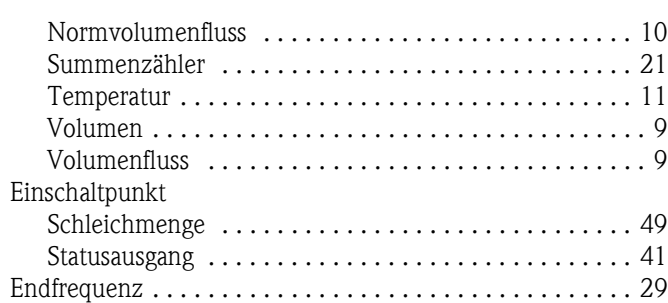

### **F**

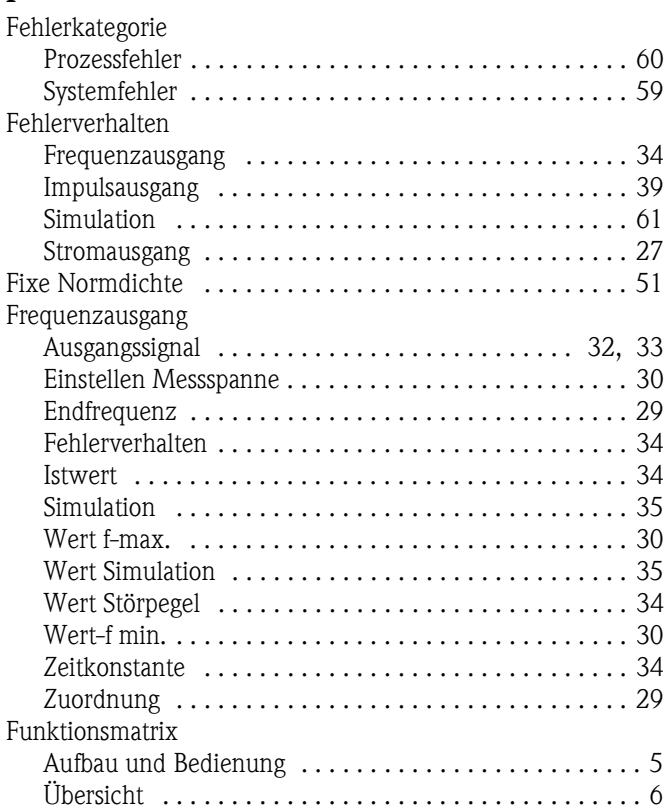

### **G**

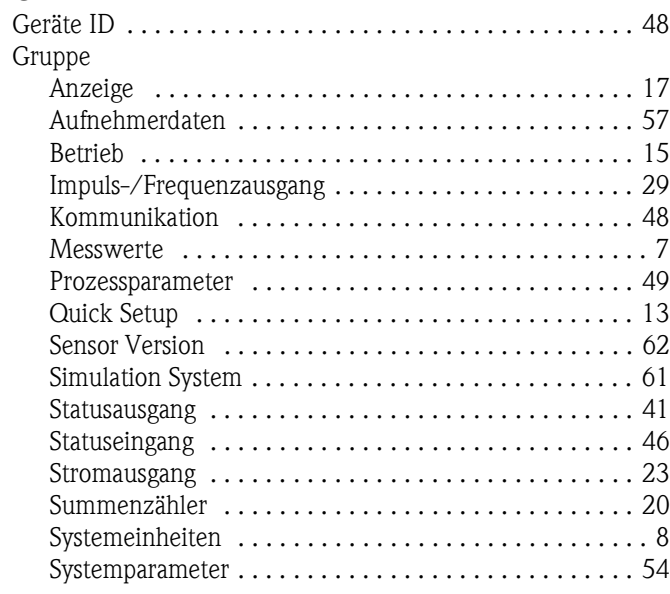

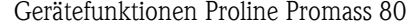

[Messmodus . . . . . . . . . . . . . . . . . . . . . . . . . . . . . . . . . . . 54](#page-53-5)

[Beschreibung . . . . . . . . . . . . . . . . . . . . . . . . . . . . . . . 48](#page-47-13)

Messstellen

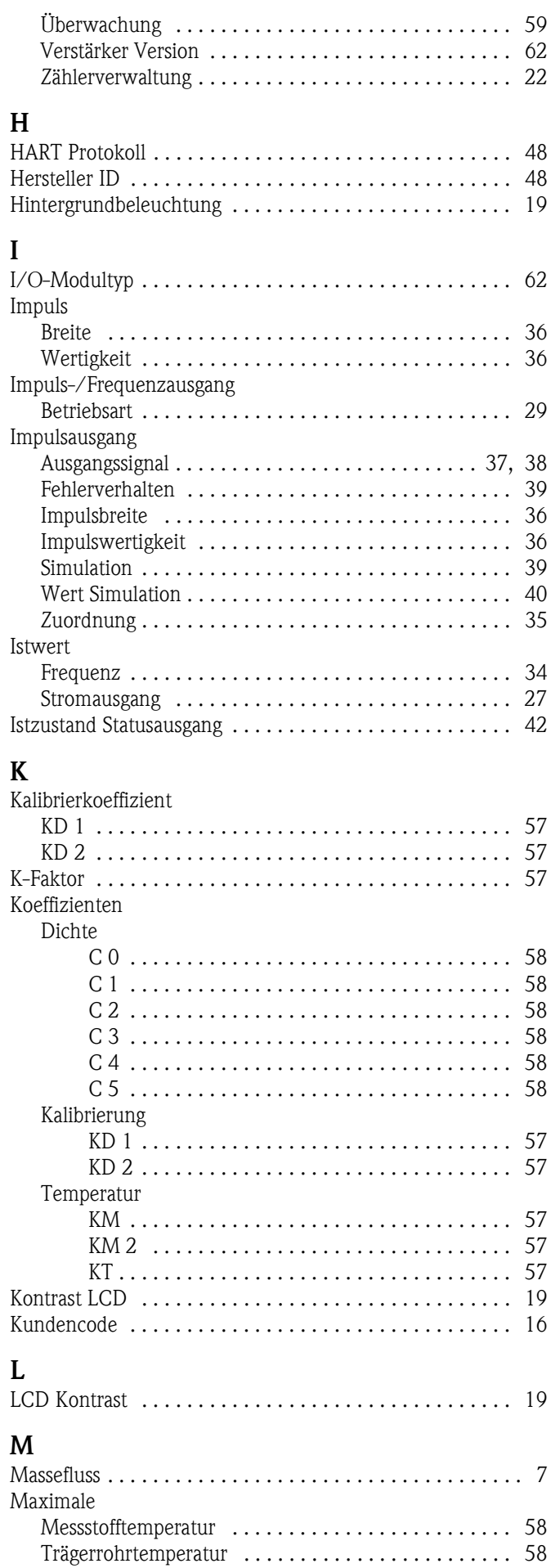

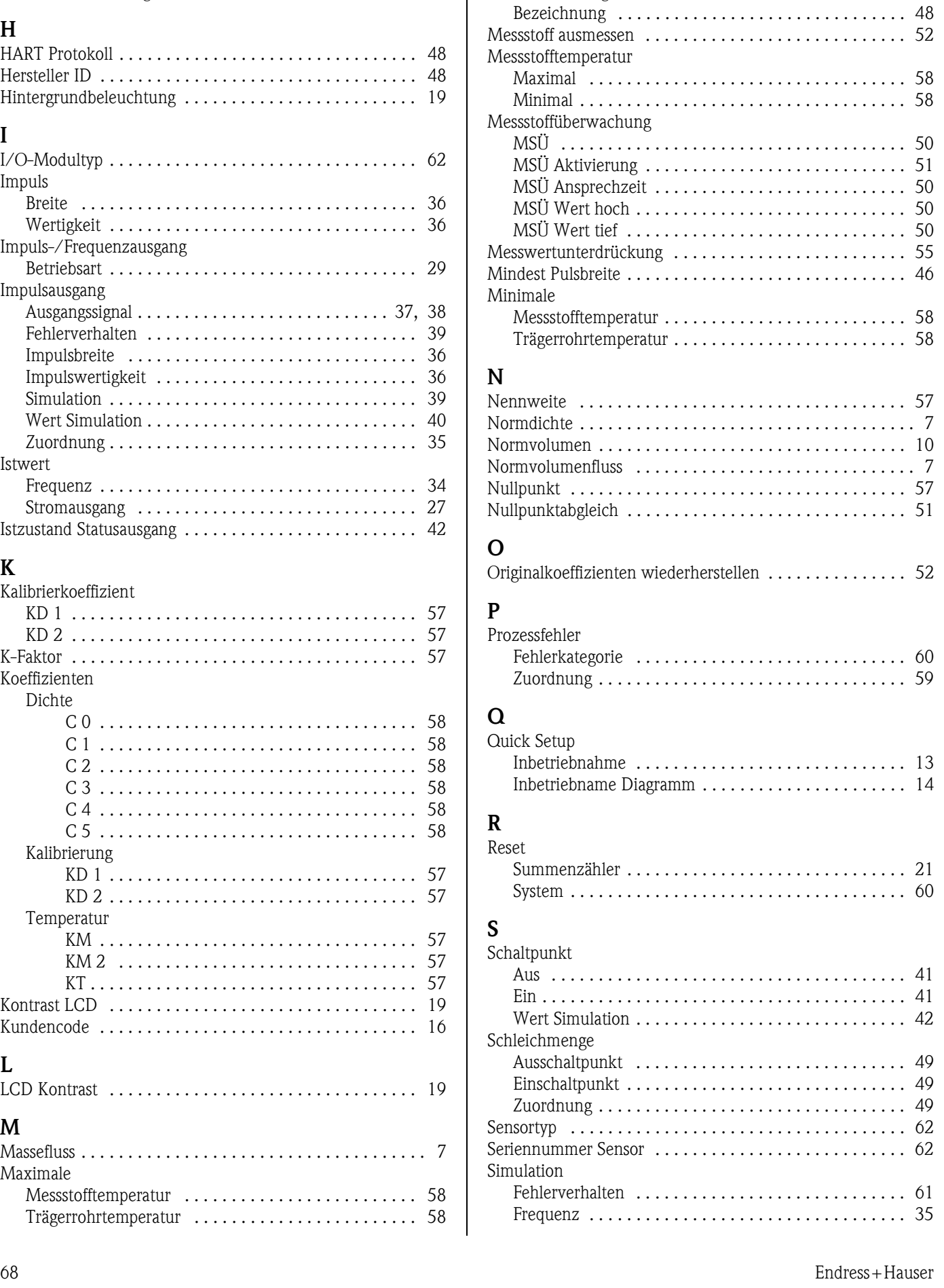

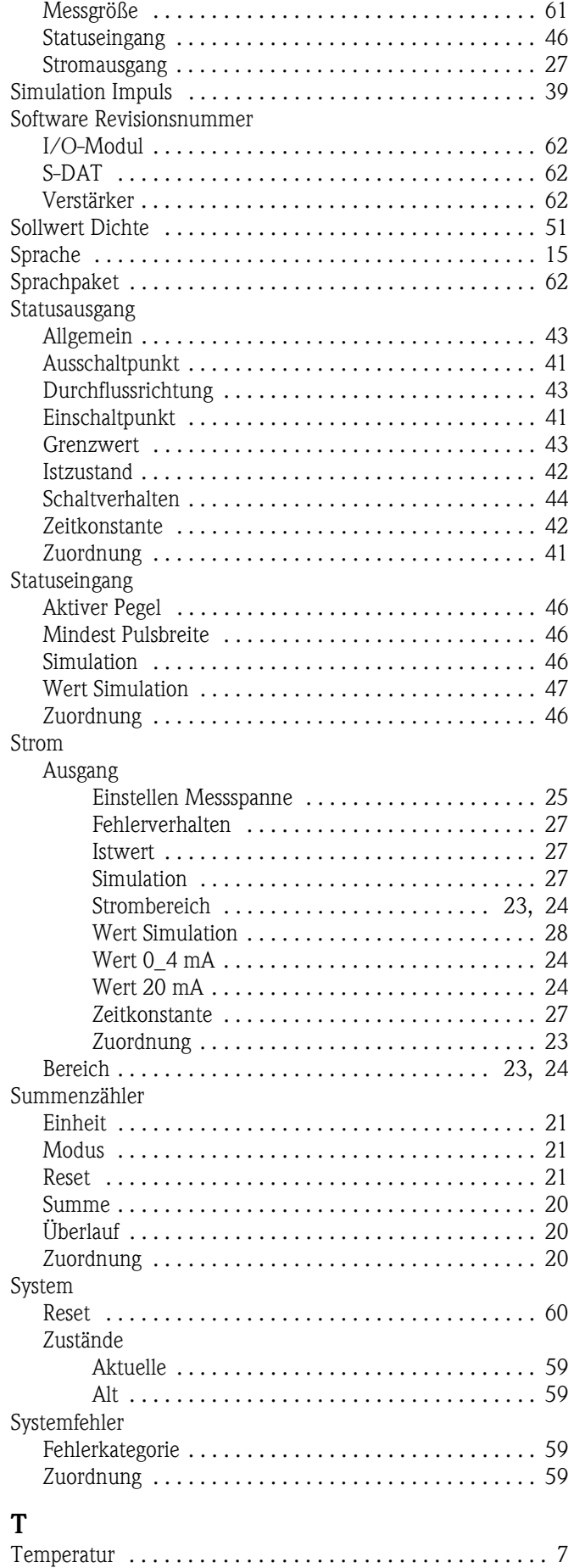

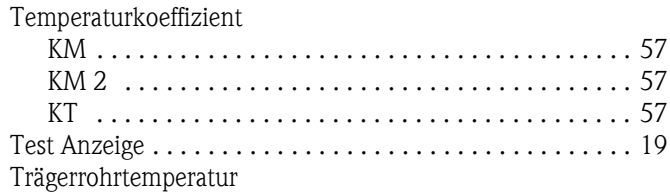

#### **V**

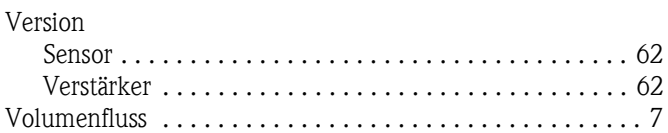

[Maximal . . . . . . . . . . . . . . . . . . . . . . . . . . . . . . . . . . . 58](#page-57-17) [Minimal . . . . . . . . . . . . . . . . . . . . . . . . . . . . . . . . . . . 58](#page-57-19)

#### **W**

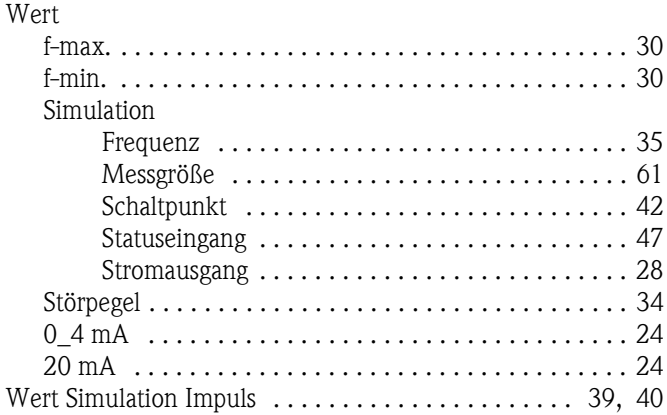

#### **Z**

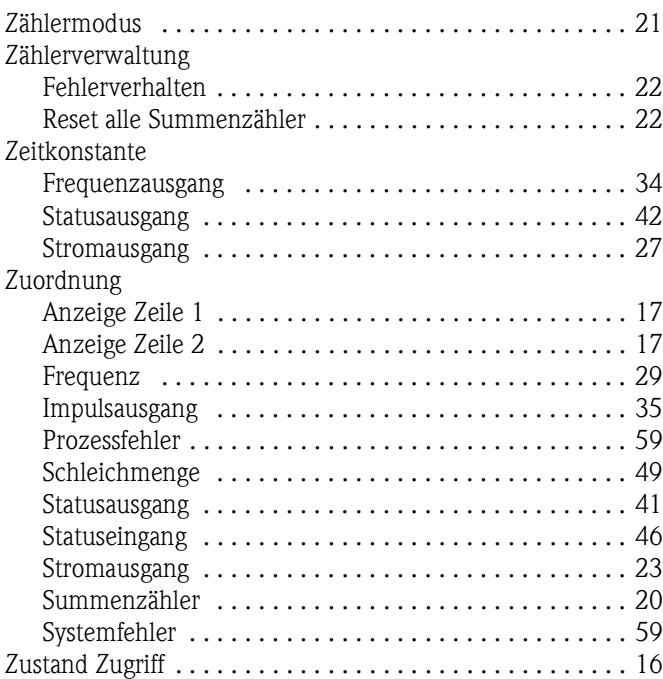

#### **Numerics**

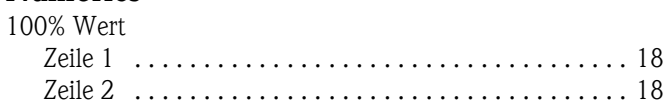

**www.endress.com/worldwide**

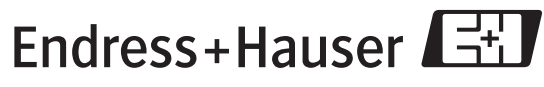

People for Process Automation